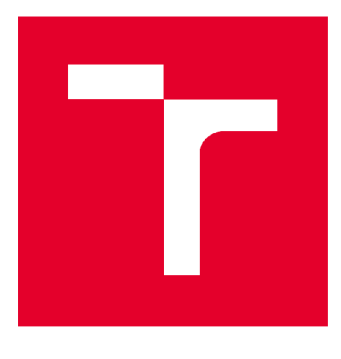

# **VYSOKÉ UČENI TECHNICKE V BRNE**

**BRNO UNIVERSITY OF TECHNOLOGY** 

# **FAKULTA STAVEBNÍ**

**FACULTY OF CIVIL ENGINEERING** 

# **ÚSTAV GEODÉZIE**

**INSTITUTE OF GEODESY** 

# **TVORBA PRVKU TRID PRO INFORMAČNÍ MODEL BUDOVY**

**A CREATION OF CLASS FEATURES FOR THE BUILDING INFORMATION MODEL** 

**BAKALÁŘSKÁ PRÁCE BACHELOR'S THESIS** 

**AUTOR PRÁCE Štefan Šuba AUTHOR** 

**SUPERVISOR** 

**VEDOUCÍ PRÁCE Ing. TOMÁŠ VOLAŘÍK, Ph.D.** 

**BRNO 2020** 

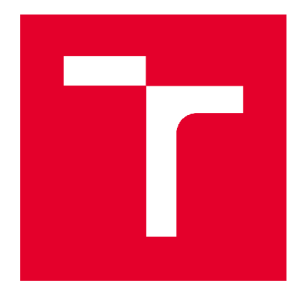

# **VYSOKÉ UČENÍ TECHNICKÉ V BRNĚ FAKULTA STAVEBNÍ**

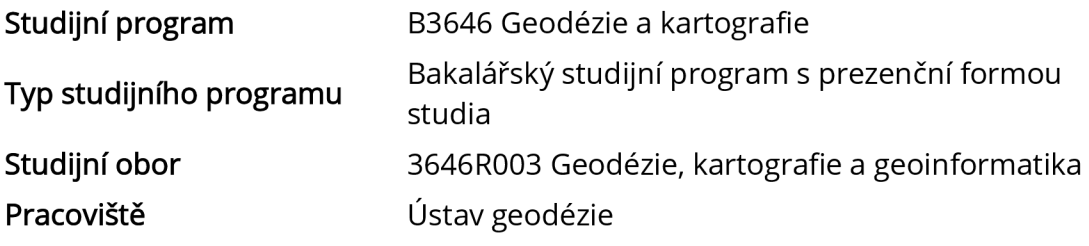

# **ZADANÍ BAKALÁŘSKÉ PRÁCE**

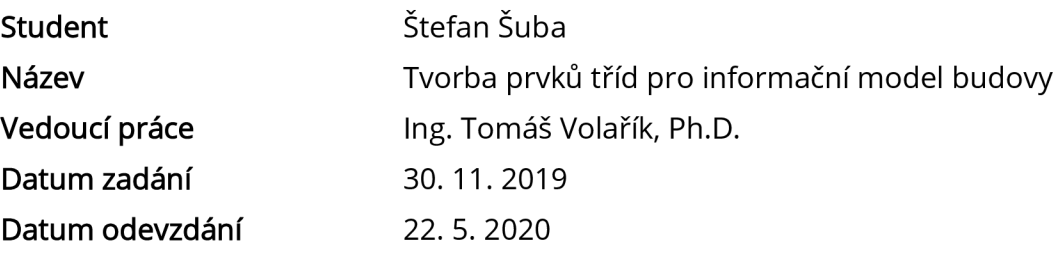

V Brně dne 30.11.2019

doc. Ing. Radovan Machotka, Ph.D. Vedoucí ústavu

prof. Ing. Miroslav Bajer, CSc. Děkan Fakulty stavební VUT

#### **PODKLADY A LITERATURA**

Novotná, Helena: Základy BIM I. - Revit Architecture, seznámení s programem, Vysoké učení technické v Brně, Fakulta stavební, 2014

NOVOTNÁ, Helena: Základy BIM II - Revit Architecture pokročilé kapitoly, Vysoké učení technické v Brně, Fakulta stavební, 2015

Bc. Věra Pavlíčková Vypracování metodik pro tvorbu informačního modelu budovy. Brno, 2014. 54 s., 20 s. příl. Diplomová práce. Vysoké učení technické v Brně, Fakulta stavební, Ústav geodézie. Vedoucí práce doc. Ing. Vlastimil Hanzl, CSc.

Bc. Veronika Sládková Vypracování metodik pro tvorbu informačního modelu budovy. Brno, 2014. 56 s., 21 s. příl. Diplomová práce. Vysoké učení technické v Brně, Fakulta stavební, Ústav geodézie. Vedoucí práce doc. Ing. Vlastimil Hanzl, CSc.

Bc. Jakub Staufčík Využití laserového skenování v informačním modelování budov. Brno, 2019. 62 s., 10 s. příl. Diplomová práce. Vysoké učení technické v Brně, Fakulta stavební, Ústav geodézie. Vedoucí práce Ing. Tomáš Volařík, Ph.D.

Bc. Jan Haltmar Využití laserového skenování v informačním modelování budov. Brno, 2019. 65 s., 4 s. příl. Diplomová práce. Vysoké učení technické v Brn, Fakulta stavební, Ústav geodézie. Vedoucí práce Ing. Tomáš Volařík, Ph.D.

Manuály a tutoriály programu Autodesk Revit

#### **ZÁSADY PRO VYPRACOVÁNÍ**

Proveďte rešerši tvorby rodinných prvků v SW Autodesk Revit (formát RFA). Zároveň proveďte rešerši dostupných knihoven BIM prvků. Na vybraném objektu vytvořte rodinné prvky typu okno, dveře, případně dalších stavebních prvků. Proces tvorby zhodnoťte v závěru práce. Výsledkem a přílohou práce budou soubory RFA pro SW Autodesk Revit.

#### **STRUKTURA BAKALÁŘSKÉ PRÁCE**

VŠKP vypracujte a rozčleňte podle dále uvedené struktury:

1. Textová část závěrečné práce zpracovaná podle platné Směrnice VUT "Úprava, odevzdávání a zveřejňování závěrečných prací" a platné Směrnice děkana "Úprava, odevzdávání a zveřejňování závěrečných prací na FAST VUT" (povinná součást závěrečné práce).

2. Přílohy textové části závěrečné práce zpracované podle platné Směrnice VUT "Úprava, odevzdávání, a zveřejňování závěrečných prací" a platné Směrnice děkana "Úprava, odevzdávání a zveřejňování závěrečných prací na FASTVUT" (nepovinná součást závěrečné práce v případě, že přílohy nejsou součástí textové části závěrečné práce, ale textovou část doplňují).

> Ing. Tomáš Volařík, Ph.D. Vedoucí bakalářské práce

#### **ABSTRAKT**

Predmetom tejto bakalárskej práce je zoznámenie sa s problematikou BIM a využitie laserového skenovania pre tvorbu modelu BIM. Práca sa zaoberá základnými informáciami o BIM, laserovom skenovaní a postupom tvorby rodín prvkov v programe Revit.

## **KLÍČOVÁ SLOVA**

Laserové skenovanie, BIM, mračno bodov, informačné modelovanie budov, Revit, PBR materiály

#### **ABSTRACT**

The subject of this thesis is introduction with BIM and the use of laser scanning for creating BIM. This thesis deals with informations about BIM, laser scanning and with process of creating families in Revit.

#### **KEYWORDS**

Laser scanning, BIM, point cloud, building information modeling, Revit, PBR materials

## **BIBLIOGRAFICKÁ CITACE**

Štefan Šuba *Tvorba prvků tříd pro informační model budovy.* Brno, 2020. 62 s., 23 s. příl. Bakalářská práce. Vysoké učení technické v Brně, Fakulta stavební, Ústav geodézie. Vedoucí práce Ing. Tomáš Volařík, Ph.D.

## **PROHLÁŠENÍ • SHODĚ LISTINNÉ A ELEKTRONICKÉ FORMY ZÁVĚREČNÉ PRÁCE**

Prohlašuji, že elektronická forma odevzdané bakalářské práce s názvem *Tvorba prvků tříd pro informační model budovy* je shodná s odevzdanou listinnou formou.

V Brně dne 18. 5. 2020

Štefan Šuba autor práce

## **PROHLÁŠENÍ O PŮVODNOSTI ZÁVĚREČNÉ PRÁCE**

Prohlašuji, že jsem bakalářskou práci s názvem *Tvorba prvků tříd pro informační model budovy* zpracoval(a) samostatně a že jsem uvedl(a) všechny použité informační zdroje.

V Brně dne 18. 5. 2020

Štefan Šuba autor práce

# **Poďakovanie**

Rád by som poďakoval vedúcemu mojej práce Ing. Tomášovi Volaříkovi Ph.D., za poskytnuté podklady a konzultácie. Mojim rodičom, ktorý ma počas štúdia podporovali a mojej sestre Adriane za užitočné rady a konzultácie v Revite.

## **Obsah**

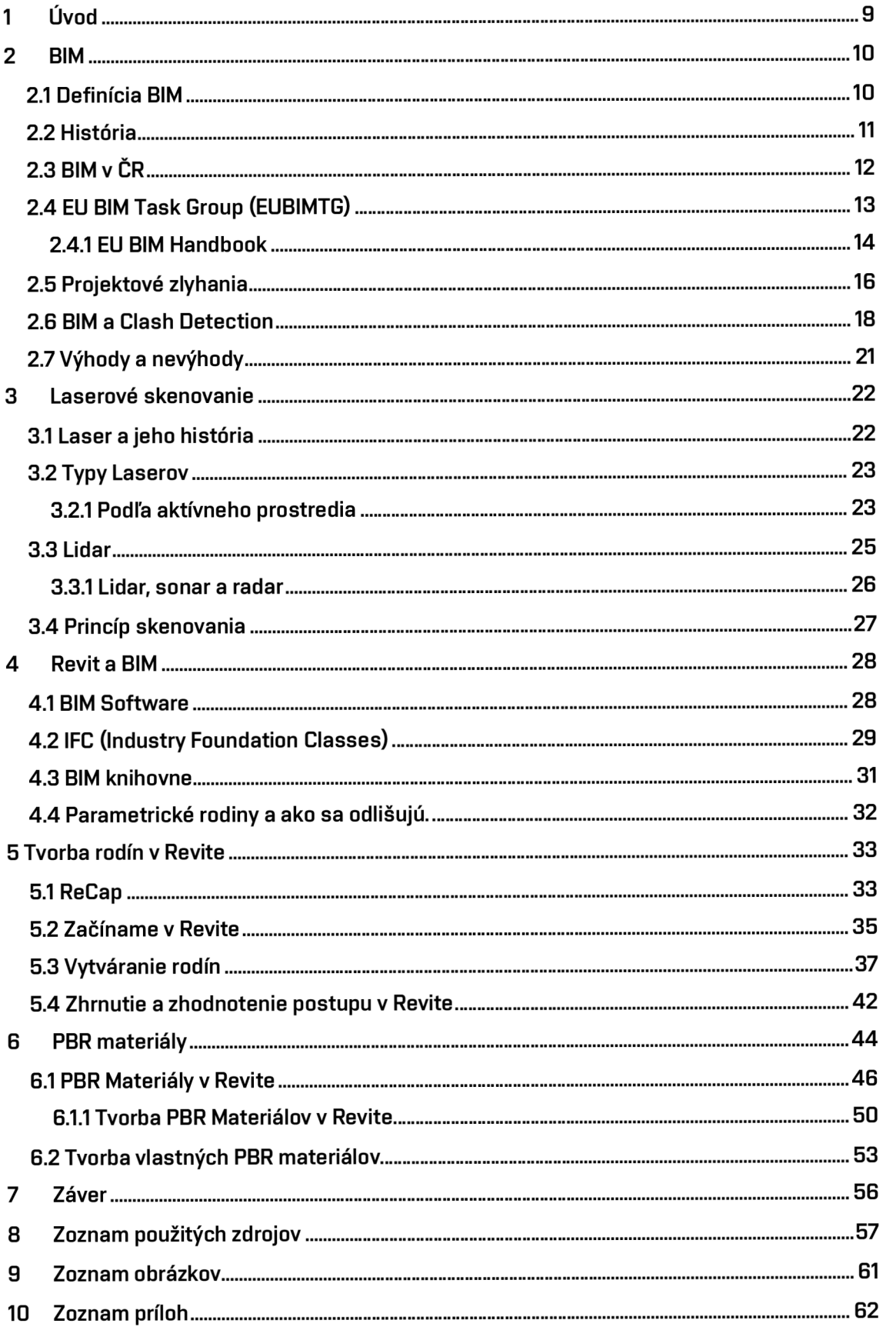

# **1 Úvod**

Predmetom tejto bakalárskej práce je zoznámenie sa s problematikou BIM a využitie mračna bodov z laser skenu na tvorbu typových rodín v programe *Revit*. V rámci tejto práce sa budem orientovať hlavne na BIM metodiku, na jej históriu, pôvod, využitie v súčasnosti v stavebníctve a na jej výhody a nevýhody. Keďže je súčasťou práce aj praktická časť, ktorá zahŕňa tvorbu typových rodín z mračna bodov, budem sa v krátkosti venovať aj laserovému skenovaniu, jeho fyzikálnemu princípu a využitiu v praxi či už v geodézií, stavebníctve alebo DPZ. Poslednou časťou mojej práce bude vypracovať konkrétny postup na tvorbu BIM modelu kde pridám aj svoje postrehy a pocity z práce v programe Revit.

Túto tému bakalárskej práce som si vybral lebo som sa chcel bližšie zoznámiť s laserovým skenovaním, získať teoretické a praktické znalosti, ktoré by som mohol neskôr využiť v praxi ale aj kvôli metodike BIM, ktorá naberá v súčasnosti na popularite a dopyt v tomto odvetví na vnútroštátnej aj medzinárodnej úrovni je veľmi veľký. Zároveň si aj myslím, že na poli geodetických firiem je veľká konkurencia a skoré adaptovanie laserového skenovania a tvorba modelov BIM by pre mnoho z nich poskytla príležitosti ako rozšíriť svoju pôsobnosť a získať lukratívne zákazky.

K vypracovaniu práce využívam hlavne zdroje z internetu, väčšinou v angličtine pretože v zahraničí je BIM omnoho viac rozšírený a zažitý. Väčšina tuzemských textov a článkov z môjho pozorovania predstavuje len preložené a prebraté texty z angličtiny.

# **2 BIM**

## **2.1 Definícia BIM**

Podľa EUBIM Task Group Existuje niekoľko definícií BIM dostupných z internetu, Wikipédie alebo od medzinárodnej organizácie pre normalizáciu (ISO), ktoré viac menej dôsledne opisujú BIM ako proces alebo spôsob riadenia informácií, ktoré sa týkajú zariadeni a projektov s cieľom koordinovať viac vstupov a výstupov pomocou zdieľania digitálneho obsahu a proces znázornenia fyzických a funkčných charakteristík každého postaveného objektu vrátane budov, mostov, ciest alebo spracovateľských závodov. [1]

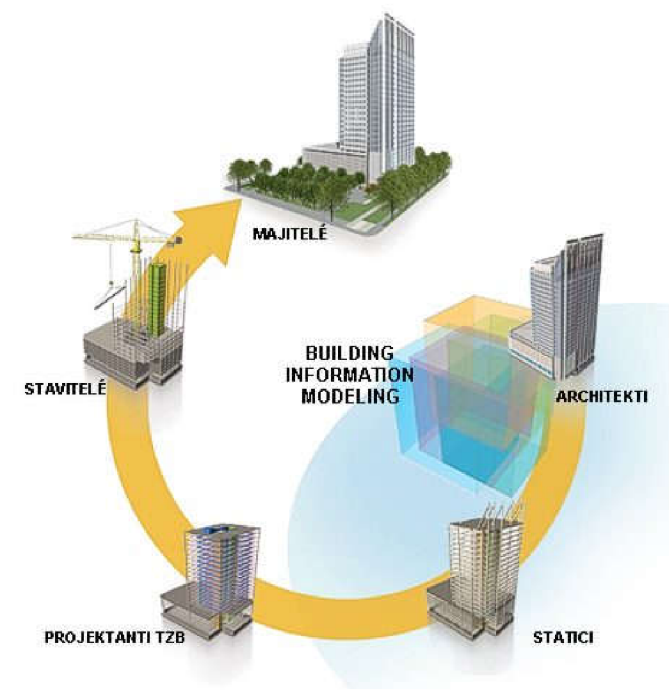

Obr. 1 Princíp BIM

Keď sa však BIM špecifikuje alebo zavádza na projektovej, organizačnej, softvérovej alebo vnútroštátnej úrovni, často nie je jasné spoločné pochopenie toho, kde začať, čo robiť a čo odlišuje projekt BIM od tradičného projektu. Napriek všeobecnej definícii často pozorujeme, že BIM pre rôznych ľudí znamená veľa rozličných vecí. Neexistuje jediný medzinárodný štandard alebo definícia činností, ktoré by sa mali vykonávať na projekte a ktoré by mal projekt obsahovať, aby sa mohol považovať za projekt BIM. Veľmi často sa preto stretávame s názorom, že BIM je softvér, 3D model alebo systém, prípadne metóda. Táto nejednotnosť spôsobuje zmätok a odlišnosti u zákaziek verejných obstarávateľov a dodávateľov zo súkromného sektora, čo vedie k prekážkam úspešnej adaptácie a zavedenia. Aj keď definícia BIM nie je unifikovaná a nijak presne vymedzená, vystihuje podstatu BIMu, keďže ale ide o medzinárodný termín môže sa jeho výklad meniť aj v závislosti od prekladu v danom jazyku. Napríklad pri preklade slova Buildling, ktoré môže znamenať ako podstatné meno budovu alebo stavbu v obecnom význame, ale zároveň môže ísť aj o sloveso a teda sa význam mení na stavebný proces. Rovnako aj z viacerých zdrojov môžeme zistiť rozličné významy písmena M, ktoré môže predstavovať model, modul alebo modeling. To všetko len dokazuje, že BIM je ako termín veľmi mladý a neustále sa vyvíjajúci. [1] [2]

## **2.2 História**

BIM je úzko spätý z existenciou CADu, ktorého počiatky sa datujú na konci 50. rokov 20. storočia, kedy boli navrhnuté a zrealizované jeho prvé koncepty vtedy označované ako DAC - Design Automated by Computer a CAM *- Computer-aided machining,* ktoré najprv vznikali a vyvíjali sa samostatn e a až neskôr došlo k ich spojeniu do CADu. Prvý software určený na komerčné použitie, ktorý môžeme považovať za predchodcu CADu bol software Pronto, vyvinutý doktorom Patrickom J. Hanrattym v roku 1597 neskôr v roku 1961 doplnený o počítačom generovanú grafiku. [3]

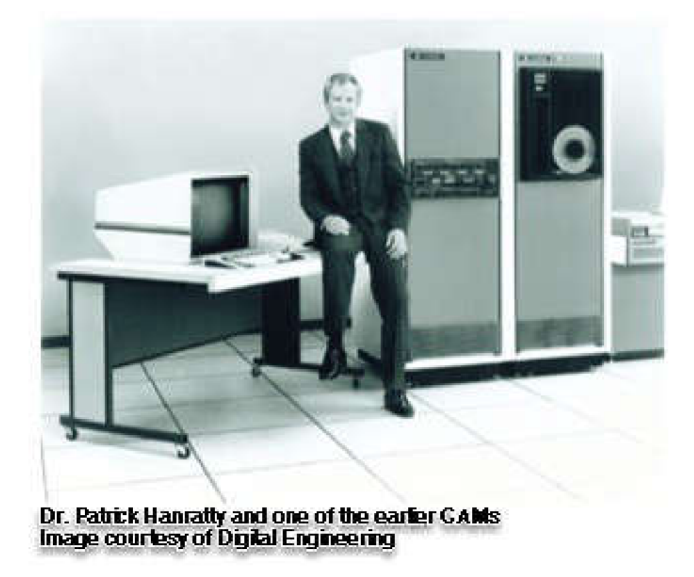

Obr. 2 Dr. Patrick Hanratty a CAM

Za počiatky vývoja BIM sa považujú ale až 70. roky 20. storočia kedy americký profesor Charles M. Eastman z Inštitútu technológií v Georgii prvýkrát publikoval v časopise AIA Journal prototyp pracovného postupu nazvaný *BDS - Building Description System,* ktorý popisova l interaktívne prvky a operácie ktorých zmeny by stačilo previesť iba raz a následne by došlo k ich

zmenám aj na nadväzujúcich prvkoch alebo výkresoch. Týmto prakticky opísal BIM ako ho poznáme v dnešnej dobe a identifikoval všetky základné problémy v architektonickom dizajne na najbližších 50 rokov. Jeho neskorší projekt z roku 1977 po d názvom GLIDE *(Graphical Language for Interactive Description System)* obsahuje znaky a charakteristiky moderných BIM postupov. Do Európy sa tento koncept dostal začiatkom 80. rokov vo forme štúdií a pokusov o komerčné využitie a v Európe bol aj prvýkrát v histórií využitý prostredníctvom softvéru RUCAPS *{Really Universal Computer-Adided Production System*) na konštrukciu prefabrikovaných komponentov v roku 1986 pri renovácii Londýnskeho letiska Heathrow. Za celkom bizarnú časť vývoja BIM zodpovedá maďarský programátorský génius Gábor Bojár, ktorý za šperky svojej manželky nelegálne pašoval počítače značky Apple cez železnú oponu na vývoj programu, ktorý je dnes známy ako ArchiCAD. ArchiCAD bol zároveň aj prvý BIM softvér prístupný na osobných počítačoch v roku 1987. [3]

Najväčší pokrok a rozvoj zaznamenal BIM v poslednom desaťročí, kedy sa dostal od teoretických konceptov a individuálnych pokusov ku masovému komerčnému využitiu. V súčasnosti sa využíva počas celej doby stavebného procesu, od projektovania až po dokončenie stavby a zároveň aj počas životného cyklu stavby na jeho správu, údržbu a modernizáciu. K jeho rozvoji a štandardizácií prispelo hlavne jeho zavedenie na štátnej úrovni v krajinách ako Fínsko, Nórsko a Dánsko, kde je zavedenie BIM povinné pre štátom financované stavebné projekty, spolupráca stavebných a technologických firiem, ktoré sa spolu združovali aby vytvorili štandardy a postupy na implementáciu BIMu do stavebného procesu a aj vytvorenie databáz pre výrobcov stavebných komponentov, kde môžu nahrávať modely, ktoré sú k dispozícií pre verejnosť úplne zdarma. [3]

## **2.3 BIM v ČR**

BIM na území Českej Republiky začal byť predmetom diskusií v roku 2011 vdäka súkromným firmám, ktoré videli príležitosť na rozvoj v tejto novej oblasti využitia 3D dát. V tej dobe ešte bez širšieho využitia alebo použitia dát aj počas životného cyklu stavby. Vo väčšine prípadov bola metodika BIM použitá len v určitých etapách stavby bez dälšej nadväznosti. V súčasnosti sa môžeme stretnúť s projektovou dokumentáciou v komerčnej sfére, pri tvorbe ktorej už bola do úvahy braná metodika BIM, a to predovšetkým v časti, ktorá smeruje k vytvoreniu a práci s 3D modelom. Začínajú nám ale vznikať aj projekty, v ktorých je do zmluvných podmienok zahrnutý takzvaný Bim Execution Plan teda plán zavádzania BIM. V praxi sa ale stretávame s nedostatkom odborníkov čo zavádzanie BIMu značne spomaľuje. Na nastupujúci trend BIM však začali reagovať aj vzdelávacie inštitúcie, ktoré BIM zaraďujú do vzdelávacích plánov.

Širšiu implementáciu teda znemožňuje mladý vek BIM a absencia štandardov na národnej alebo nadnárodnej úrovni, takže implementácia BIM do stavebného procesu záležala na vzájomnej dohode jednotlivých účastníkov stavby, čo mohlo v mnohých prípadoch presahovať ich odborné, časové alebo finančné možnosti. V rannej fáze BIM vznikali dátové celky s odlišným obsahom a odlišnou štruktúrou priestorových dát, čo spôsobovalo problémy pri využití dát v ďalších fázach stavebného procesu. Od roku 2012 sú však postupne preberané medzinárodné technické normy alebo normy iných štátov.

V súčasnosti si už stavebné firmy uvedomujú benefity BIM, medzi ktoré patrí najmä predchádzanie kolíziám počas stavebného procesu, či už vo fáze prípravy projektovej dokumentácie alebo počas realizácie stavebných prác, lepšia možnosť kontroly kvality prác, možnosť odhadu potrebného stavebného materiálu alebo nutnosť prítomnosti jednotlivých účastníkom stavby v danom časovom úseku stavby. Oblasti oceňovania alebo facility managementu sú však zatiaľ veľmi vzdialené praktickému využitiu BIM.

Pre vyššiu efektivitu použitia metódy BIM je nutné, aby sa stala súčasťou obecnej koncepcie digitalizácie stavebníctva označovanej ako *Stavebnictví 4.0* kde sa predpokladá jej zavedenie pre Českú republiku v blízkej budúcnosti. Inšpiráciu pre zavedenie Stavebnictví 4.0 môžeme vidieť v priemyselnom sektore, ktorý je hnaný dopredu snahou o konkurencieschopnosť a zefektívnenie nákladov a výnosov. Obecne sa snaha o väčšie prepojenie počítačových systémov do priemyslu nazýva aj ako "4. priemyselná revolúcia."

V Českej republike sa témou BIM zaoberá napríklad aj *ČÚZKv* súvislosti s 3D katastrom alebo *Český svaz geodetů a kartografů.* [4]

## **2.4 EU BIM Task Group (EUBIMTG)**

EU BIM Task Group je združenie osobností z celej Európy, ktoré predstavujú a zastupujú verejný aj súkromný sektor , investorov a vzdelávacie inštitúcie z 21 európskych krajín. Cieľom tohto združenia je vytvoriť a predstaviť verejnosti príručku, ktorá bude obsahovať základné princípy BIM metodiky a jej účelom bude zoznámiť verejnosť s prínosmi, ktoré prinesie ich implementácia. Jej účelom teda nie je vytvoriť nové konkurenčné štandardy a ani neexistuje za účelom zisku.

Táto organizácia má svojho predsedu, riadiaci výbor a valné zhromaždenie, ktoré pôsobí ako poradenská skupina riadiaceho výboru. Organizácia je spolufinancovaná Európskou komisiou a aj z príspevkov zúčastnených štátov. Hlavným koordinátorom tejto medzinárodnej spolupráce je *Ministerstvo obchodu a inovácií a zručností vlády Spojeného*  kráľovstva. Víziou EUBIMTG spolu so súkromným sektorom je vybudovanie konkurencieschopného a otvoreného trhu digitálnej výstavby a aj digitalizácia súčasnej infraštruktúry. Zároveň táto príručka odporúča konkrétne koordinované kroky verejného sektora na európskej aj vnútroštátnej úrovni aby sa táto vízia aj naplnila. [1] [7] [8]

#### **2.4.1 EU BIM Handbook**

Táto príručka reaguje na zvyšujúcu sa obtiažnosť, s ktorou sa stretávajú jednotlivé vlády európskej únie pri implementácií BIM metodiky do štátnej legislatívy, ale slúži aj pre verejný sektor na podporu ekonomického rastu a konkurencieschopnosti pri doručovaní hodnoty za verejné peniaze. Táto príručka popisuje BIM nie ako novú metodiku ale globálny trend, ktorý rýchlo rastie. Európske analýzy predpokladajú 15-25 percentné úspory finančných prostriedkov do roku 2025 pri širšom zavedení a úspešnom prevzatí BIM metodiky. Pri uvážení celkovej hodnoty prostriedkov, ktoré sa do stavebníctva investujú, sa pri 10% úspore nákladov v Európe dokáže ušetriť približne 130 miliárd eur ročne, ktoré sa môžu preinvestovať a dälej využívať v stavebnom trhu. Príručka sa teda venuje vzniknutému priestoru na štandardizáciu celoeurópskeho strategického prístupu na zavedenie BIM. Ako nástroje na podporu tejto zmeny v sektore odporúča iniciatívu na úrovni jednotlivých vlád štátov, a to napríklad zavedenie do verejného obstarávania. Bez tohto vedúceho postavenia bude pravdepodobne pokračovať nerovnomerné a nízke zavádzanie informačných technológií v stavebnom priemysle, čo obmedzuje zvýšenie produktivity a efektivity. Platí to najmä pre sektor malých a stredných podnikov. Nadnárodné organizácie a organizácie verejného sektora môžu po zavedení BIM ísť príkladom a byť lídrom, čo môže motivovať aj z hľadiska konkurencieschopnosti zvyšok odvetvia na modernizáciu a zavedenie pokročilých informačných technológií a technológií digitalizácie. Zároveň táto modernizácia poskytne priestor pre lepšie využitie verejných služieb a zvýši hodnotu poskytovanú za verejné peniaze. Vlády však toto nedokážu dosiahnuť sami, a preto je dôležitá spolupráca na európskej úrovni s uvážením na charakteristiky jednotlivých trhov, vzdelávanie a pod.

Táto príručka napokon aj popisuje prvý krok digitálnej revolúcie v sektore, ktorý si bude časom vyžadovať významné úpravy zo strany stavebných klientov a dodávateľského reťazca. To všetko sa nedá dosiahnuť cez noc a skúsenosti ukázali, že úspešné stratégie prijímania BIM predpokladajú a akceptujú potrebu obdobia úpravy, pretože požiadavky BIM sa postupne zvyšujú. Cieľom tejto príručky je poskytnúť podporu, ktorá

umožní vládam a klientom verejného sektora prejsť do digitálnej éry aj v stavebnom priemysle.

EUBIM handbook poskytuje verejnému sektoru politické, strategické odporúčania na zavedenie BIM ako súčasti širšieho programu zmien. O jej autorite a legitimite svedčí rozmanitá škála prispievateľov a konzultácie so zástupcami verejného sektora v rámci EUBIMTG a prieskum skupiny. Obsiahnuté odporúčania netvoria súčasť európskeho mandátu, hoci sú založené na súčasných znalostiach a najlepších európskych postupoch . [1] [7] [8]

S rastúcimi skúsenosťami v tomto odvetví digitalizácie stavebného sektoru a vylepšeniami štandardov sa predpokladá, že túto príručku bude treba pravidelne doplňovať alebo meniť. Verejný sektor môže mať úžitok z prijatia BIM pre tri rôzne zúčastnené strany:

- Verejný obstarávateľ alebo vlastník infraštruktúry a nehnuteľností zaoberajúci sa určitou fázou projektu.
- Verejná infraštruktúra a vlastník nehnuteľností zaoberajúci sa operáciami a udržiavacou fázou.
- Úradník pre verejnú politiku, ktorý sa zaoberá vývojom právnych predpisov, politiky, nariadenia alebo noriem na zlepšenie výkonnosti sektora alebo zastavaného prostredia. [1]

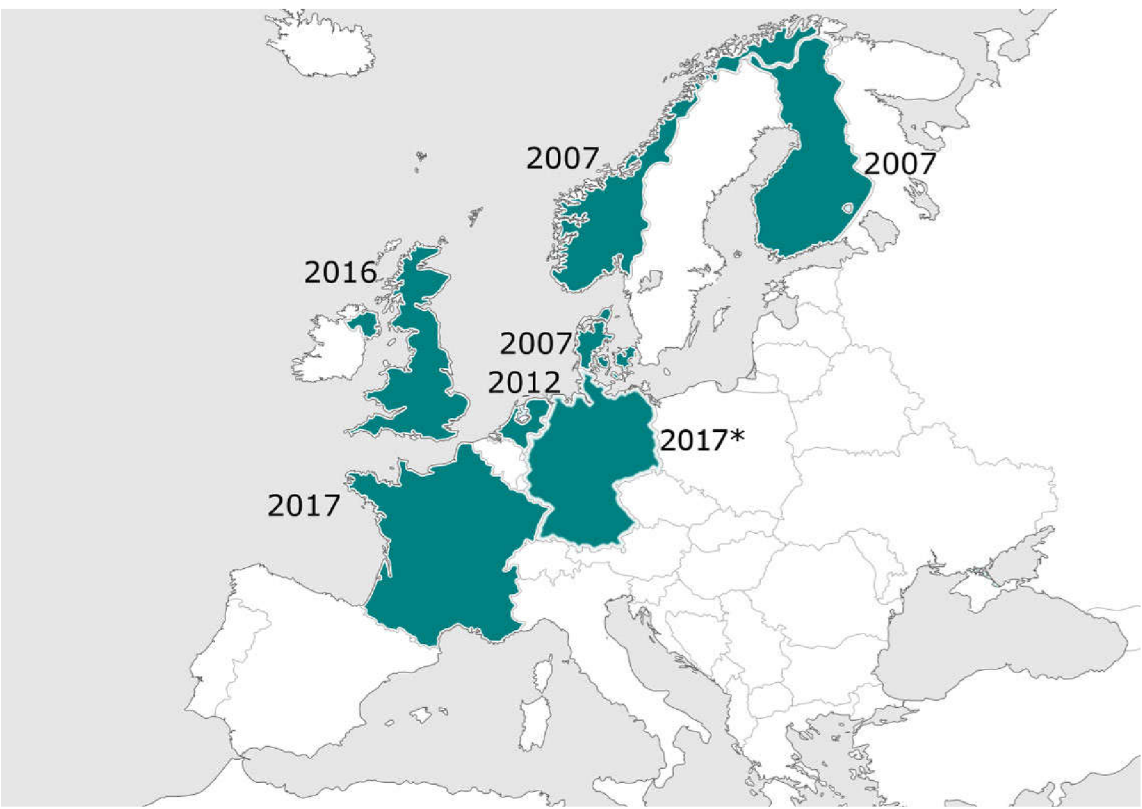

Obr. 3 Zavádzanie BIM v Európe

## **2.5 Projektové zlyhania**

Jedno z najprekvapivejších zlyhaní stavebných projektov v nedávnej minulosti zahŕňa letisko v Berlíne. Je často nevídané vidieť takéto obrovské projekty zlyhať, a to najmä v štátoch ako Nemecko, ktoré sú známe svojou efektivitou a kvalitou. Jeden z hlavných účelov realizácie tohto projektu bolo, aby sa Berlínske Brandenburské letisko stalo najrušnejším v krajine, s predpokladaným počtom prepravených osôb 45 miliónov ročne. Prípravné fázy projektu trvali bezmála 15 rokov, stavba začala v roku 2006 a mala trvať 5 rokov. Predpokladaný dátum otvorenia bol 30. október 2011. Dnes o 9 rokov neskôr letisko stále nie je otvorené a najnovší termín otvorenia sa predpokladá na jeseň 2020. Schválený rozpočet predpokladaný na 5,4 miliardy eur sa navýšil skoro o polovicu na takmer 8 miliárd eur. [5]

Tento projekt bol dobrým príkladom, keď počas stavebného procesu dochádzalo k výrazným úpravám projektu. Napríklad ak sa jeden z kľúčových akcionárov, generálny riaditeľ letiska Schwarz rozhodol požiadať architekta, aby kvôli zvyšujúcim sa predpovediam letovej premávky do projektu pridal k hlavnému terminálu dve nové časti na sever a juh. Týmto zásahom sa dramaticky zmenila plocha letiska. V neskoršej fáze sa znova rozhodol na vzor Dubajského letiska pridať do projektu druhé poschodie s obchodmi, butikmi a stravovacími zariadeniami. [5]

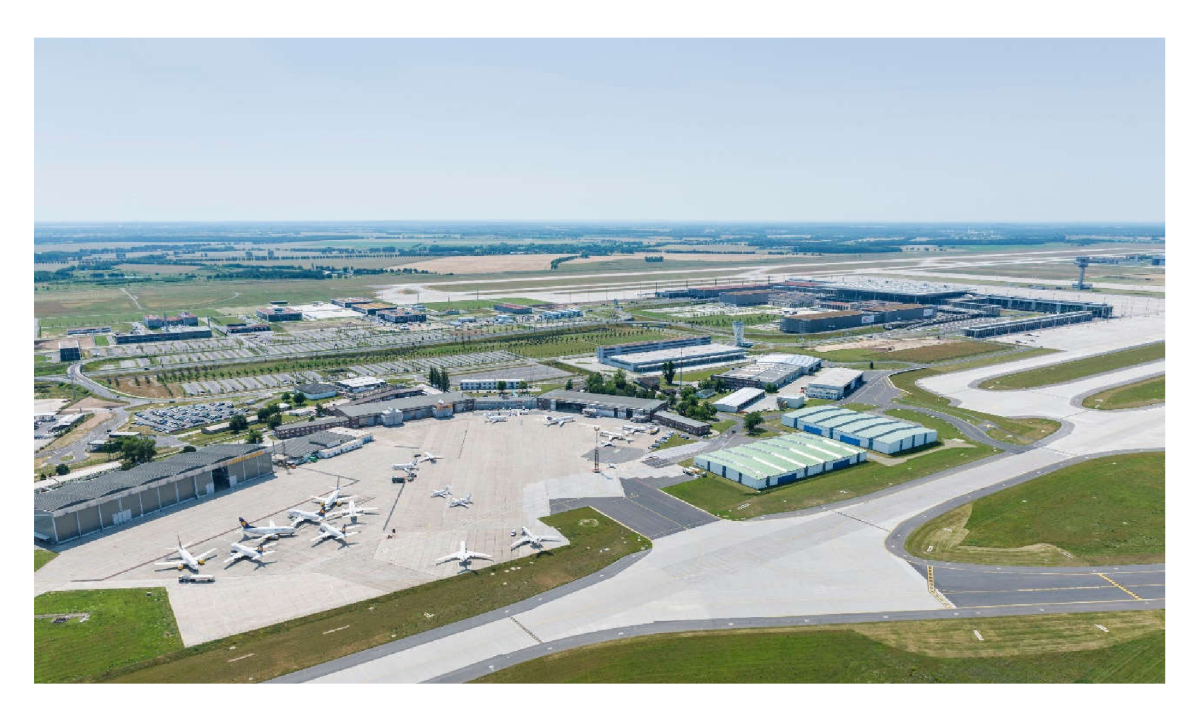

Obr. 4 Berlínske Brandenburské letisko

Tento projekt trpel aj na nedostatočnú kontrolu kvality plánovanú počas stavby na ubezpečenie sa, či skutočnosť súhlasí s projektovou dokumentáciou a či výsledný produkt naplní očakávania. Projekt berlínskeho letiska však narazil na vysoký počet chýb odhalených pri kontrolách kvality, nezvyčajných pre tak veľké projekty. Počas stavby bolo odhalených viac ako 66500 chýb a nesúladov, z ktorých bolo 3400 označených ako závažné a takmer 6000 ako kritické. Príklad kritických chýb boli napríklad nefunkčné požiarne hlásiče, systém alarmu nezodpovedal predpisom, vodiče bez izolácie a podobne. Následne boli nariadené rozsiahle rekonštrukcie na opravenie nedostatkov. Ďalším z vážnych nedostatkov projektu bola zlá komunikácia pri realizácii projektu. Komunikácia tiež znamená zdieľanie správnych informácií a správneho stavu projektu. Starosta mesta Klaus Wowereit, ktorý pôsobil ako sponzor projektu a predseda dozornej rady, bol obvinený z predstierania, že počas výstavby nedošlo k žiadnym problémom, dokonca aj keď sa situácia zhoršovala. Neuznanie kritickej situácie vyvolalo dojem, že nie je potrebné konať. V roku 2013 bol zo svojej funkcie odvolaný. K zlej komunikácií prispel aj fakt, že na projekte sa podieľalo veľké množstvo strán a u niektorých z nich sa dalo predpokladať, že im zlyhanie tohto projektu nebude prekážať. [5]

Aj keď na prvý pohľad sa zdá, že často nedochádzalo v minulosti alebo aj v súčasnosti k projektovým zlyhaniam takéhoto kalibru, opak je však pravdou, príkladom je aj ďalší nemecký projekt rozvoja železníc a miest s názvom *Stuttgart* 21 a mnohé iné, o ktorých by sme sa mohli dočítať. Tieto zlyhania a ich následky však pre nás a stavebný priemysel môžu byť inšpiráciou a motiváciou k zavedeniu BIMu, ktorého zavedenie by predstavovalo zlepšenie, riešenie alebo prechádzanie väčšiny problémov, z ktorých tieto projekty najviac trpeli. Rovnako by sme prostredníctvom BIMu mohli realizovať lepšie kontroly kvality stavby alebo by BIM mohol slúžiť aj ako nástroj kontroly pre tok financií. [5] [6]

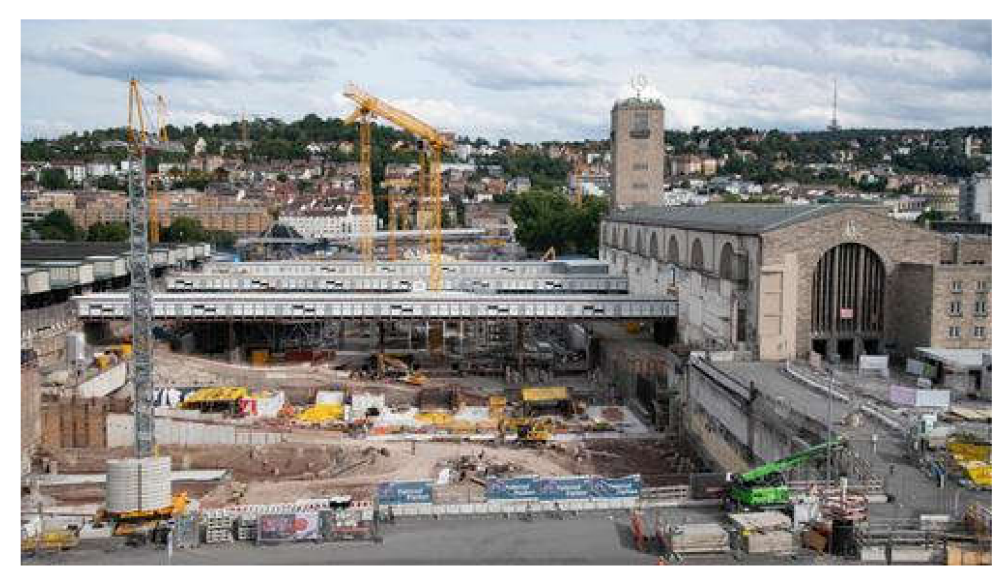

Obr. 5 Stuttgart 21

### **2.6 BIM a Clash Detection**

Pri projektovaní sa stretávajú rôzne disciplíny, ktoré je potrebné zapracovať do projektovej dokumentácie. S využitím modelu architekta ako referencie pracujú ďalej stavební inžinieri, environmentálni inžinieri, statici, elektrickí inžinieri a potenciálne mnoho ďalších, z ktorých každý vyhotoví svoj vlastný model. Každý takýto model bude pozostávať z radu modelových súborov, dokumentov a dátových súborov obsahujúcich informácie o tom, čo vytvára a čo sa bude realizovať. Všetky tieto aktíva sa spájajú do digitálnej repliky, ktorá najprv ukazuje, čo bolo navrhnuté a neskôr čo bolo postavené a nainštalované. [9]

Z hľadiska dizajnu dochádza ku kolízii stavebných komponentov, keď nie sú priestorovo koordinované. V procese BIM sa tieto konflikty dajú ľahko zistiť vo fáze návrhu projektu, čiže ešte pred začatím prác na stavbe, čím sa eliminuje riziko ľudského pochybenia pri projektovaní a predchádza sa problémom, ktoré by vznikli pri odhalení kolízií až na stavbe. [9]

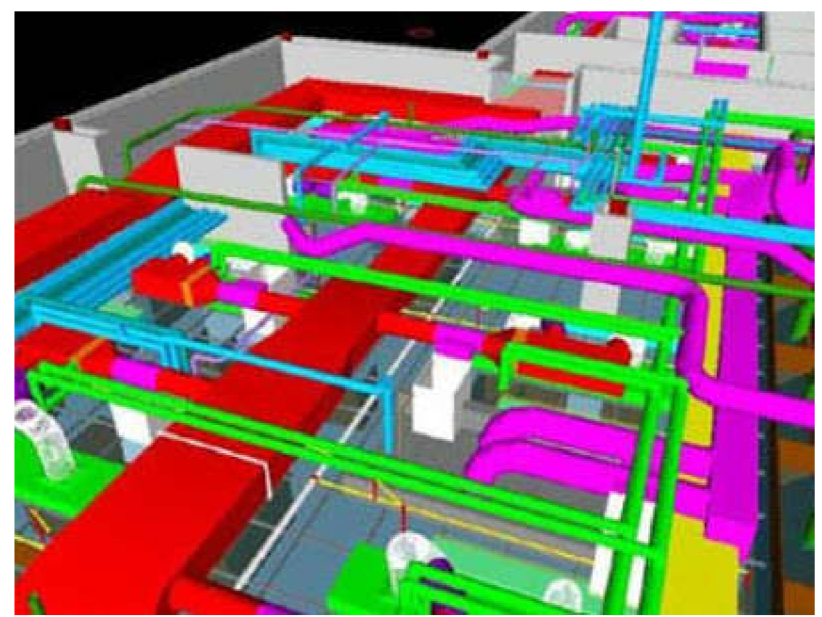

Obr. 6 Clash detection scan

Ak sa stretneme s kolíziou, väčšinou si predstavíme dva komponenty, ktoré zaberajú rovnaký priestor. Takzvaná *hard clash* kolízia, napríklad stĺp vedený cez stenu alebo potrubie cez oceľový nosník. Takéto typy kolízií môžu byť na opravu časovo a finančne veľmi náročné, obzvlášť ak sú odhalené až na mieste stavby. Zároveň sú aj najjednoduchšie odhaliteľné pri kontrole projektovej dokumentácie, keďže ide zväčša o ľudské pochybenie . Dôležitým faktorom sú hlavne skúsenosti a odbornosť jednotlivých účastníkov. [9]

K takzvaným soft clash kolíziám dochádza ak dva elementy nemajú dostatočné geometrické tolerancie ktoré si vyžadujú, napríklad klimatizačná jednotka nemá dostatočný priestor na údržbu. Na základe dostatočných údajov o objektoch je možné softvér na detekciu kolízií dokonca použiť na kontrolu dodržiavania príslušných predpisov a noriem . Iné typy kolízií môžu zahŕňať rozvrh dodávateľov, doručenie vybavenia a materiálov a obecné rozpory v časovom pláne stavby, tieto typy kolízií sú často označované ako *Workflow* a *4D clashes.* [9]

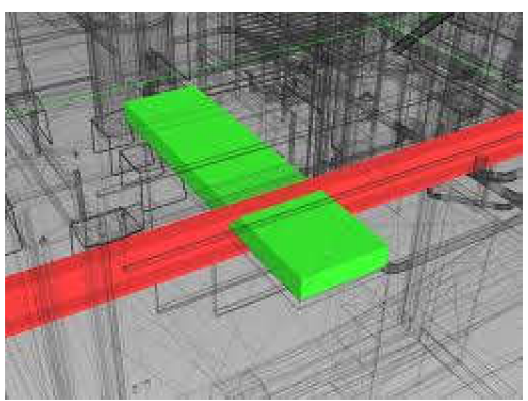

Obr. 7 Hard clash

Vyhnutie sa kolíziám je kľúčovou časťou návrhu a konštrukčného procesu.[9]

Pri tradičnom procese navrhovania by odborníci pracovali na samostatných výkresoch v kombinácii s pauzovacími papiermi vyrobenými počas koordinačných kontrolných bodov, aby skontrolovali kompatibilitu. Preto nebolo také nezvyčajné, ak sa kolízie odhalili iba na stavenisku s potenciálom obrovských nákladov a oneskorení. [9]

Softvér na detekciu kolízií sa stáva každým rokom výrazne sofistikovanejší, umožňuje užívateľovi dokonca zisťovať kolízie v rámci menších podmnožín a tieto kolízie potom označiť na obrazovke, často výraznou farbou. Niektoré geometrické kolízie označené softvérom budú však úplne prijateľné, napríklad zapustené stropné svetlá, zabudované potrubie do stien a podobne. Na ich filtráciu môžeme zaviesť softvérové pravidlá, ktoré čerpajú z údajov vložených objektov, a tým pádom môžeme zastaviť označovanie týchto kolízií. Napríklad by mohlo dôjsť k označeniu každého bodového svetla ako kolízie, čím by ich vzhľadom na veľkosť projektu mohlo vzniknúť niekoľko stoviek až tisíc. Preto je aj úroveň detailov v BIM modelovaní veľmi dôležitá a ak ju môžeme zredukovať bez negatívnych dopadov, vždy by sme tak mali urobiť. Obecný predpoklad je, že aj softvérové nástroje sa budú z roka na rok zdokonaľovať, ako bude narastať komplikovanosť a objem dát vstupujúcich do BIM procesu. [9]

Spustenie skenu na detekciu kolízií nám typicky vyhodnotí veľa duplicitných prípadov rovnakej kolízie. Ak elektrické vedenie vedie cez niekoľko oceľových nosníkov, počet pretnutí sa bude rovnať počtu kolízií. V realite teda môžeme posunutím jedného prvku vyriešiť hneď niekoľko kolízií. Prezeranie a riešenie takýchto kolízií je dôležitou súčasťou BIM procesu.[9]

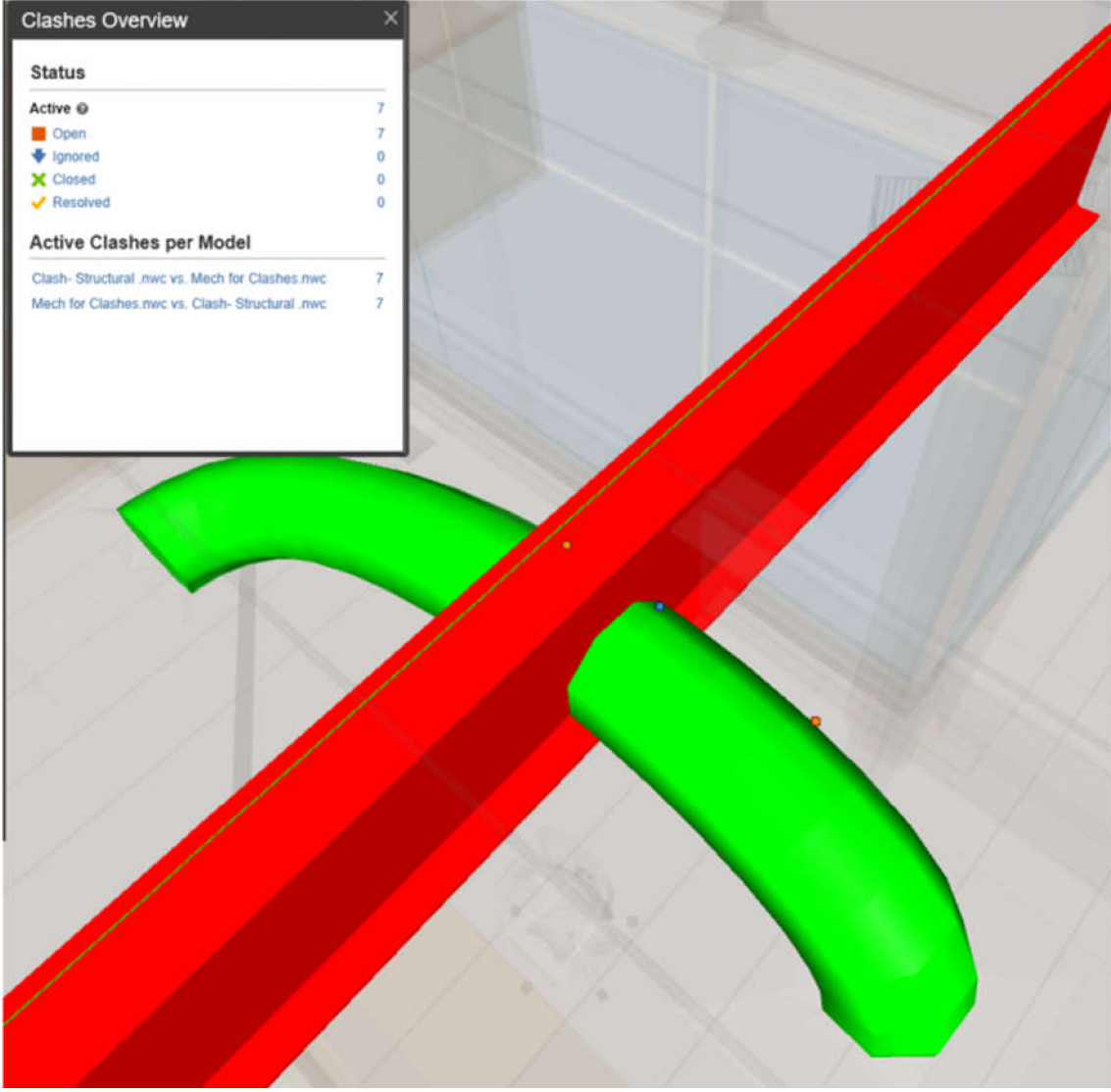

Obr. 8 Clash overview

## **2.7 Výhody a nevýhody**

#### **Výhody**

- Clash detection (detekcia kolízií)
- Šetrenie nákladov a času počas stavby a životného cyklu stavby
- Efektívnejšia komunikácia účastníkov, kontrola stavby a financií
- Potencionálne lepšia kvalita výsledného diela
- Jednoduché a rýchle úpravy v rámci modelu
- Lepší prístup k informáciám o stavbe
- Vytváranie analýz a situácií
- Vizuálna reprezentácia diela už v projektovej fáze

#### **Nevýhody**

- Často chýbajúce normy a pravidlá
- Neochota k zmene a modernizácií a nutné investície do zavedenia
- Nedostatok odborníkov
- Nedostatočná legislatíva
- Neustály vývoj a modernizácia
- Autorské a vlastnícke práva výsledného modelu

## **3 Laserové skenovanie**

#### **3.1 Laser a jeho história**

Laser je zariadenie, ktoré vyžaruje svetlo pri procese optického zosilnenia založeného na stimulovaní emisií elektromagnetickej radiácie. Jeho názov pochádza zo skratky, ktorá znamená *Light Amplification by Stimulated Emission of Radiation.* Prvý laser bol skonštruovaný v roku 1960 Theodorom H. Maimanom v Hughsových Výskumných Laboratóriách. Jeho konštrukcia bola založená na teoretickej práci Charlesa Hard Townesa a Arthura Leonarda Schawlowa. Laser sa istú dobu označoval aj ako optický maser, na základe svojho predchodcu, maser ale namiesto svetelného žiarenia produkoval žiarenie mikrovlnné. [32] [11]

Laser sa skladá zo zosilňovacieho média, mechanizmu na jeho nabitie a materiálu, ktorý poskytuje optickú spätnú väzbu. Zosilňovacie alebo ziskové médium je materiál s vlastnosťami, ktoré mu umožňujú zosilňovať svetlo so špecifickou vlnovou dĺžkou. Aby zosilňovacie médium fungovalo, musí byť zásobované energiou, ktorá sa obvykle dodáva ako elektrický prúd alebo ako svetlo s inou vlnovou dĺžkou. [32] [11]

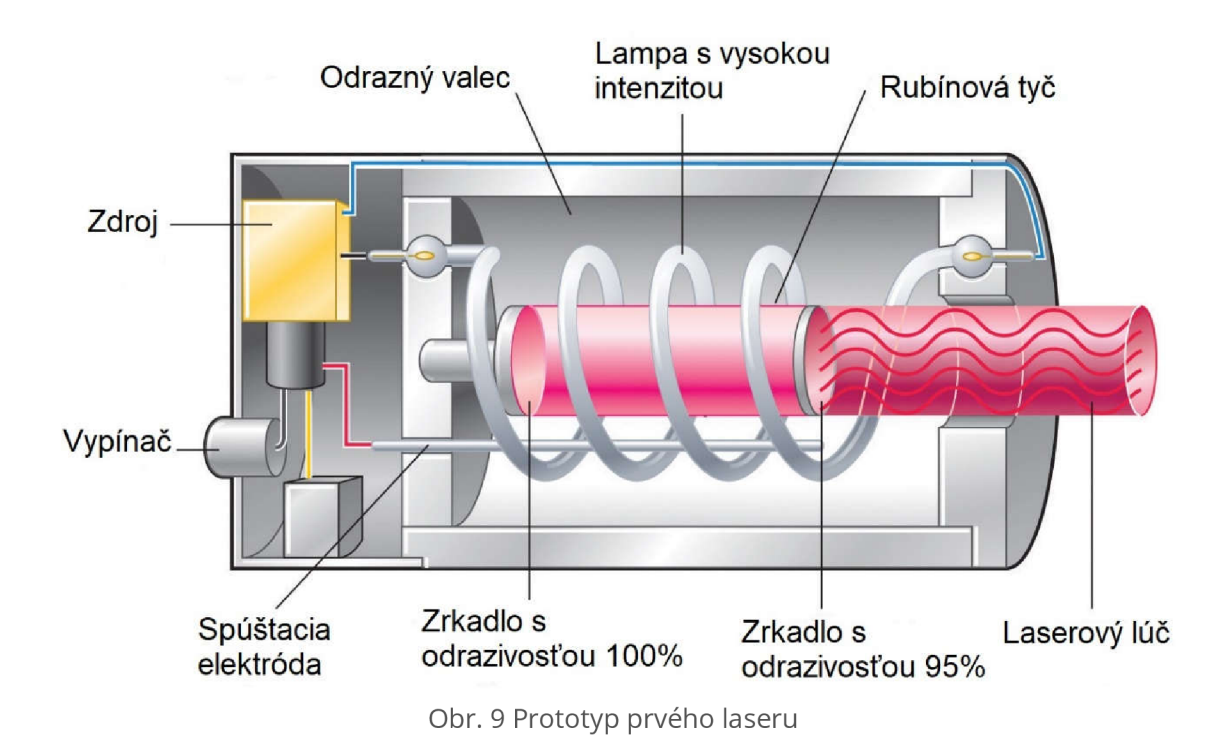

Laser sa líši od iných zdrojov svetla tým, že vyžaruje usmernené svetlo. Priestorové usmernenie umožňuje zacieliť laser na úzke miesto, čo umožňuje jeho široké využitie. Priestorové usmernenie tiež umožňuje, aby laserový lúč zostal úzky na veľké vzdialenosti, čo umožňuje aplikácie ako sú laserové ukazovátka a *lidar.* Lasery môžu mať tiež vysokú časovú koherenciu, čo im umožňuje vyžarovať svetlo s veľmi úzkym spektrom, to znamená, že môžu vyžarovať jednu farbu svetla. Alternatívne sa časová koherencia môže použiť na vytvorenie pulzov svetla so širokým spektrom, ale ich trvanie je také krátke ako femtosekundy. Lasery obvykle operujú na vlnovej dĺžke od 1 nm do 780 nm ( Infračervené), 10 nm - 360 nm (Ultrafialové), Rontgenové (1 pm -10 nm) alebo vo viditeľnom pásme 360 nm - 780 nm.[32] [11]

Lasery sa používajú v optických diskových jednotkách, laserových tlačiarňach, snímačoch čiarových kódov, nástrojoch na sekvenovanie DNA, optických vláknach, výrobe polovodičových čipov (fotolitografia) a optickej komunikácii vo voľnom priestore, laserových chirurgiách a ošetreniach kože, pri rezacích a zváračských prácach, vojenských zariadeniach na označovanie cieľov a meraní dosahu a rýchlosti a na laserových svetelných displejoch. Používajú sa aj pre svetlomety automobilov v luxusných triedach, kde pomocou modrého lasera a fosforu vzniká smerové biele svetlo. [32] [11]

## **3.2 Typy Laserov**

#### **3.2.1 Podľa aktívneho prostredia**

#### *Plynové lasery*

Plynové lasery využívajú ako aktívne prostredie plyny a patria medzi najčastejšie používané lasery. Ich účel sa líši od použitého plynu a jeho vlastností. Najčastejšie sa z nich používajú héliovo-neónové (HeNe) ktoré môžu fungovať na rozličných vlnových dĺžkach, sú relatívne nenáročné na konštrukciu a cenu. Používajú sa na optický výskum a vo vzdelávacích laboratóriách. Komerčné **CO2** lasery využívajú oxid uhličitý a môžu vyžarovať veľké množstvo wattov v jednom priestorovom móde, preto sa využívajú na zváranie a rezanie a v priemyselnej výrobe. Ich účinnosť je nezvyčajne vysoká, na úrovni 30% . Dusíkový alebo TEA laser , je laser , ktorý je nenáročný na výrobu a dá sa skonštruovať technicky zdatnými jedincami aj doma, neposkytuje však veľmi ucelený svetelný lúč. Ďalej poznáme argónovo-iónové lasery, héliovo-strieborné (HeAh), neónovo-medené (NeCu) a iné. Plynové lasery zvyčajne využívajú svetlo vlnovej dĺžky od 200 do 700 nm . [30] [11]

#### *Chemické lasery*

Patria pod plynové lasery. Sú napájané chemickou reakciou, ktorá veľmi rýchlo uvoľňuje veľké množstvo energie, preto sa najčastejšie používajú v armáde. Využívajú prúd plynov pre vznik chemickej reakcie ako napríklad vodíkovo-fluoritové lasery. Pracujú na vlnových dĺžkach od 2700 do 2900 nm . [30] [11] [31]

#### *Excimerové lasery*

Sú špeciálny typy plynových laserov napájaných elektrickým výbojom. Používajú sa pri polovodičovej fotolitografii (mikročipy) a operáciách očí. [30] [31] [11]

#### *Polovodičové lasery*

Využívajú diódy, ktoré sú dopované elektrónmi a prostredníctvom elektrického prúdu vytvárajú optický zisk. Využívajú kryštály na vytvorenie optickej rezonancie. Pracujú na vlnových dĺžkach 375 až 3500 nm s maximálnym výkonom 20 kW. [30] [11] [31]

#### *Lasery v pevnom skupenstve*

Je laser, ktorý využíva médium, ktoré je pevné (sklenená alebo kryštalická tyč), toto médium je následne dopované iónmi, ktoré jej dodávajú potrebné energetické vlastnosti. [30] [11] [31]

Ďalej môžeme naraziť na vláknové lasery, lasery svolnými elektrónmi alebo lasery, ktoré využívajú exotické častice. [30] [11] [31]

Topografické lidary používajúce sa na letecké mapovanie využívajú polovodičové YA G *(yttrium, aluminium, garnet)* lasery s 1064 n m diódou a batysferické lidary, ktoré dokážu preniknúť vodnou hladinou s menším zoslabením využívajú dva 532 nm diódové YAG lasery. [33]

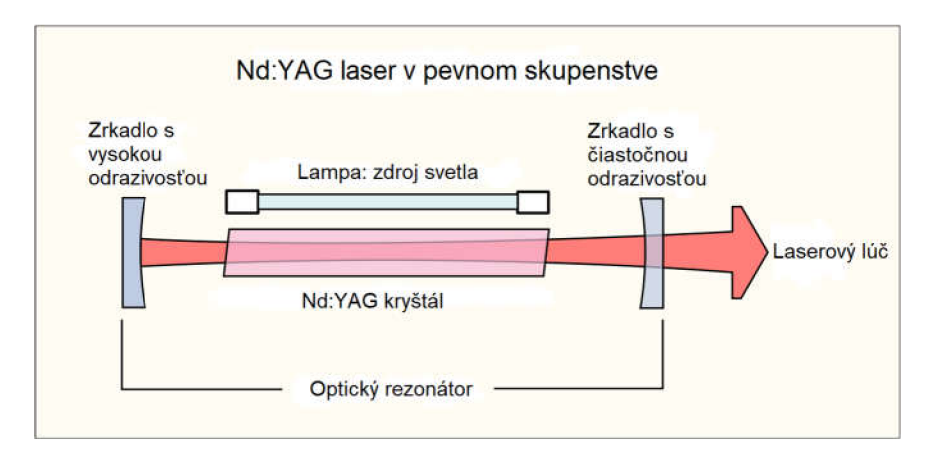

Obr. 10 Nd:YAG laser

#### **3.3 Lidar**

Lidar *(light detection and ranging*) je zariadenie alebo spôsob merania vzdialenosti osvetlením cieľa laserovým svetlom a odmeraním odrazeného svetla pomocou senzora. Rozdiely v laserových návratových časoch alebo vlnových dĺžkach sa potom môžu použiť na vytvorenie digitálnych reprezentácií cieľa. Lidar sa bežne používa na vytváranie máp s vysokým rozlíšením, s aplikáciami v geodézii, geomatematike, archeológii, geografii, geológii, geomorfológii, seizmológii, lesníctve, atmosférickej fyzike, laserovom navádzaní, vo vzdušnom laserovom mapovaní riadkov (ALSM) a laserovej altimetrii. Táto technológia sa používa aj pri riadení a navigácii niektorých autonómnych automobilov . [10] [33] [34]

Lidar používa na mapovanie objektov ultrafialové, viditeľné alebo infračervené svetlo. Môže sa odraziť od celého radu materiálov vrátane nekovových predmetov, hornín, dažďa, chemických zlúčenín, aerosólov, mrakov a pod. Úzky laserový lúč dokáže mapovať fyzikálne vlastnosti s veľmi vysokým rozlíšením. Vlnové dĺžky sa líšia podľa cieľa: od približne 10 mikrometrov (infračervené) do približne 250 nm (UV). Svetlo sa zvyčajne odráža spätným rozptylom, na rozdiel od čistého odrazu, ktorý by človek mohol nájsť so zrkadlom. Rôzne typy rozptylu sa používajú na rôzne aplikácie v lidare: najčastejšie *Rayleighov rozptyl, Mieho rozptyl, Ramanov rozptyl*  a fluorescencia . Vhodné kombinácie vlnových dĺžok môžu umožniť vzdialené mapovanie atmosférického obsahu identifikáciou zmien intenzity vráteného signálu závislých od vlnovej dĺžky. Základnú koncepciu lidaru vytvorila v roku 1930 spoločnosť *EH Synge,* ktorá predpokladal a použitie výkonných svetlometov na snímanie atmosféry. [33] [34]

Vskutku sa lidar od tej doby vo veľkej miere používa aj na atmosférický výskum a meteorológiu. Prístroje lidar v lietadlách a satelitoch vykonávajú prieskum a mapovanie ale používajú sa aj napríklad pri experimentálnych pokročilých leteckých výskumoch v Spojených štátoch amerických a po celom svete. NASA označila lidar za kľúčovú technológiu umožňujúcu autonómne, presné a bezpečné pristátie robotických vozidiel ale aj vozidiel s posádkou na mesiaci. [33] [34]

Spoločnosť Hughes Aircraft Company pod vedením Malcolma Stitcha predstavila prvý lidarový systém v roku 1961 nie dlho po vynáleze lasera. Tento systém bol určený na satelitné monitorovanie a kombinuje laserom zamerané zobrazovanie so schopnosťou vypočítať vzdialenosti pomocou merania tranzitného času signálu. Pôvodne sa zariadenie nazývalo Colidar skratkou pre *COherent Light Detecting And Ranging,* odvodené od termínu

radar, ktoré je samo skratkou pre Radio Detection And Ranging. Zo skorých colidarových systémov sú odvodené všetky laserové diaľkomery, laserové altimetre a lidary. Prvou praktickou pozemnou aplikáciou colidarového systému bol *Colidar Mark II,* laserový diaľkomer tvaru pripomínajúcu pušku, bol vyrobený v roku 1963, mal dosah 7 míľa presnosť 15 stôp (11,3km a 4,6m) mal sa použiť na vojenské označovanie cieľov. [10] [33] [34]

#### **3.3.1 Lidar, sonar a radar**

Lidar, radar a sonar sú tri veľmi podobné technológie s podobným využitím a princípom. Všetky tri slúžia hlavne na meranie vzdialeností, lidar sa zakladá na technológií laseru, čiže svetla, zatiaľ čo radar využíva rádiové vlny a sonar zas zvukové. Všetky tri technológie majú však svoje výhody a nevýhody. Medzi hlavné výhody lidaru patrí jeho rýchlosť a presnosť, čo umožňuje jeho využitie v geodézií. Lidar dokáže detegovať aj veľmi malé objekty, no jeho dosah veľmi závisí na atmosférických podmienkach. Medzi výhody radaru zas patrí rovnaká rýchlosť ako pri lidare, pretože rádiový signál sa tiež šíri rýchlosťou svetla a jeho dosah ktorý je výrazne väčší ako pri lidare, preto sa používa na zisťovanie polohy alebo rýchlosti objektov napríklad pri leteckej navigácií, nie je však schopný zachytávať tvar a rozmery týchto objektov, preto je jeho využitie skôr na získanie informácií o polohe objektov, u ktorých nepotrebujeme vedieť podrobnejšie parametre. Sonar sa zas používa pri prieskume oceánov, pretože rádiové a svetelné vlny majú vo vode výrazne menší dosah naopak zvukové sa vo vode šíria veľmi dobre ale výrazne pomalšie. [10] [36]

#### **3.4 Princíp skenovania**

3D laserové skenovanie je v zásade jednoduchá metóda, ktorá využíva technológie laseru a pulzného diaľkomeru. Je založená na bezkontaktnom zbere veľkého objemu dát za relatívne krátku dobu. Určovanie súradníc funguje na princípe priestorovej polárnej metódy a výsledkom skenovania je mračno bodov v súradnicovom systéme skeneru. Okrem súradníc sú zaznamenávané aj hodnoty odrazu jednotlivých bodov a väčšina skenerov zaznamenáva aj farbu objektov. Medzi jej hlavné výhody patrí rýchlosť a jednoduchosť zberu dát. Zobrazenie dát v grafickej podobe a práca s nimi si však vyžaduje špecializovaný softvér. [12]

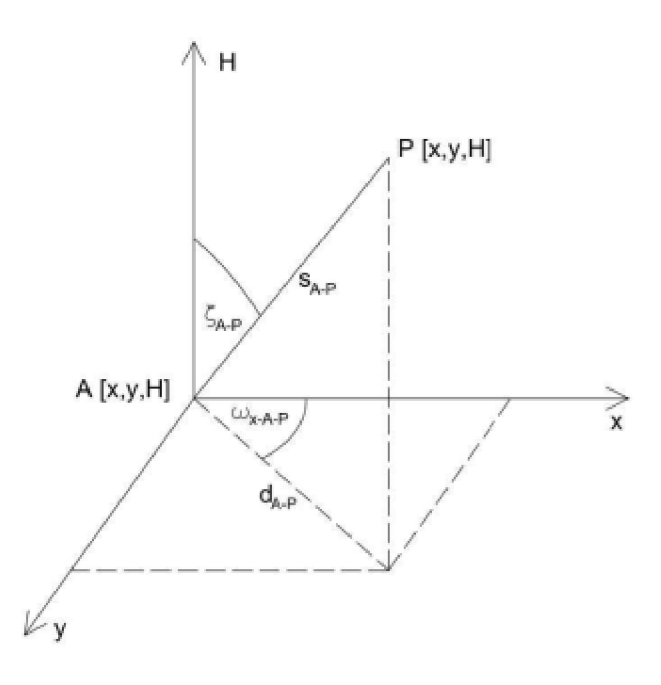

Obr. 11 Princíp priestorovej polárnej metódy

Väčšina laserových skenerov pracuje s princípom priestorovej polárnej metódy, kedy je laserový lúč rozmetaný optickým systémom. Vzdialenosť je zisťovaná diaľkomerom a popritom sú zaznamenávané uhlové hodnoty vodorovných a zenitových uhlov. [12]

V praxi sa môžeme stretnúť s dvoma princípmi na ktorých diaľkomery fungujú a to je pulzné a fázové meranie. Pri pulznom je dĺžka určená na základe tranzitného času, ktorý potrebuje laserový lúč na prekonanie vzdialenosti k odrazu a naspäť. Pri fázovom diaľkomere je zas dĺžka určená z fázového rozdielu medzi prijatým a odoslaným signálom. [12]

## **4 Revit a BIM**

#### **4.1 BIM Software**

BIM softvér je používaný hlavne pre odvetvia ako stavebníctvo, architektúra alebo projektovanie inžinierskych sietí. Používa sa na 3D modelovanie stavebných prvkov, prvkov technického zabezpečenia budov, hygienického vybavenia a pod. V BIM softvéri pracujeme buď s už hotovými modelmi, ktoré softvér obsahuje, s modelmi, ktoré sme si stiahli z knihovní alebo si ich vytvárame sami. BIM softvérov je celá škála a každý sa niečím odlišuje, medzi najznámejšie a najpoužívanejšie patria napríklad softvéry od CAD spoločností ako Autodesk (BIM 360, Revit, Navisworks), GRAPHISOFT (ARCHICAD), Bentley (Hevacomp) a Tekla (BIMsight).

#### **Revit**

Je nástroj používaný prevažne architektmi a projektantmi. Je prispôsobený stavebným účelom a je vytvorený ako derivácia AutoCadu pre BIM. Má veľmi prehľadné a priateľské užívateľské rozhranie pre osoby, ktoré už majú skúsenosti s inými CAD softvérmi. Ponúka 30 dňovú skúšobnú verziu a je dostupný zdarma pre učiteľov a študentov. [27]

#### **Hevacomp**

Je BIM softvér od firmy Bentley navrhnutý na energetické analýzy, dizajnovanie elektrických a mechanických sietí a projektovanie energeticky úsporných budov. Jeho nástroje spĺňajú normy Veľkej Británie a bol pôvodne vytvorený hlavne pre tento trh. Neponúka však skúšobnú verziu a cena jeho licencie tiež nie je verejne známa. [13] [14]

#### **Archicad**

Jeden z prvých BIM programov vyvíjaný maďarskou spoločnosťou Graphisoft. Poskytuje podporu pre Windows a Macintosh. Tiež poskytuje skúšobné verzie a verzie pre študentov. [15]

#### **Tekla**

Spoločnost Tekla mala dlhú históriu pôsobenia, bola založená v roku 1966 vo Fínsku, no v súčasnosti patrí pod Trimble a jej vyvíjaný *BIMsight* softvér už nie je dostupný a bol premenovaný na *Trimble Connect for Desktop*, ktorý je poskytovaný zdarma. [16]

## **4.2 IFC (Industry Foundation Classes)**

Medzi hlavné účely a výhody BIM metodiky patrí zlepšenie komunikácie medzi jednotlivými účastníkmi stavebného procesu alebo pri správe majetku počas jeho životného cyklu. Kvôli tomu musel byť jasne definovaný a zavedený formát na zdieľanie a výmenu dát medzi jednotlivými účastníkmi. Tento formát aktívne vyvíja a spravuje medzinárodné združenie buildingSMART, ktoré vzniklo v roku 1994 pôvodne ako konzorcium spoločností ako reakcia na iniciatívu firmy Autodesk, do iniciatívy sa zapojilo na začiatku celkom dvanásť amerických spoločností ako napríklad Honeywell, Carrier, AT&T, Tishman and Butler Manufacturing, HOK Architects a iné. Ktoré ešte pod pôvodným názvom Industry Alliance for Interoperability, (IAI) ponúklo v roku 1995 vstup všetkým zainteresovaným spoločnostiam, ktoré sa chceli na tomto projekte podieľať. Toto združenie spoločností bolo neskôr reorganizované ako nezisková organizácia pretože chcelo ostať neutrálne a bez nároku na zisk, cieľom ich spolupráce bolo vyvinúť takzvaný IFC (Industry Foundations Class) formát ako neutrálny, otvorený a verejne prístupný dátový formát. K zmene názvu došlo znova v roku 2005 a odvtedy toho hnutie vystupuje ako buildingSMART. IFC je vlastne vo svojej podstate textový súbor, ktorý obsahuje dva typy informácií, informáciu o grafike a informáciu o popise . IFC štandard je zakotvený v medzinárodnej technickej norme ISO 16739:2013 ktorá bola aj prevzatá českou normou ČSN EN ISO *16739 - Datový formát Industry Foundation Classes (IFC) pro sdílení dat ve stavebnictví a ve facility managementu.* [17] [29]

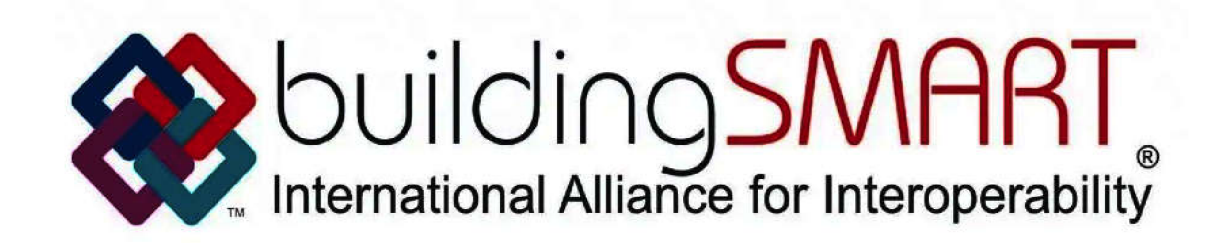

Obr. 12 BuildingSMART logo

IFC formát sa v súčasnosti využíva na zjednodušenie spolupráce v krajinách ako napríklad:

- Dánsko, kde je BIM povinný pre stavebné projekty financované z verejných zdrojov,
- Fínsko kde spoločnosť pre štátnu správu nehnuteľností vyžaduje jeho použitie vo všetkých svojich projektoch,
- Nórsko, kde vláda vyžaduje použitie IFC taktiež vo všetkých projektoch čo inšpirovalo kjeho zavedeniu aj u malých a stredných podnikov. [17] [29]

Okrem IFC formátu buildingSMART vyvinula a spravuje aj iné štandardy ako napríklad:

- IDM Information Delivery Manual, ktorý slúži ako príručka na doručovanie informácií pre účastníkov a popisuje kedy a aké informácie majú oznamovať.
- MVD Model View Definitions, podmnožina IFC na zúženie obsahu dát v závislosti od prijímateľa, ktorá opisuje výmeny údajov pre konkrétne použitie alebo pracovný postup. Má definované požiadavky na výmenu dát v IDM formáte.
- BCF BIM Collaboration Format umožňuje aplikáciám BIM vzájomnú komunikáciu na riešenie problémov založenú na modeloch s využitím IFC.
- bSDD buildingSmart Data Dictionary je spoločná knižnica objektov a ich atribútov, ktorá využíva ontológiu ISO 12006-3 pre stavebníctvo. Používa sa na identifikáciu týchto objektov bez ohľadu na ich charakter. Je to medzinárodná knižnica otvorená na input dát pre architektov, inžinierov a výrobcov produktov. [29]

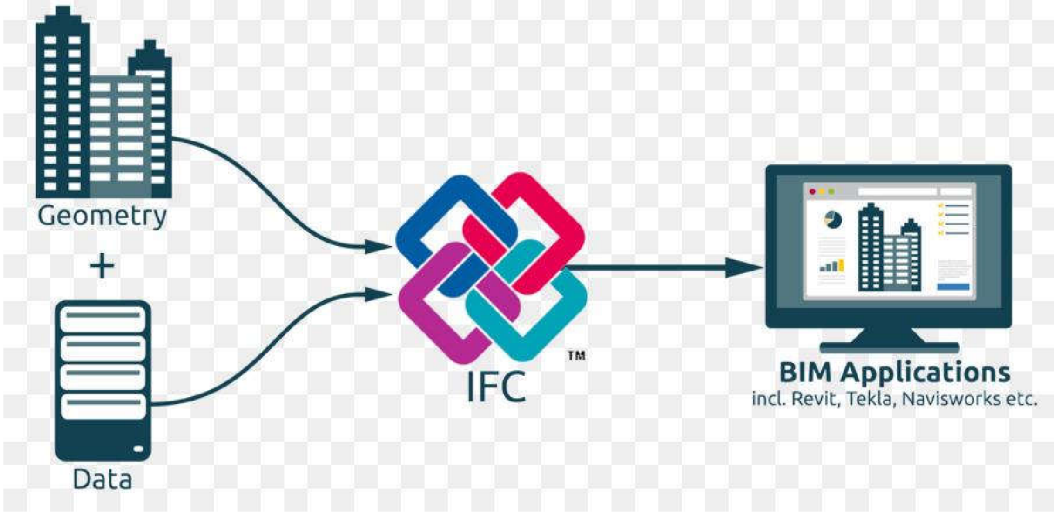

Obr. 13 Princíp IFC

## **4.3 BIM knihovne**

BIM knihovne sú knihovne rodín a objektov, ktoré obsahujú parametre a informácie o jednotlivých stavebných objektoch a súčiastkach, napríklad informácie o type, farbe, použitom materiály, vlastnostiach a hlavne rozmery týchto objektov. V súčasnosti existuje mnoho takýchto databáz a hlavným dôvodom ich existencie je zjednodušiť a urýchliť tvorbu informačných modelov budov, jednotlivé objekty potom nemusíme zdĺhavo modelovať, ale môžeme si stiahnuť odpovedajúce objekty alebo v rámci možností aj objekty s podobnými parametrami. V súčasnosti si veľa výrobcov tvorí vlastné rodiny zo svojich produktov a tie potom poskytuje zadarmo do týchto knihovní alebo prostredníctvom svojich vlastných webových stránok.

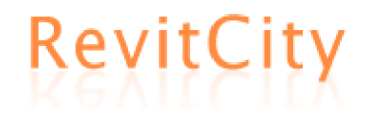

Pomerne menšia stránka ktorá poskytuje filtrovanie a vyhľadávanie niečo cez 20 000 rodín na základe typu materiálu, použitia a parametrov. Poskytuje aj filtrovanie na základe verzie softvéru. [28]

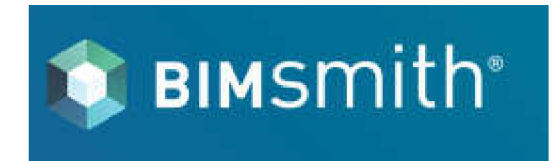

Obsahuje knihovne pre viac softvérov, ich obrázky, technické špecifikácie a aj údaje o normách ktoré splňujú. Rovnako poskytuje aj filtrovanie na ich

základe. Obsahuje vlastnú funkciu "Forge" ktorá umožňuje s dostupných knihovní zložiť vlastné objekty ako steny, strechy a podobne a ich následné stiahnutie. [18]

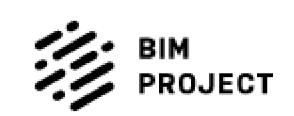

Je český web, ktorý obsahuje výrobky prevažne od lokálnych výrobcov. [20]

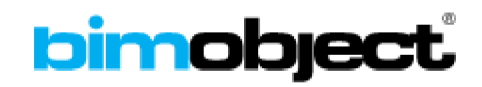

**NBS National BIM Library** 

Jedna z najväčších dostupných knihovní obsahujúca výrobky od viac ako 1800 výrobcov. [19]

Populárna britská knihovňa, ktorá rýchlo rastie. Má svoju vlastnú medzinárodne uznanú normu, ktorú spĺňajú všetky v nej obsiahnuté komponenty. [21]

#### **4.4 Parametrické rodiny a ako sa odlišujú.**

Parametrické rodiny sa od bežných rodín odlišujú tým, že majú definované matematické vzťahy ktoré vyjadrujú ich parametre alebo nastaviteľné veľkosti jednotlivých častí. Parametre sa vzťahujú k referenčným rovinám, líniám a rozmerom objektov a vytvárajú vzťahy medzi nimi. Parametre musia byť správne definované a väzby objektov uzamknuté, aby fungovali parametrické rodiny správne. Bežné rodiny sa vytvárajú pre konkrétne existujúce komponenty, napríklad na základe dokumentácie výrobcu alebo pre potreby vizualizácie sa môžu rodiny navrhnúť aj bez dostatočnej dokumentácie. Zatiaľčo parametrické rodiny sa v režime editácie rodiny môžu ľahko prispôsobiť aby vyhovovali našim požiadavkám a projektu. Parametrické rodiny sú teda vhodným prvkom na tvorbu 3D modelov a vizualizácií kde nepotrebujeme mať všetky rozmery objektov a komponentov, typy materiálov a podobne zhodné s reálnym objektom. Nehodia sa teda k účelom ako projektovanie nových stavebných objektov.

Medzi obecné parametre patrí text, číselná hodnota, číslo (napríklad poradové), dĺžka, plocha, uhol, sklon áno/nie a iné. Okrem obecnej kategórie existujú ešte kategórie konštrukcie, vzduchotechniky, elektroinštalácie, trubiek, energií a infraštruktúry a každá z nich má mnoho vlastných typov parametrov . [22] [23] [24] [25] [26]

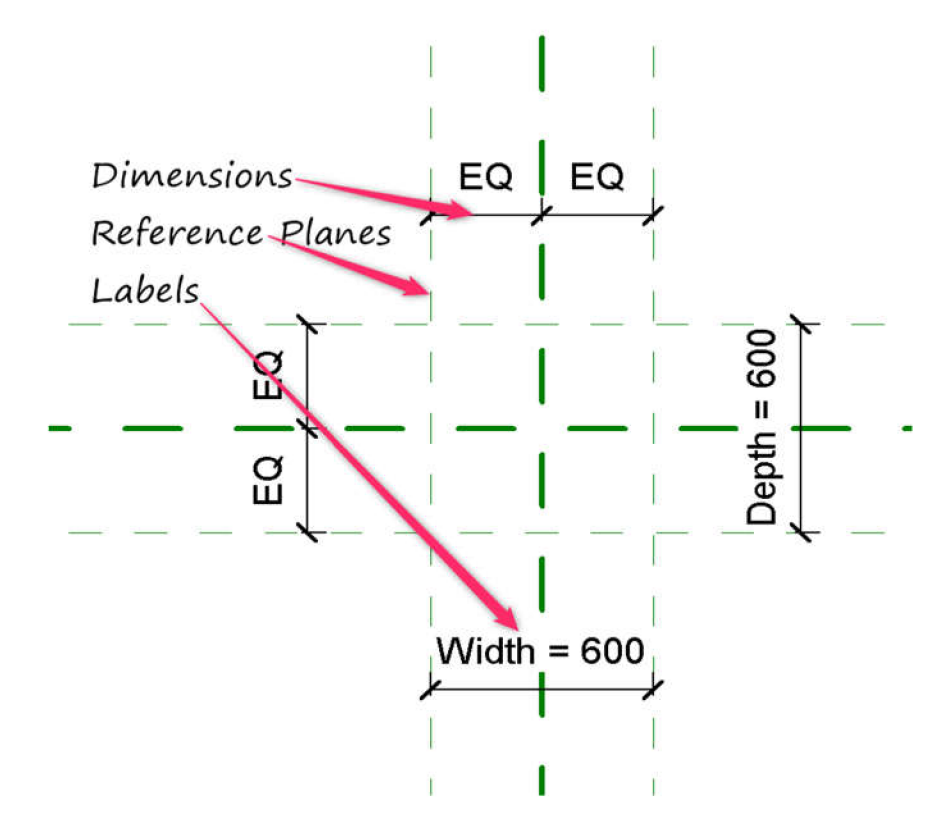

Obr. 14 Parametrické vzťahy v Revite

## **5 Tvorba rodín v Revite**

## **5.1 ReCap**

Na prácu som dostal tri sady zredukovaných mračien vo formátoch .pod a .xyz, pričom som už zo skúsenosti vedel, že .pod je súbor mračna bodov podporovaný softvérom Microstation a .xyz je ASCII formát, čo je textový formát, ktorý obsahuje šesť stĺpcov so súradnicami a výškou bodov a ich RGB hodnoty. Revit však nepodporuje import mračien bodov ani v jednom z týchto formátov, staršie verzie podporovali ešte import a indexáciu univerzálneho formátu .las no tá bola presunutá do Autodeskom vyvíjaného softvéru Recap Pro, ktorý slúži výhradne na prácu s mračnom bodov. Z počiatku som mal v pláne formát .pod exportovať ako .las a na tento export využiť buď Microstation alebo softvér Fusion ale ako som už spomínal vyššie, stále by som nemal k dispozícií formát ktorý by som mohol v Revite využiť, preto som sa rozhodol po chvíli vyhľadávania informácií stiahnuť softvér Recap Pro a v ňom previesť indexáciu mračna. Tento softvér je dostupný v rovnakej miere ako Revit alebo iné Autodesk produkty, preto som s tým nemal žiadny problém.

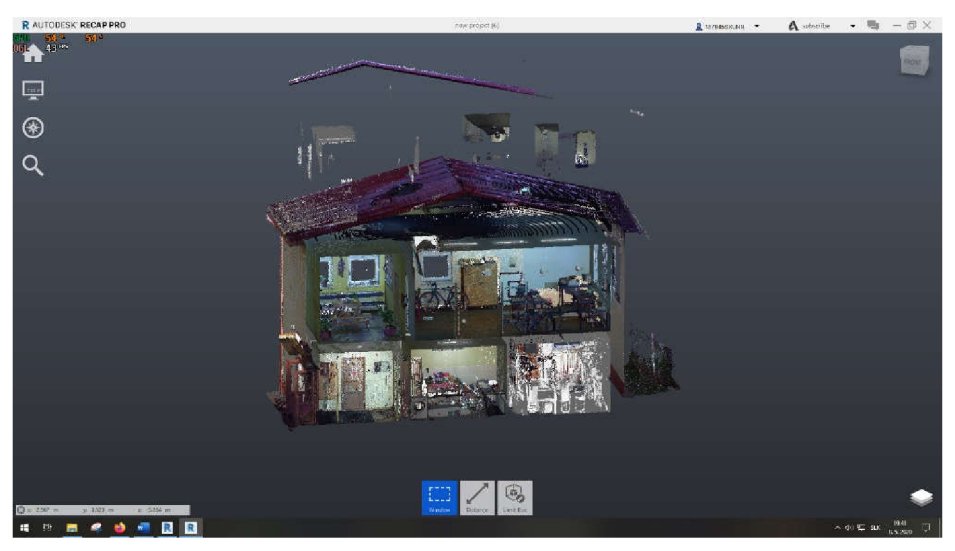

Obr. 15 Mračno bodov v Recape

Recap Pro mi prišiel ako veľmi intuitívny a jednoduchý softvér, v ktorom mi netrvalo dlho aby som sa v ňom zorientoval. Po vytvorení nového pracovného projektu som jednoducho importoval mračno bodov a zobrazilo sa mi niekoľko nových okien a možností, medzi nimi napríklad zredukovať body mračna, ktoré majú veľmi slabý alebo silný odraz. Vo vedľajšej karte sa mi zobrazila tabuľka so stĺpcami, ktoré predstavovali súradnice, výšku a hodnoty RGB, tu som len preveril, či každá hodnota predpovedá preddefinovanému stĺpcu a znova nič neupravoval. Tretia a posledná karta obsahovala možnosť pretransformovať mračno do iného súradnicového systému a zaokrúhlenie desatinných miest. Po kontrole a preskúmaní možností som spustil import a následne indexáciu, tento proces trval len pár sekúnd vzhľadom na relatívne malú veľkosť mračna a projekt sa mi načítal. Tu som si prezrel mračno a vyskúšal možnosti zobrazenia, ktoré tento nástroj ponúka a následne ho uložil v požadovanom formáte .rcp.

Možnosti Recapu nie sú veľmi obsiahle a okrem vytvorenia .rcp súboru som ho využil ako nástroj na zisťovanie rozmerov objektov z mračna bodov, tento úkon je v Revite celkom zložitý a je podporovaný len v niektorých pohľadoch. Pri zisťovaní rozmeru som využíval kombináciu funkcií ako zobrazenie orezového kvádra a meranie dĺžok ktoré funguje v niekoľkých módoch, napríklad medzi plochami, po osách x,y,z alebo voľný mód.

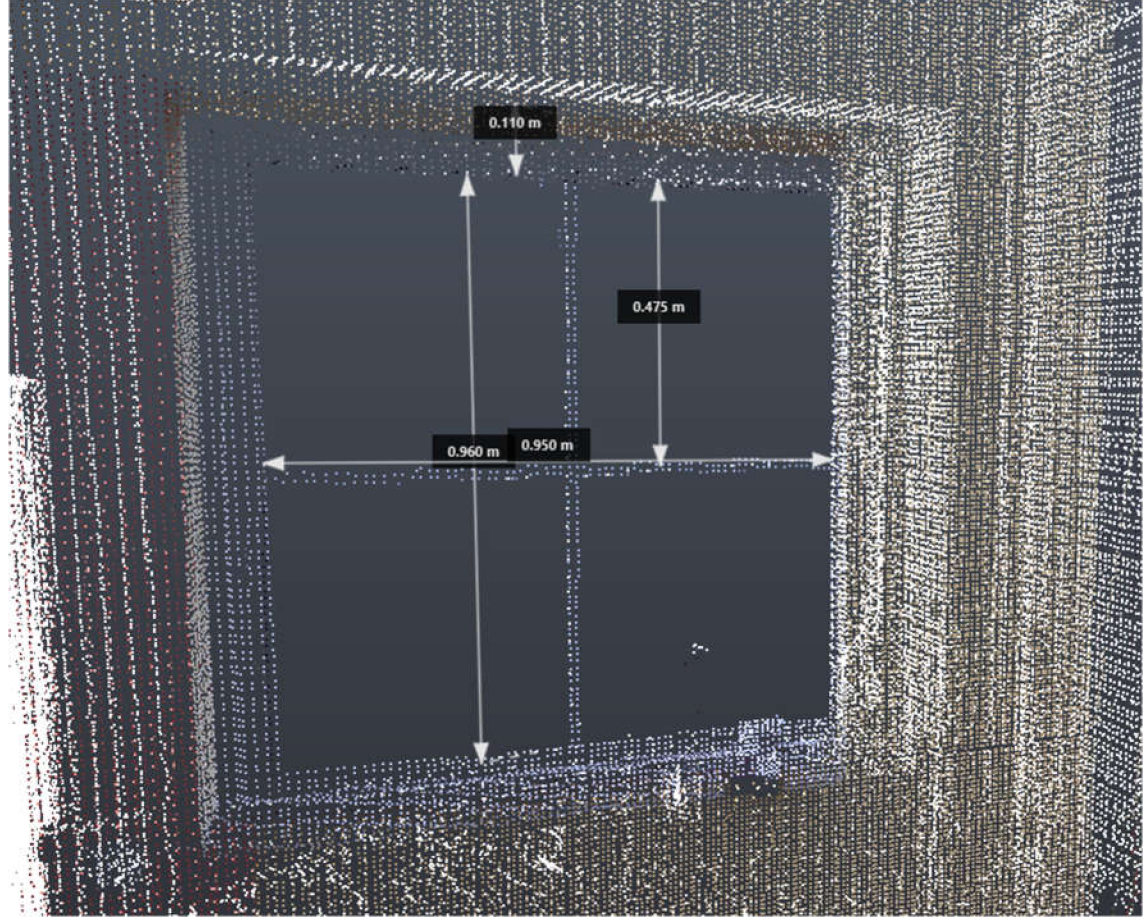

Obr. 16 Meranie vzdialeností v Recape

### **5.2 Začíname v Revite**

Po vytvorení .rcp formátu som bol už schopný mračno importovať do Revitu pomocou funkcie mračno bodov v karte Vložiť. Pri importe sa dá zvoliť pozícia mračna napríklad stred na stred, počiatok k počiatku a podobne . Pri popise práce v Revite budem využívať české označenia funkcií a úloh pretože mám softvér v češtine a pri klávesových skratkách ich anglické názvy z ktorých skratky vznikli.

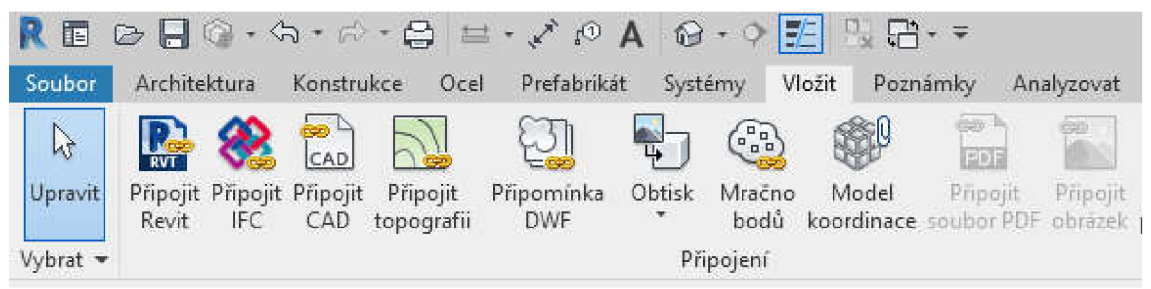

Obr. 17 Panel nástrojov Revitu

Pri zakladaní Revit projektu som zvolil stavebnú šablónu, ktorá má preduložené pohľady, ktoré výrazne uľahčujú prácu, projekt sa teda dá pozerať z pohľadu svetových strán, jednotlivých podlaží a podobne. V 3D pohľade som zistil, že musím nastaviť výšku mračna, pretože preddefinovaná výška podlažia nesúhlasila s výškou mračna. Po výškovom posune som mračno ešte narotoval aby dlhšia strana budovy smerovala z východu na západ, možnosť rotácie som zvolil hlavne kvôli funkcii orezového kvádra ku ktorej sa dostanem neskôr.

Po správnom nastavení výškových úrovní podlaží a natočení mračna som sa rozhodol vytvoriť obvodové steny budovy. Táto základná funkcia sa nachádza v karte Architektúra, v pohľade podlažia som určil z mračna šírku stien na 470 mm a následne zvolil túto možnosť z predvolených typov stien a nemusel teda vytvárať vlastnú rodinu. Vytvorenie vlastného typu steny nie je však zložité a postačilo by zduplikovať existujúcu rodinu a v tabuľke pod možnosťou skladba určiť šírku muriva na 470 mm. Pridanie iných elementov ku skladbe steny ako napríklad izolácia som zanedbal pretože pre účely mojej bakalárskej práce som to považoval za nepodstatné.

Pri tvorbe obvodových stien som však narazil na pre mňa trochu neintuitívne umiesťovanie kde som polohu steny určil na základe bodov mračna, no stena bola výškovo umiestnená do úrovne prvého podlažia. Po otvorení 3D pohľadu som zistil, že mračno stále nie je výškovo úplne správne a musel som teda zmeniť výšku prvého podlažia na hodnotu 120 mm, pohyb so samotným mračnom do správnej výšky som nepovažoval už za vhodné riešenie pretože by som ho najskôr mierne posunul aj jeho polohu a musel znova skonštruovať steny.

Po vytvorení stien som vytvoril následne podlahu a upravil steny tak, aby boli výškovo pripojené na prvé, respektíve druhé podlažie. Po opätovnej kontrole umiestnenia stien v 3D pohľade som pristúpil na tvorbu rodín. Ako prvý objekt som si vybral vchodové dvojité dvere.

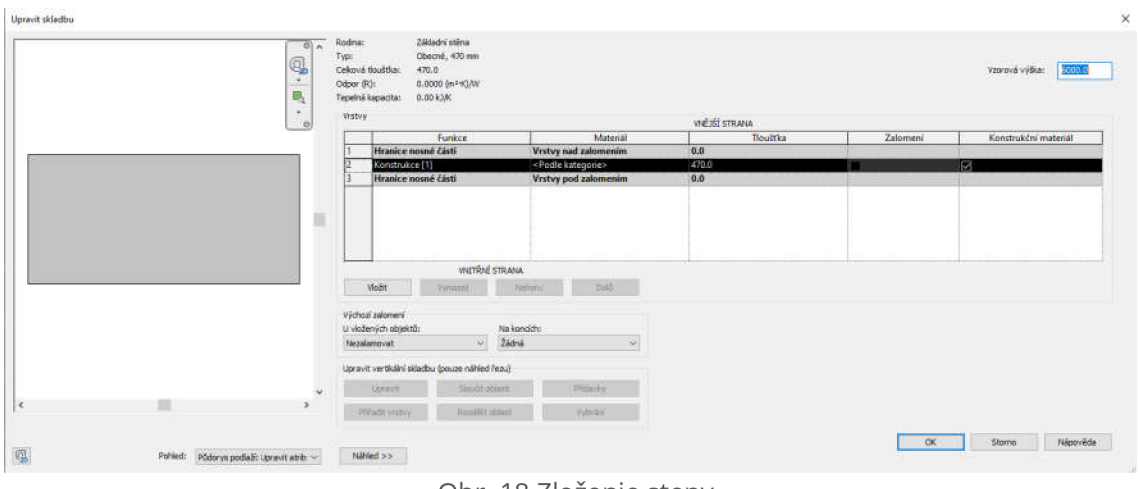

Obr. 18 Zloženie steny

Pri tvorbe rodín objektov som považoval za veľmi užitočnú funkciu zobrazenie orezového kvádra, ktorý zo súčasného pohľadu skryje a odreže všetky elementy a body, ktoré sa v ňom nenachádzajú. Tento kváder som si rozmerovo upravil aby pokrýval čo najmenšiu oblasť okolo dverí a tým, že som si mračno predtým narotoval boli jeho hrany rovnobežné s budovou. Orezovým kvádrom zredukované mračno obsahovalo len body nachádzajúce sa v blízkom okruhu dverí, tie boli teraz z bodov mračna jednoznačne identifikovateľné a zredukovanie elementov na obrazovke prispelo aj k rýchlejšiemu chodu softvéru.

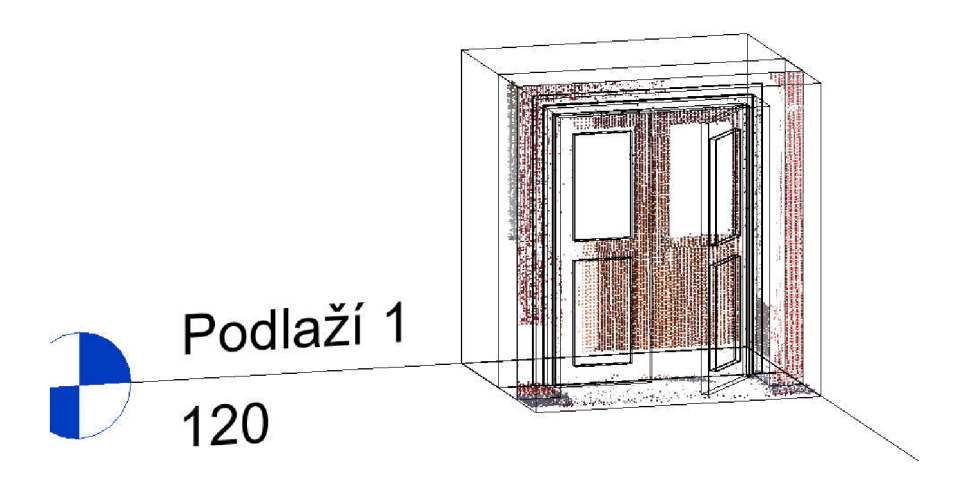

Obr. 19 Mračno bodov v Revite a rodina dverí
#### **5.3 Vytváranie rodín**

Vytváranie rodín sa nachádza pod možnosťou Súbor, Nové, Rodina a poskytuje na výber niekoľko šablón, tu som vybral pod zložkou anglických šablón, šablónu Metric Door pretože v českých šablónach sa šablóna dverí nenachádzala. Táto šablóna obsahuje stenu a do nej umiestnený rám dverí.

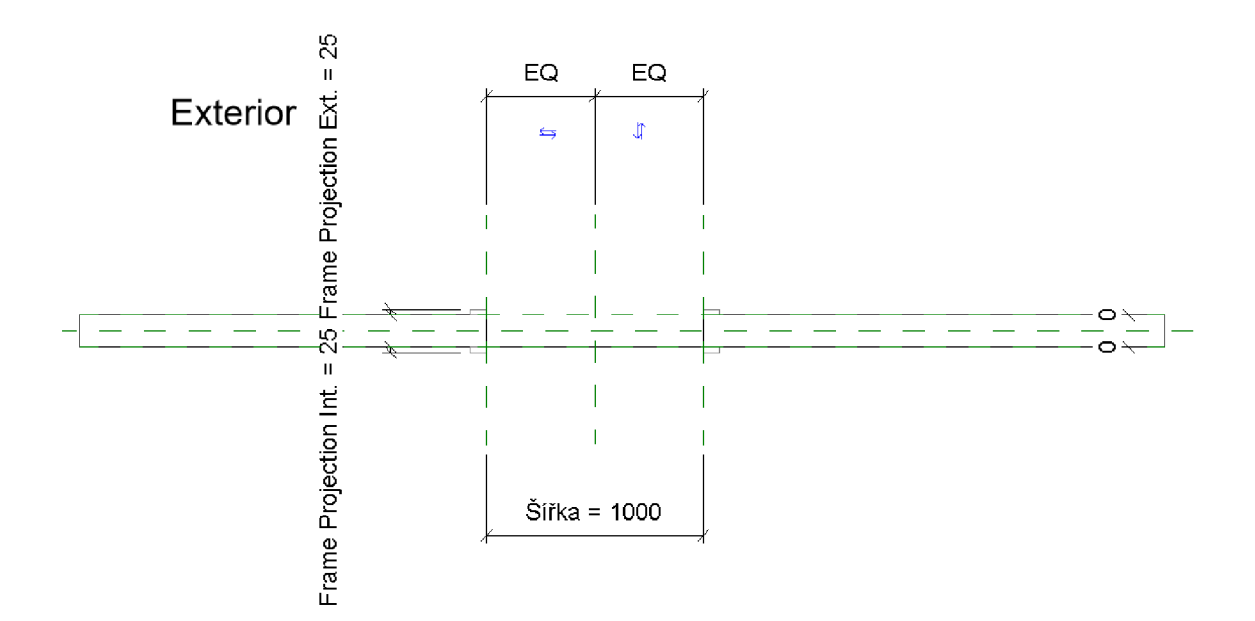

Obr. 20 Šablóna rodiny dverí

Na základe merania v Recape som určil šírku dverí na 1600 mm, prepísal kótu ktorá predstavovala šírku dverí a ich výrez v stene sa automaticky zväčšil. Z mračna som znova určil rozmery rámu dverí, ich šírku a podobne a tieto zmeny premietol do Revitu. Rám dverí a vlastne všetky plochy v rámci tvorby rodín sa vytvárajú cez funkciu Vysunutí. Tu som si navolil pohľad z interiéru a umiestnil obdĺžnik vo veľkostí výrezu dverí, vytvorené línie som pomocou ikon zámkov uzamkol čo vytvára väzbu medzi plochami.

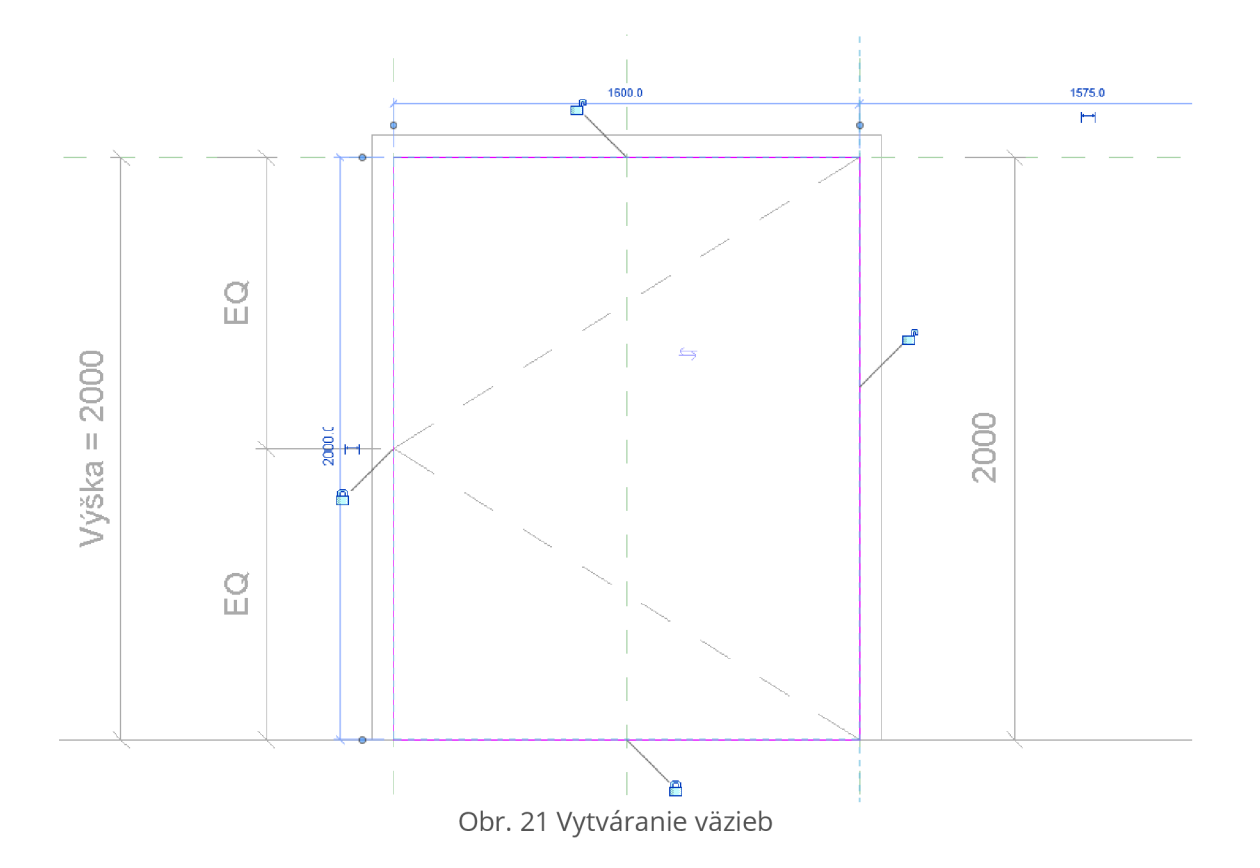

Tento úkon som znova zopakoval no s odsunutím 60 mm, ktoré predstavuje mnou určenú šírku rámu dverí. Spodnú odsadenú líniu som následne vymazal a druhú neodsadenú som pomocou funkcie SL- split line rozdelil na dve a upravil tak aby tieto dva objekty vytvorili rám dverí. Následne som ukončil režim úprav a vznikol mi takto priestorový objekt rámu, ktorému som musel upraviť vysunutie, aby odpovedal skutočnosti.

Uzamknutím línií počas jej tvorby sa vytvorila väzba medzi rámom a stenou, ktorá znemožňuje posunutie rámu, teda pri pokuse o odsunutie rámu od steny softvér vyhodí chybovú hlášku, že tento proces nemôže vykonať pretože by narušil väzby.

Vytvorenie krídiel dverí prebiehalo obdobným spôsobom, najprv som si však musel pomocou funkcie vytvoriť referenčnú líniu pod ľubovoľným uhlom, ktorá bude predstavovať dvere. Ako počiatok dverí som zvolil rohový b od rámu, pri určení šírky dverí bolo treba brať na ohľad aj šírku rámu a v tomto konkrétnom prípade to predstavovalo 1600/2 - 60 mm.

Jedným z dôležitých úkonov pre vytvorenie parametrickej rodiny, teda rodiny, ktorá bude mať nastaviteľné parametre, uhol otvorenia a podobne je uzamknutie línie dverí k referenčnej rovine, ktorá predstavuje rám dverí, a to pomoco u funkcie *Zarovnat* - klávesová skratka AL (align) ktorá vytvorí väzbu lomového bodu a referenčnej roviny. Pre vytvorenie parametru uhlu otvorenia použijeme meranie uhlov a vytvoríme kótu ktorá musí predstavovať uhol medzi dvoma referenčnými rovinami respektíve líniami, ak by sme kótovali uhol medzi referenčnou rovinou a plochou dverí tento uhol by bol síce rovnaký ale parametrické určenie by nebolo správne a nemohli by sme meniť hodnotu uhlu. Po umiestnení kóty uhlu a uzamknutia väzieb ju označíme a na paneli úloh zvolíme možnosť vytvorenia štítku, tento si pomenujeme, napríklad "Uhol otvorenia" a zvolíme typ, na výber máme dva druhy štítkov *Instance* a *Typ.* Typ volíme ak použijeme rodinu v projekte viackrát a chceme zmeniť rozmery pre všetky naraz. *Instance* zas mení rozmery iba jedného objektu aj keď je rovnaká rodina umiestnená v projekte viackrát, toto sa dá využiť napríklad pri tvorbe atypických okien. Funkčnosť môžeme overiť v tabuľke vlastností rodiny kde teraz môžeme prepisovať uhlovú hodnotu otvorenia a tá sa bude meniť aj vo výkrese.

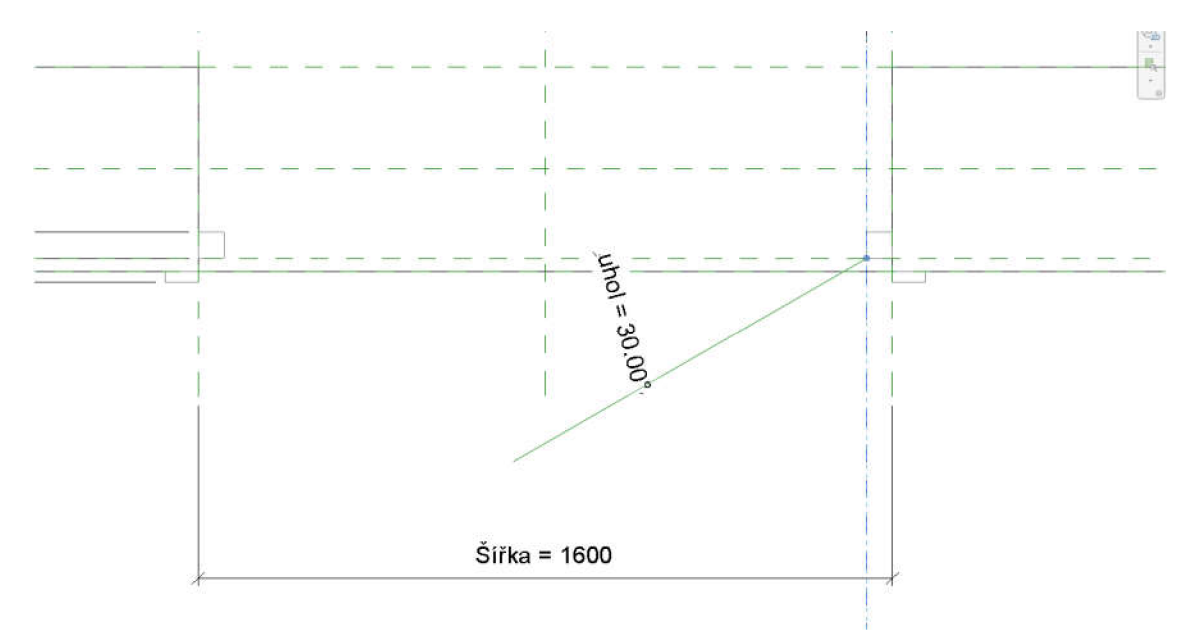

Obr. 22 Vytváranie parametru otvárania dverí

Následne môžeme prikročiť k vytvoreniu plochy pomocou vysunutia, tentoraz krídiel dverí, uzamkneme väzby a počas tvorby plochy vytvoríme pomocou funkcie merania - klávesová skratka DI (dimensions) kóty šírky a výšky dverí. Z týchto kót znova vytvoríme štítky a tie pomenujeme Šírka *dverí a Výška dverí.* V tabuľke vlastností rodiny definujeme vzorce, pre šírku dverí teda Šírka/2 – 60 mm a pre výšku Výška – 60 mm. Správnosť znova overíme zmenou výšky a šírky dverí, prípadne odskúšame pri zmene rozmerov aj otváranie dverí. Po vytvorení dverí môžeme pristúpiť na modelovanie detailov dverí, výrezov, skla a podobne.

Na vytvorenie skla z plochy dverí musíme najprv do nich vyrezať otvor a to pomocou funkcie "Duté tvary" ktorá funguje obdobným spôsobom ako *Vysunutí.* To či nám vo dverách skutočne vznikol otvor si môžeme overiť v 3D pohľade, kde na spodnej lište zvolíme spôsob zobrazenie napríklad na stínovaný. Následne znova vytvoríme plochu a dbáme na to, aby sme nezabudli uzamknúť väzby na predošlú plochu dverí, aby sa nám pôvodná

plocha dverí, výrez a plocha skla pohybovali ako celok. Týmto spôsobom vymodelujeme všetky detaily dverí na základe mračna bodov, fotodokumentácie a podobne. Po vymodelovaní detailov a overení funkčnosti všetkých parametrov máme takmer hotovú rodinu dverí a ostáva nám len definovať typy materiálov pre jednotlivé celky.

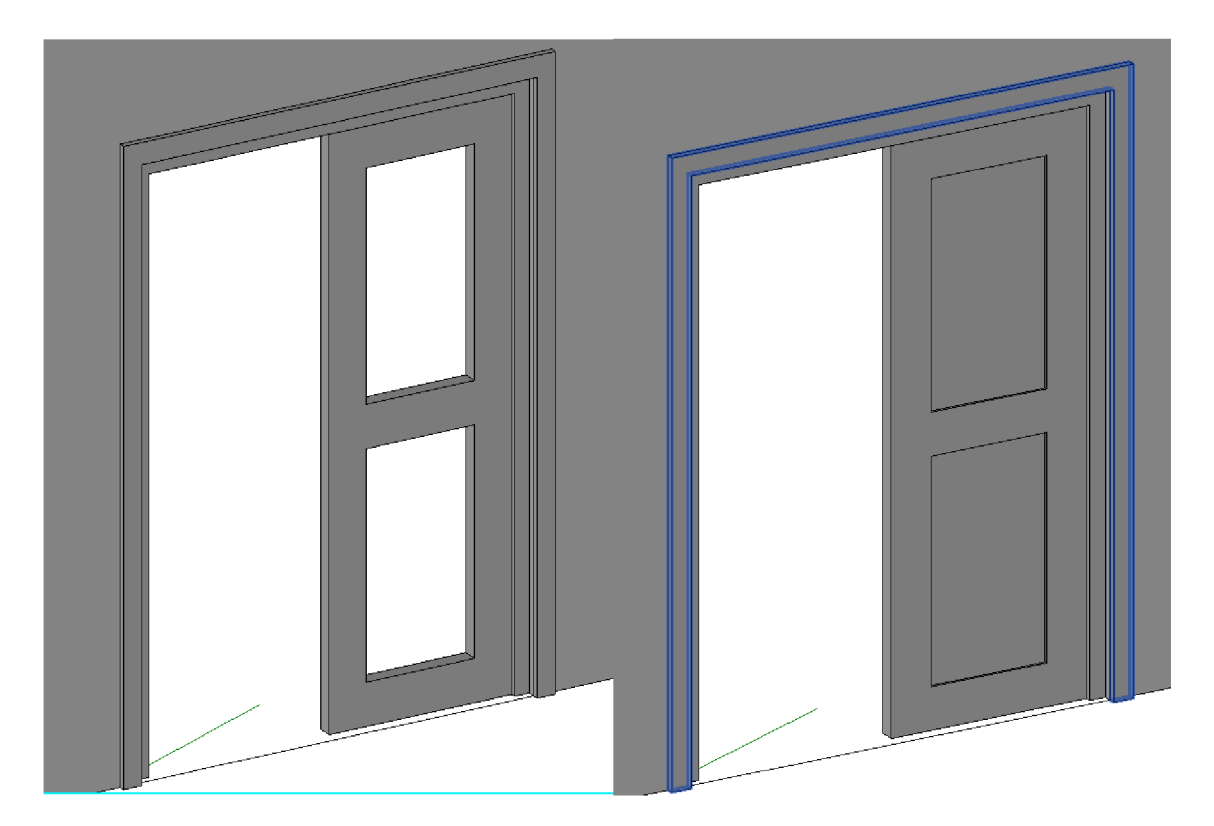

Obr. 23 Modelovanie detailov

Označíme plochu ktorej materiál chceme definovať a v paneli vlastností rozklikneme materiál. Otvorí sa nám základná knihovňa materiálov, kde môžeme vyhľadať podľa kategórií alebo mena odpovedajúce alebo podobné materiály. Vzhľad výslednej rodiny a zvolené materiály si môžeme prezrieť pri zapnutí realistického grafického zobrazenia . Ďalšou z možností je umiestnenie rodiny do nášho projektu a pod kartou Pohled sa nachádza možnosť *Rendrovat* alebo *Rendrovat v cloudu.* 

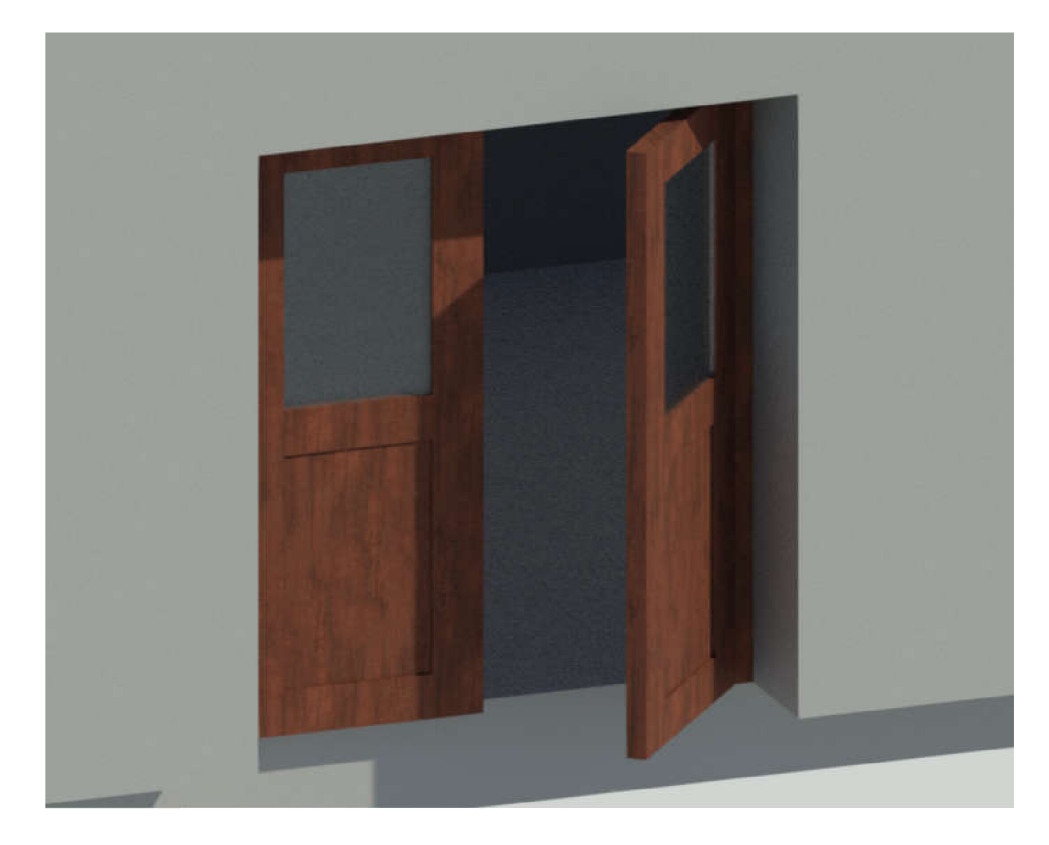

Obr. 24 Vyrendrovaný pohľad

Pri vytváraní rodiny môžeme do nej zahrnúť aj technické vybavenie, napríklad klučky alebo pánty. Tie si môžeme sami vytvoriť alebo ich importovať z knihovne rodín pomocou funkcie Vložiť, Načíst rodinu. Samotný proces pridania technického vybavenia sa vzhľadom na moje nadubudnuté skúsenosti s tvorbou rodín nezdal ako nič zložité alebo problematické opak bol však pravdou . Vzniknutý problém predstavovala parametrická rodina a to konkrétne uhol otvorenia dverí, kde som nenašiel spôsob ako prinútiť klučku k rotácií s plochou dverí. Po niekoľkých neúspešných pokusoch som narazil na spôsob ako tento problém obísť, a tým bolo vytvorenie novej rodiny, ktorá obsahovala len krídlo dverí, do ktorého bolo pridané technické vybavenie a následné pridanie tejto rodiny do druhej rodiny rámu dverí čím nám vznikla zložená rodina. Následne som znova po mnohých neúspešných pokusoch a pridaní ďalších parametrov a referenčnej priamky vytvoril funkčnú parametrickú rodinu s nastaviteľným uhlom otvorenia a technickým vybavením.

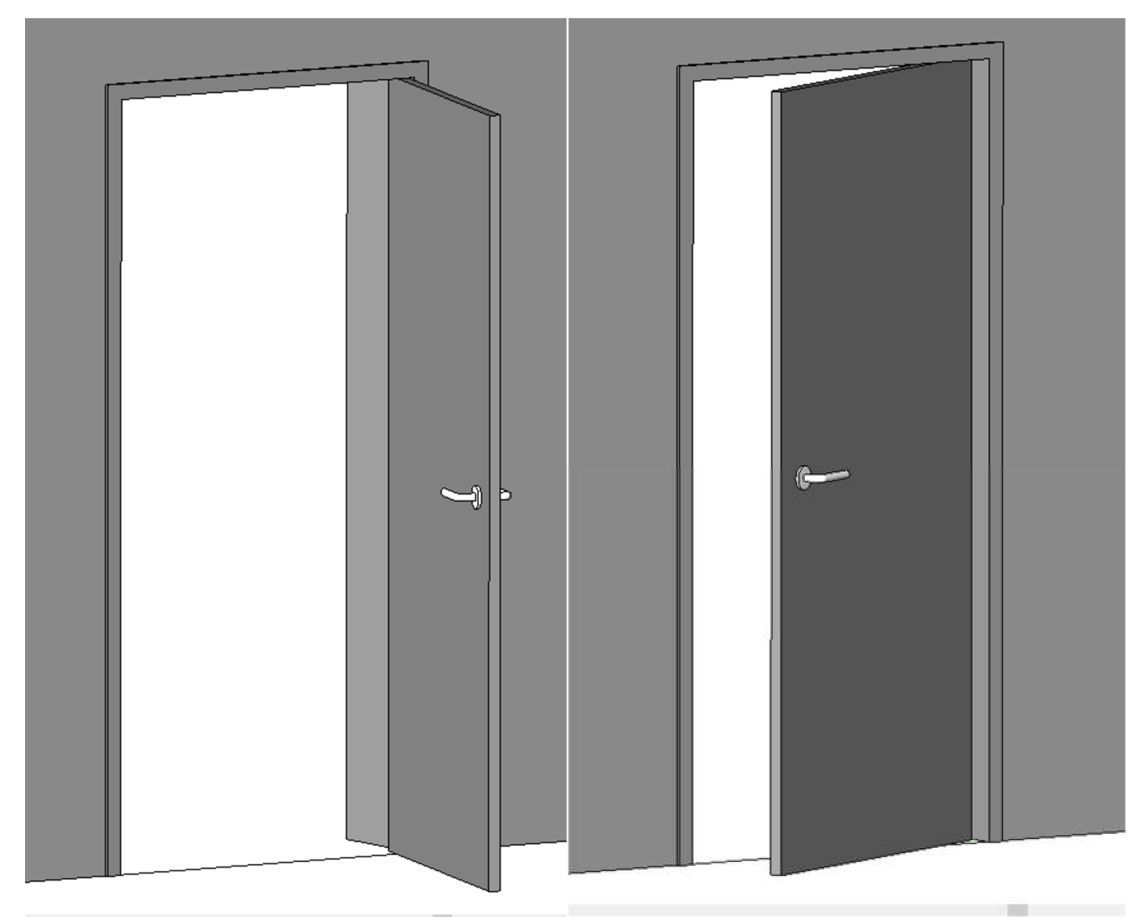

Obr. 25 Parametrická rodina s kľučkou a nastavitelným uhlom otvorenia

### **5.4 Zhrnutie a zhodnotenie postupu v Revite**

Najdôležitejšie úkony pri tvorbe parametrických rodín na základe mojich skúseností predstavuje teda kombinácia vytvárania väzieb medzi jednotlivými prvkami a vytváranie referenčných priamok a rovín. Tieto väzby vytvárame uzamknutím jednotlivých prvkoch pomocou ikony zámku, v jednoduchších prípadoch vytvárame väzby medzi dvoma objektmi, za predpokladu, že nechceme aby sa nám rozmery alebo určité vzdialenosti menili, použijeme funkciu kótovania a kótu uzamkneme. Kóty nám však neslúžia len k informatívnemu účelu alebo na definovanie rozmerov, napríklad po kliknutí na prvok ku ktorému sa kóta vzťahuje sa nám zobrazí možnosť zmeniť hodnotu tejto kóty a tým pádom aj vzdialenosť medzi prvkami ktoré kótujeme. Rovnako je užitočná funkcia vytvorenie takzvanej *Equal Dimensions* kóty pri kótovaní dvoch a viac prvkoch, pri umiestnení kót sa nám zobrazia v strede kóty písmená *EQ*, na ktoré ak klikneme softvér nám objekty, ktoré sme kótovali posunie tak, aby medzi nimi boli rovnaké vzdialenosti, táto funkcia nám môže tiež slúžiť pri vytváraní parametrov. Ja som ju použil napríklad pri vytváraní okna s mrežou na docielenie rovnakého rozmeru skiel.

Pri zložitejších prípadoch definovania parametrov, napríklad ak chceme číselné hodnoty, teda rozmery jednotlivých častí rodiny meniť, je vhodné použiť a vytvoriť referenčné roviny. Medzi rovinami a plochami vytvoríme väzby a dávame si pozor aby sme kótovali vzdialenosti medzi referenčnými rovinami. Z týchto kót vytvárame parametre, ktorých hodnoty môžeme meniť v tabuľke vlastností. Funkčnosť rodiny neustále počas tvorby overujeme, pri nesprávnom definovaní parametrov alebo väzieb by mohlo nastať k nepredvídateľnému správaniu sa rodiny. Takto môžeme definovať rozmery jednotlivých častí, musíme však dbať na to, že ak definujeme pomocou parametrov napríklad všetky zvislé časti rodiny, ktorých súčet nám bude predstavovať výšku rodiny tak zmena jedného parametru nebude možná, buď budeme musieť o rovnakú hodnotu zmeniť celkovú výšku alebo túto hodnotu odčítať od iného parametru. Jednoduchším riešením je však nechať jednu z časti nedefinovanú pomocou parametrov a tým pádom sa jednotlivé časti budú zväčšovať alebo zmenšovať na úkor tejto jednej časti. Medzi jednotlivými parametrami môžeme definovať aj matematické vzťahy, no rovnako pri nadmernom použití môže dôjsť k zacykleniu jednotlivých vzorcov. Pri vytváraní parametrickej rodiny dverí s nastaviteľným uhlom otvorenia je dôležité použiť referenčnú priamku a túto ukotviť pomocou funkcie Zarovnat ideálne na prienik dvoch rovín. Ak by sme však chceli vytvoriť väzbu medzi otvárajúcim sa krídlom dverí a zvislou referenčnou rovinou, napríklad kvôli nastaveniu šírky rámu krídla dopustíme sa chyby a dvere nebude možné otvoriť, pretože pri otváraní sa krídlo od tejto referenčnej roviny vzdiali. Vytvorenie parametrickej rodiny sa stáva teda stále zložitejším pri definovaní ďalších a ďalších parametrov a parametre, ktoré sme definovali na začiatku nám môžu prestať fungovať. Vytvorenie komplexnej a funkčnej parametrickej rodiny si teda vyžaduje skúsenosti, čas a trpezlivosť.

Množstvo funkcií a vymožeností Revitu je obrovské, považujem ho sa výborný a spoľahlivý softvér, ktorý je síce veľmi komplexný a komplikovaný ale s narastajúcimi skúsenosťami sa práca v ňom stáva ľahšia a ľahšia. Softvér poskytuje veľa ciest ako sa môžeme dopracovať k nášmu požadovanému výsledku a zdokonalenie postupov si vyžaduje znova len čas a skúsenosti. Autodesk softvér neustále vylepšuje, optimalizuje a pridáva funkcie a pri uvážení jeho komplexnosti by človek mohol stráviť prácou v ňom roky a stále by mohol naraziť na funkciu alebo cestu ako si svoj pracovný postup ešte viac zoptimalizovat.

## **6 PBR materiály**

PBR materiály sú materiály, ktoré sú vytvorené tak, aby vierohodne reagovali na svetlo tak ako v skutočnom svete, sú teda teoreticky založené na meraní povrchových hodnôt. [37]

Na plné pochopenie a vytvorenie lepších PRB textúr by sme mali poznať základy toho ako svetlo funguje a interaguje s objektmi a materiálmi. Keď svetelný lúč narazí na objekt tak dochádza buď k jeho prechodu cez daný objekt alebo k jeho odrazu, zlomeniu, absorpcii, polarizácii a rozptýlení v závislosti od vlastností materiálu a vlnovej dĺžky svetla. [37]

Pri dopade svetelného lúča napríklad na zrkadlo dochádza k takmer dokonalému odrazu, za tento fakt odpovedá hlavne použitý materiál na výrobu zrkadiel, a to, že je extrémne hladký. [37]

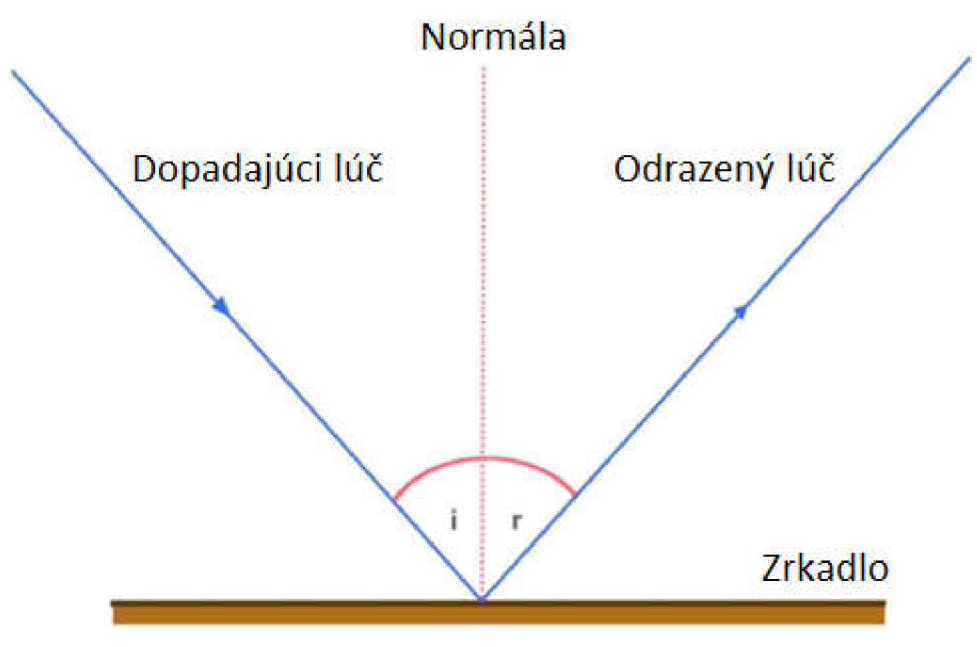

Obr. 26 Princíp odrazu svetla

Bežné materiály však majú istú úroveň povrchovej nerovnosti, ktorá odráža, rozptyľuje alebo absorbuje určité množstvo svetelných lúčov. [37]

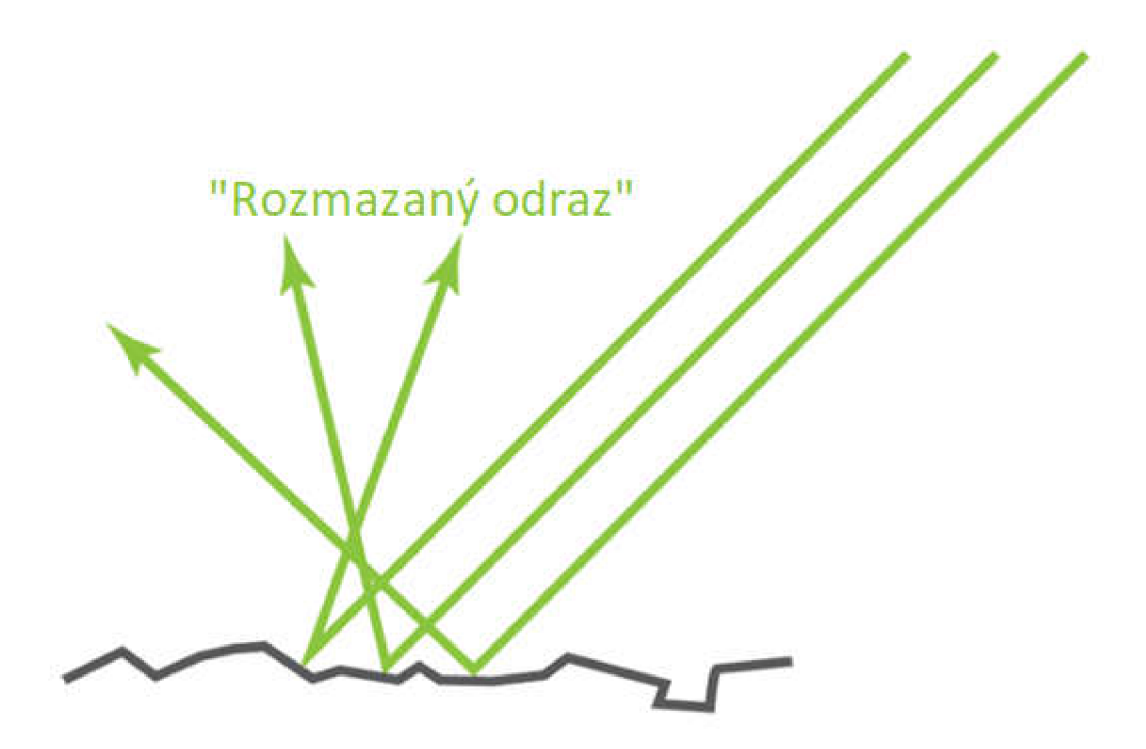

Obr. 27 Schéma odrazu svetla od bežných materiálov

Vykresľovanie PBR materiálov je teda založené na povrchovej nedokonalosti materiálov, čím odpadá nepresné odhadovanie toho, ako by materiál vyzeral pri rozličných zdrojoch svetla alebo spôsoboch nasvietenia. PBR materiál teda reaguje na zmeny nastavenia svetla, čo je pre softvér ako Revit veľmi výhodné, pretože v ňom môžeme pridávať umelé zdroje svetla, ktoré sú súčasťou budovy a pozorovať zmeny odrazu a vzhľadu materiálov alebo môžeme využiť možnosti nastavenia konkrétneho dátumu, miesta a času pre odpovedajúcu polohu slnka čo nám poskytuje realistický dojem z výsledného modelu. [37]

### **6.1 PBR Materiály v Revite**

Pojem Physically Based Rendering materiály by sme mohli vo voľnom preklade preložiť ako materiály s fyzikálnym vykresľovaním alebo ako materiály s fyzikálne založeným vykresľovaním. Ide o nový druh materiálov, ktorý obsahuje knihovňa materiálov Revitu od verzie 2018. Táto knihovňa sa nachádza pod kartou Správa - Materiály a obsahuje množstvo už dostupných materiálov, ktoré sa dajú filtrovať podľa typu alebo využitia. Otvorenie tejto knihovne môže v závislosti od vášho zariadenia chvíľu trvať pretože Revit po jej otvorení začne generovať náhľady materiálov, čo je veľmi náročná operácia na procesor. Každý projekt je zakladaný s istým počtom materiálov no neobsahuje úplne všetky, ktoré sú dostupné po inštalácií.

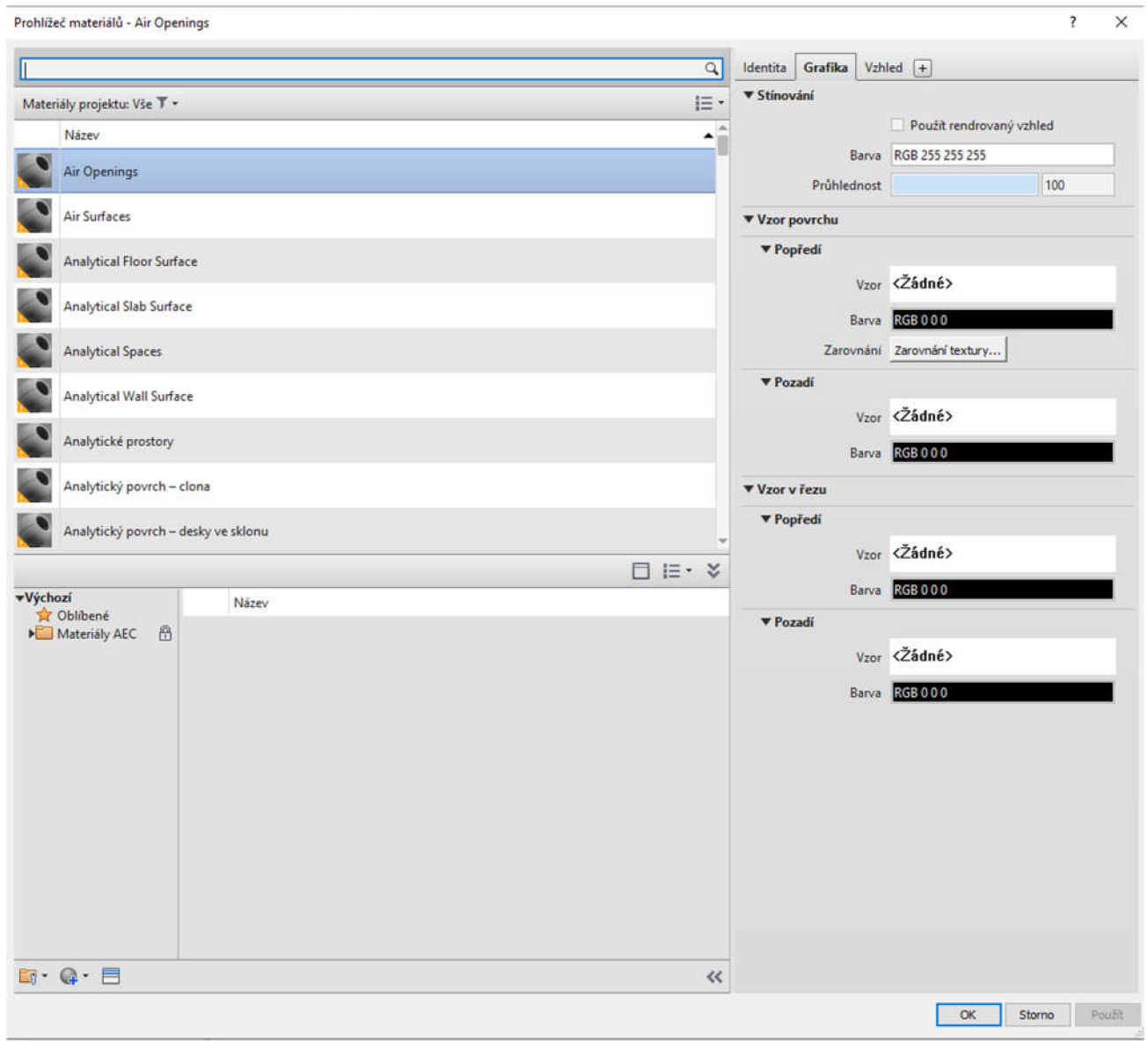

Obr. 28 Prehliadač materiálov v Revite

Na spodnej lište nájdeme tri ikony ktorými môžeme otvárať vlastné knihovne materiálov, duplikovať existujúce materiály alebo otvoriť prehliadač všetkých predinštalovaných knihovní materiálov, ktoré projekt neobsahuje. Import týchto materiálov mi prišiel trochu neintuitívny, pretože najprv som musel zduplikovať materiál, ktorý už projekt obsahoval a následne v prehliadači zvoliť iný materiál a tento ním nahradiť. Druhou možnosťou bolo tieto knihovne, ktoré som vďaka prehliadaču objavil otvoriť a materiály importovať do projektu po jednom.

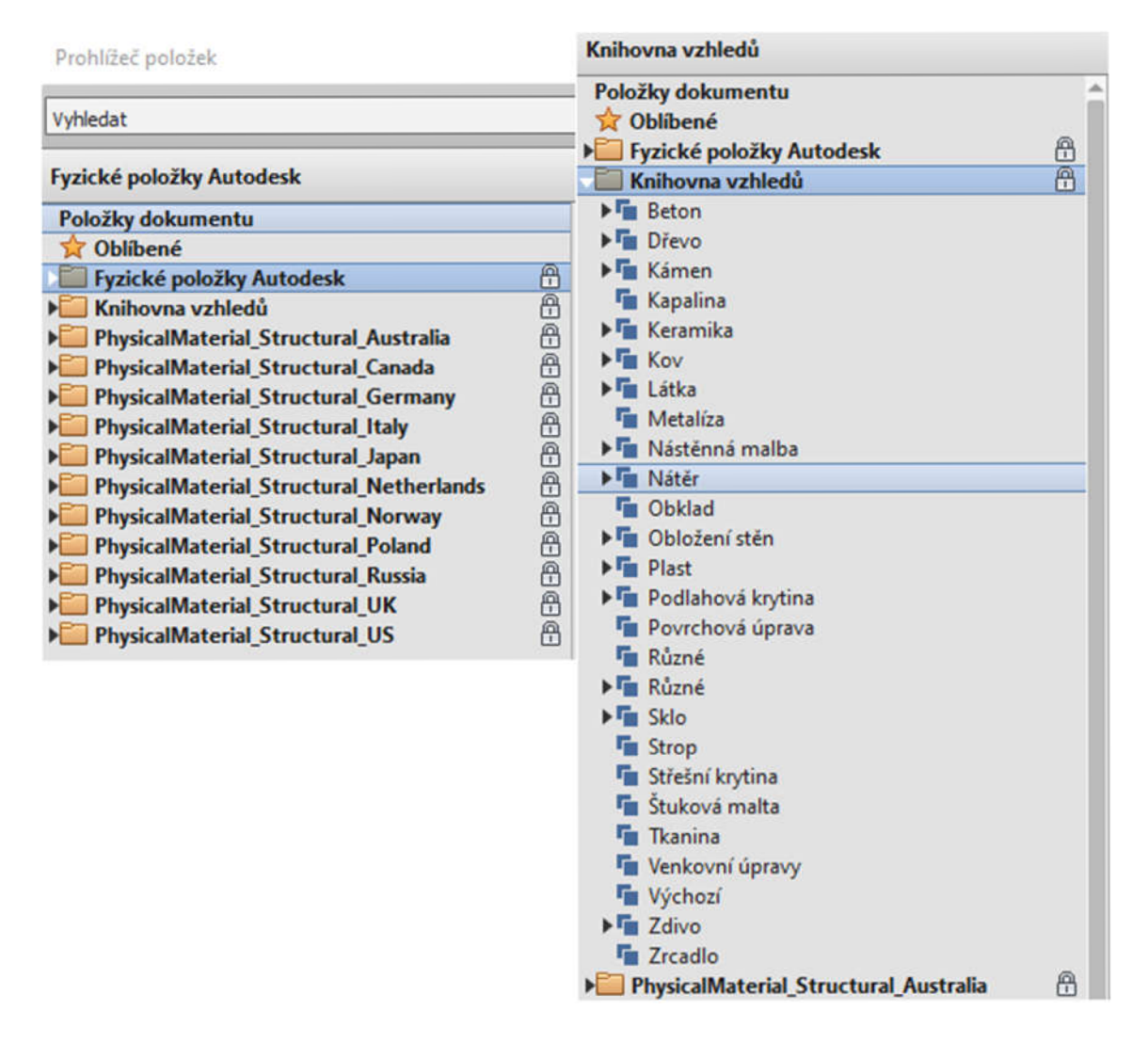

Obr. 29 Dostupné knihovne materiálov

Počas listovania knihovnami som zaregistroval, že veľa materiálov má v malej ikone náhľadu malý žltý výkričník na čo som neskôr zistil, že ide o staršie materiály, ktoré sa nedajú zaradiť pod PBR materiály, hlavný rozdiel medzi nimi je, že PRB materiály, v závislosti od typu, napríklad u dreva, obsahujú základnú farbu, hrubosť a reliéfny vzor, pričom každá z týchto kategórií je definovaná vlastnou mapou (.jpg alebo .png). Zatiaľ čo staršie materiály bývajú definované len základnou farbou a občas aj vzorom reliéfu. V predinštalovaných súboroch Revitu sa dá nájsť veľké množstvo materiálov, niektoré majú k dispozícií aj mapy hrubosti a reliéfu.

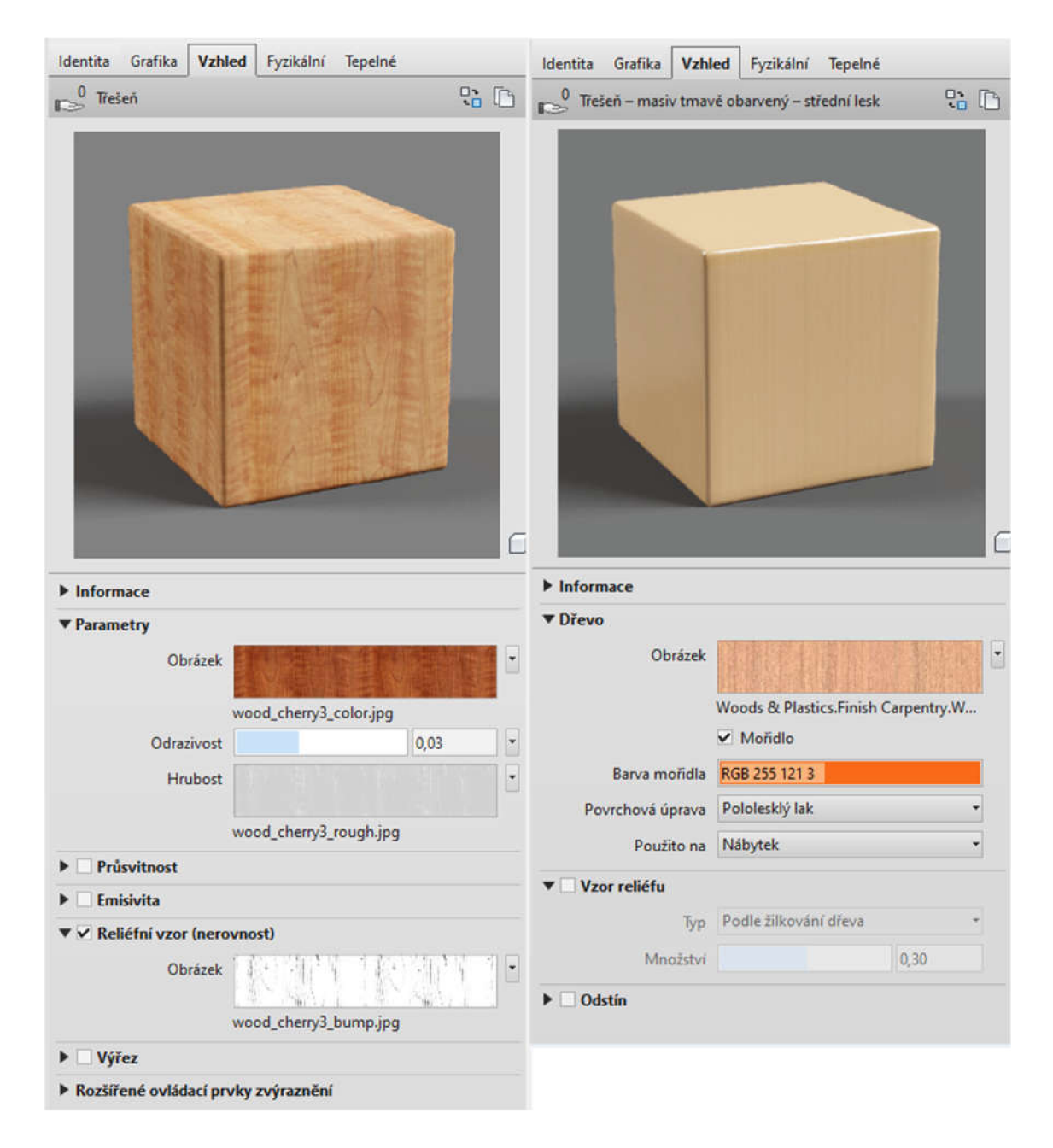

Obr. 30 Porovnanie PBR a starých materiálov v Revite

Najjednoduchším spôsobom by bolo teda vybrať vhodný PBR materiál a tento použiť, pričom by som si ho mohol do istej miery editovať. Napríklad upraviť jeho odrazivosť, u skla zmeniť index lomu, pridať hrubosť alebo zmeniť vzdialenosť absorpcie. Alebo vytvoriť vlastný materiál na základe piatich preddefinovaných typov.

|                | Název položky                   | $\triangle$ Aspekt | Typ         | Kategorie                 |
|----------------|---------------------------------|--------------------|-------------|---------------------------|
| $\overline{F}$ | Základní materiál – glazování   | Vzhled             | Zasklení    | Různé: základní materiály |
|                | Základní materiál - kovový      | Vzhled             | Kov         | Různé: základní materiály |
|                | Základní materiál - neprůhledný | Vzhled             | Neprůhledné | Různé: základní materiály |
|                | Základní materiál - průhledný   | Vzhled             | Průhledné   | Různé: základní materiály |
|                | Základní materiál – vrstvený    | Vzhled             | Vrstvené    | Různé: základní materiály |

Obr. 31 Základné PBR materiály v Revite

Pre tvorbu rodín som teda využíval hlavne PBR materiály, ktoré som si mohol z týchto knihovní importovať alebo ich stiahnuť z internetu a vytvoriť si tak vlastné materiály čomu sa budem venovať v nasledujúcej kapitole.

#### **6.1.1 Tvorba PBR Materiálov v Revite**

Keďže sme sa už zoznámili s problematikou PBR materiálov a s tým ako fungujú, môžeme ich začať naplno využívať. Pri tvorbe materiálov budem vo svojej práci označovať výsledný materiál zložený z máp ako textúru a jednotlivé zložky, ktorými je textúra definovaná ako mapy .

PRB materiály v Revite sa zväčša skladajú z 2-4 máp ktoré ich definujú. Medzi ne patria mapy označované v angličtine ako Albedo, Roughness, Bump a Normal. Albedo v iných zdrojov môžeme nájsť aj ako Base Color Map alebo Diffuse map, tieto mapy predstavujú základnú farbu s vzhľad materiálu. Roughness map, alebo mapa hrubosti zobrazuje povrchové nedokonalosti a udáva nám ako drsný je materiál k realistickejšiemu odrazu svetla, je invertovaná a čierno-biela, definuje nám teda ako povrch odráža svetlo. Bump, Height a Normal mapy sú tri podobné spôsoby ako môžeme dodať materiálu realistický dojem a ilúziu priestorového rozmeru. Normálová mapa je pokročilejšou verziou mapy nerovnosti (Bump map), ktorá obsahuje údaje v troch rovinách XYZ. Tieto dva typy máp spadajú pod reliéfny vzor teda pod mapy nerovností, pričom pri ich importe nesmieme zabudnúť v dialógu na označenie aký typ mapy importujeme. Pri oboch typoch môžeme nastaviť číselnú hodnotu alebo násobič, ktorý nám ešte viac zvýrazní nerovnosti materiálu. Pod najjednoduchšie použitie PBR materiálov by spadalo teda využitie materiálov, ktoré máme už v dostupných knihovniach. Ak nám ale táto knihovňa nie je dostačujúca alebo sa chceme ponoriť do PBR materiálov trochu hlbšie môžeme si vyskúšať ich tvorbu a mapy materiálov si stiahnuť a v Revite materiál vytvoriť. [37]

Rovnako ako existujú knihovne rodín Revitu tak môžeme naraziť aj na knihovne textúr materiálov, žiaľ väčšina z nich nie je dostupná zdarma a vyžaduje buď mesačné poplatky alebo nákup kreditov, ktorými sa platí za sťahovanie textúr, môžeme však naraziť aj na menšie databázy, ktoré sú úplne zdarma.

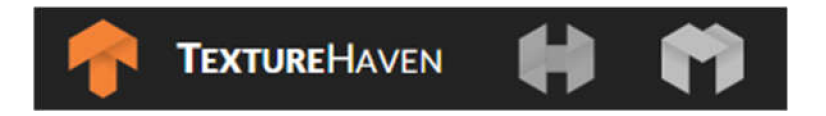

Pre účely demonštrácie v mojej práci som teda zvolil stránku Texture Haven, ktorá poskytuje relatívne malú zbierku len 170 materiálov ale odlišuje sa tým, že mapy materiálov neboli vytvorené softvérom na ich dizajnovanie ale fotoskenovaním, vdäka čomu vyzerajú veľmi prirodzene a reálne. Táto stránka poskytuje 6 typov máp v kvalite 1K až 8K (1024x1024 až 8192x8192 pixelov) vo formátoch .jpg alebo .pgn. Pri rozlíšení 8K môže mať balík 6 máp v závislosti od textúry veľkosť napríklad aj 1,5GB. [38]

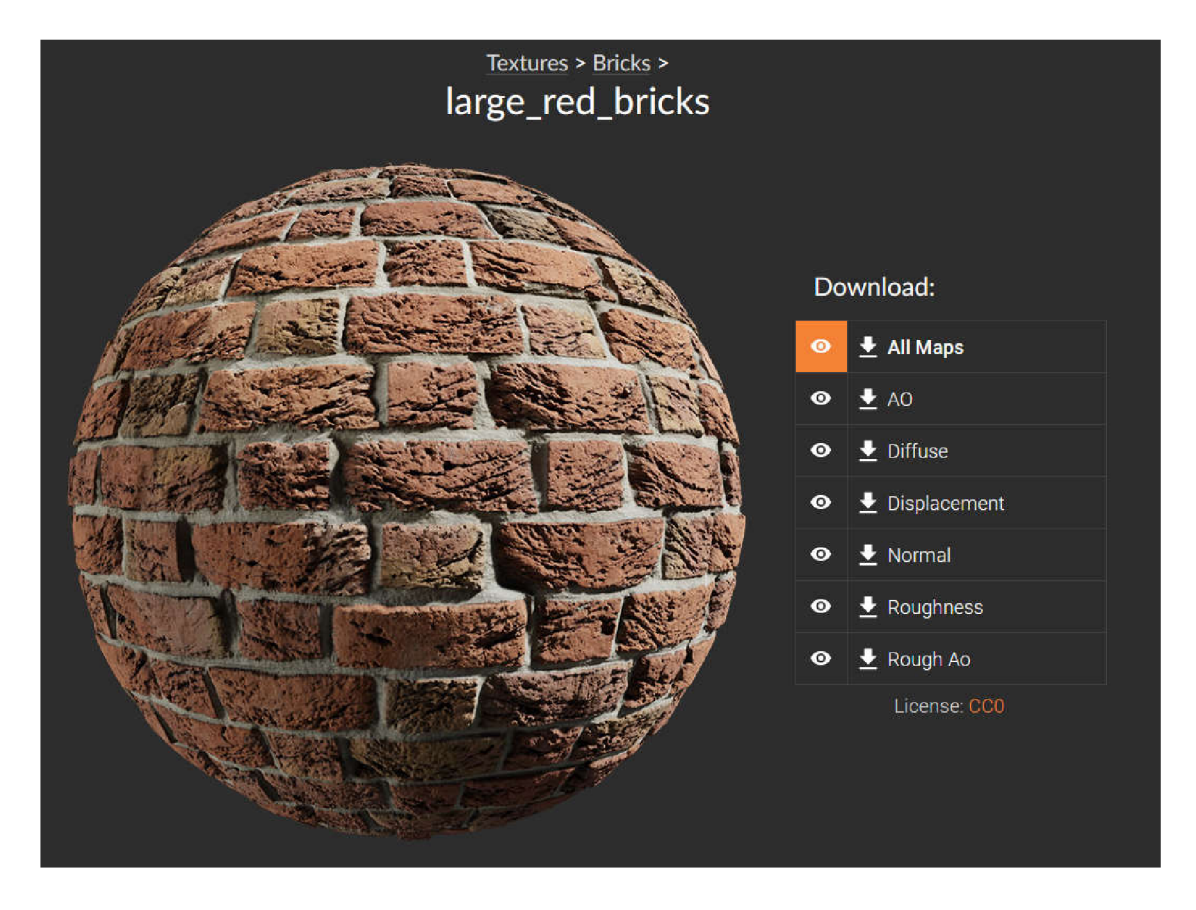

Obr. 32 Materiál z dostupnej knihovne materiálov

Po stiahnutí máp textúr môžeme pristúpiť na vytvorenie odpovedajúcich materiálov. Zduplikujeme teda existujúci materiál a nahradíme mapy, pričom v dialógu musíme udať rozmer akú veľkú oblasť má naša textúra v skutočnosti predstavovať, stránka síce neudávala u tohto konkrétneho materiálu jeho veľkosť a tak som ju odhadol na 2x2 metre, tento úkon musíme vykonať pri všetkých troch typoch máp a pri normálovej mape respektíve výškovej mape musíme zvoliť správny typ. K dispozícií máme ešte možnosť nastavenia číselnej hodnoty odrazivosti v rozmedzí 0-0,08 alebo ak máme k dispozícií mapu, ktorá nám definuje odrazivosť, môžeme ju sem nahrať. Ostatné parametre ako priesvitnosť a emisivitu zanedbáme pre tento typ materiálu.

Výsledný vzhľad materiálu si môžeme overiť pri zapnutí realistického zobrazenia alebo môžeme vyrendrovať náhľad. Vzhľad materiálu najlepšie otestujeme pri rozličných nastaveniach osvetlenia, umelom osvetlení alebo vypnutím mapy reliéfu. Práve vypnutie mapy reliéfu by malo mať na vzhľad materiálu najvyšší efekt. Obr. 33 a 34

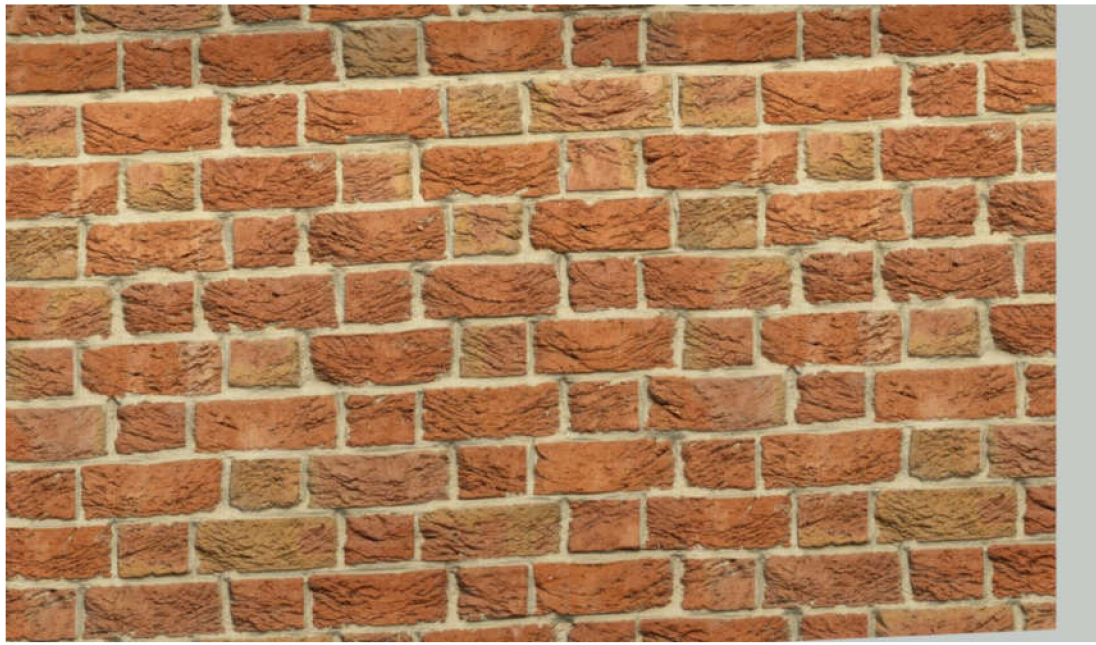

Obr. 33 Materiál s aplikovanou normálovou mapou

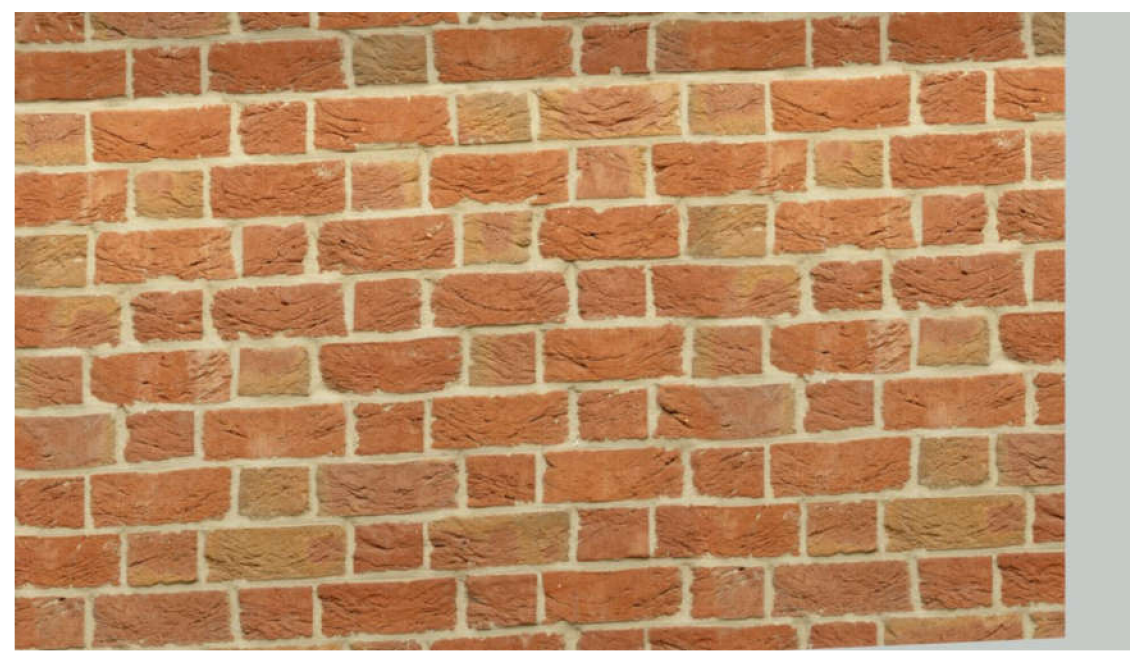

Obr. 34 Materiál bez normálovej mapy

### **6.2 Tvorba vlastných PBR materiálov**

Na vytvorenie vlastných PBR materiálov som využil softvér Adobe *Substance Alchemist,* ktorý poskytuje mesačnú skúšobnú verziu. Spoločnosť Adobe má hneď niekoľko programov na vytváranie a modelovanie textúr medz i ne patrí *Substance Painter, Substance Designer a Substance Alchemist*  pričom každý zastáva inú funkciu. *Substance Painter* slúži na textúrovanie (maľovanie) už hotových 3D objektov, Designer na vytváranie základných textúr a Alchemist na vytváranie realistických 3D textúr a ich kombinovanie do zložitejších materiálov. Tieto tri programy teda spolu vytvárajú ucelený ekosystém na modelovanie materiálov k rozličným účelom. Do tohoto ekosystému patrí zbierka inštruktážnych videí a návodov prístupná každému, moduly pre integráciu s inými softvérmi a aj obsiahla knižnica viac ako päťtisíc materiálov a 3D modelov, prístup k nim a ich sťahovanie už nepatrí pod mesačnú skúšobnú verziu. Tento ekosystém od Adobe zároveň vytvoril štandard v tomto odvetví a výstupy sú masívne využívané napríklad pri tvorbe vizuálnych efektov filmov, 3D modelovaní v architektúre, hernom dizajne alebo aj automobilovom priemysle. [39]

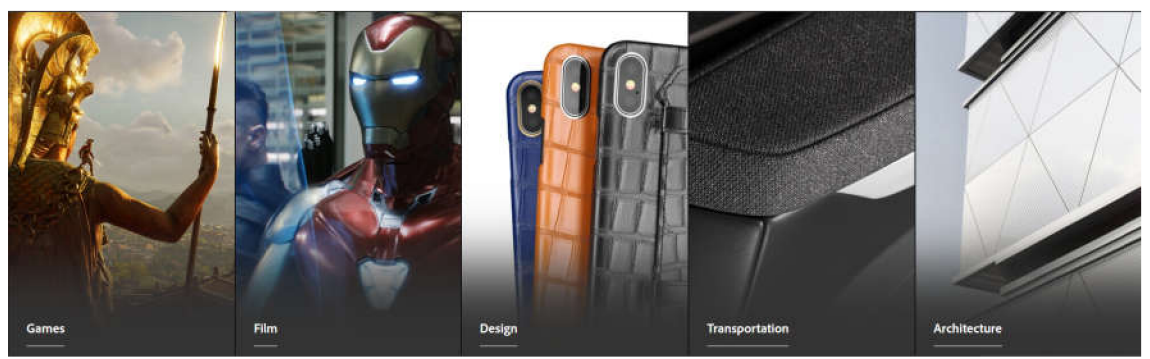

Obr. 35 Využitie Substance softvérov v praxi

Pre účely mojej práce mi prišiel ako najvhodnejší softvér z tejto trojice teda Substance Alchemist. Program má veľmi jednoduché užívateľské rozhranie a nepôsobí na prvý pohľad príliš komplexne. Keďže by som sa postupu vytvárania materiálov a možnosťami Substance Alchemist mohol venovať v podobnom rozsahu ako postupu v Revite len v krátkosti teda zhrniem jeho možnosti a spôsob vytvárania textúr. Prvým krokom je zvolenie jedného zo základných materiálov a nastavenie jeho parametrov ako hrubosť, odrazivosť, vzor a iné. Materiál môžeme zobrazovať ako plochu alebo ako guľu, kocku a podobne. Takto na seba môžeme vrstviť niekoľko základných materiálov alebo pridávať filtre. Filtre spadajú pod 5 kategórií medzi ne patria:

• generátory, napríklad obecných vzorov alebo vzorov tehlovej steny, generátor štrku a pod.

- nástroje na skenovanie, napríklad pri importe vlastných bitmáp
- nástroje pridávajúce efekty spôsobené počasím, napríklad eróziou, pridávajúce vrstvy prachu, oxidácie alebo hrdze.
- nástroje na transformáciu, rozmazanie a pod.
- nástroje na vytvorenie finálnej vrstvy ako farba, olejový efekt, opotrebovanie textílie a iné.

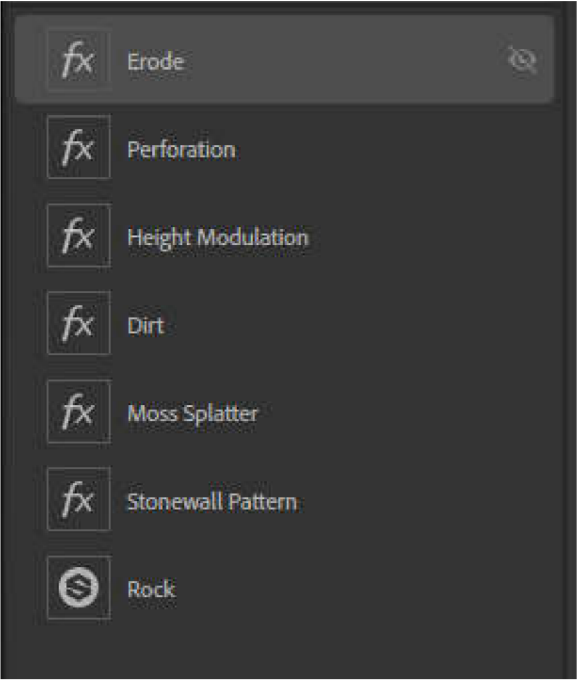

Obr. 36 Aplikované filtre pri tvorbe materiálu

Každý z týchto filtrov poskytuje vlastné nastavenia a možnosti prispôsobenia, je možné ich kombinovať a vrstviť na seba čo poskytuje obrovskú variáciu vytvoriteľných materiálov. Výsledný priestorový rozmer textúry mu však dodáva algoritmus nazývaný *teselácia* v kombinácií s *displacement* technológiou, *teselácia* pridáva povrchu polygóny a robí povrch materiálu zložitejší, zatiaľ čo *displacement* technológia, v preklade technológia výtlaku pridáva na základe hodnoty pixelu danému vrcholu polygónu výšku. Takto vzniká trojrozmerný materiál, ktorý využívame v iných softvéroch. V prípade *Revitu* sú však materiály vždy dvojrozmerné a výsledný trojrozmerný efekt je iba ilúzia vytváraná mapami nerovností a normálovými/výškovými mapami. Tento efekt je dobre pozorovateľný na nasledujúcom obrázku kde vidíme rozdiely odrazov svetla pri aplikovaní jednotlivých máp. [39] [40]

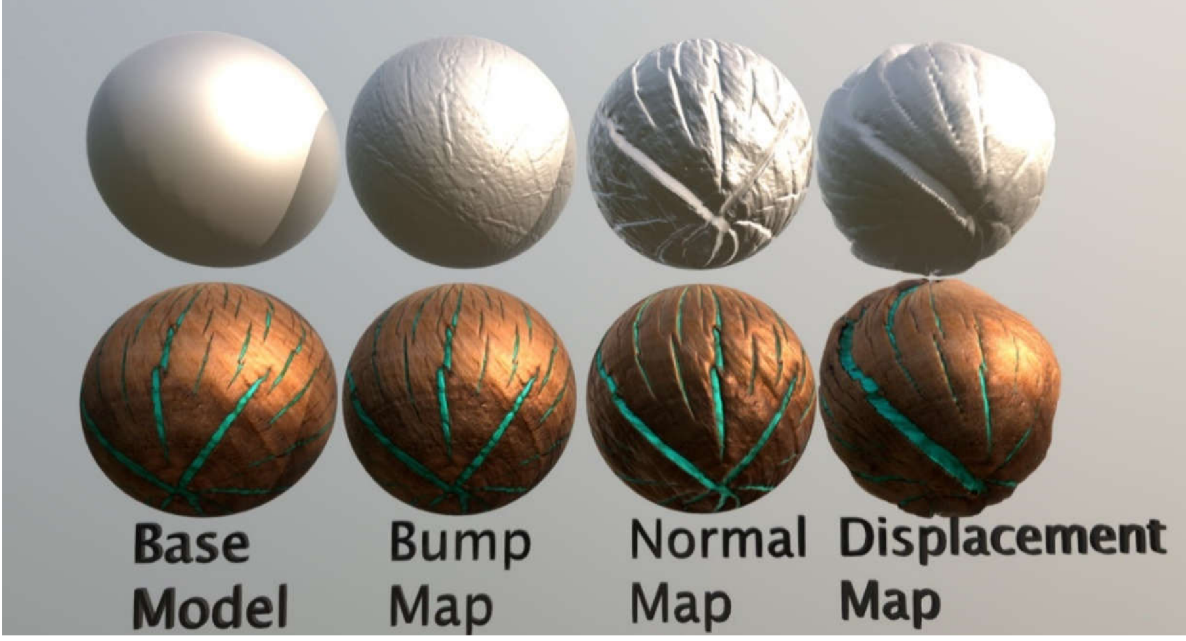

Obr. 37 Porovnanie zmeny odrazu svetla po aplikácií máp

Prvé tri variácie objektu sú dokonalo hladké a mapy vytvárajú len ilúziu zatiaľ čo pri štvrtom objekte je už deformácia povrchu výrazná.

Výsledný hotový materiál môžeme vyexportovať a zvoliť typy máp ktoré v Revite využijeme.

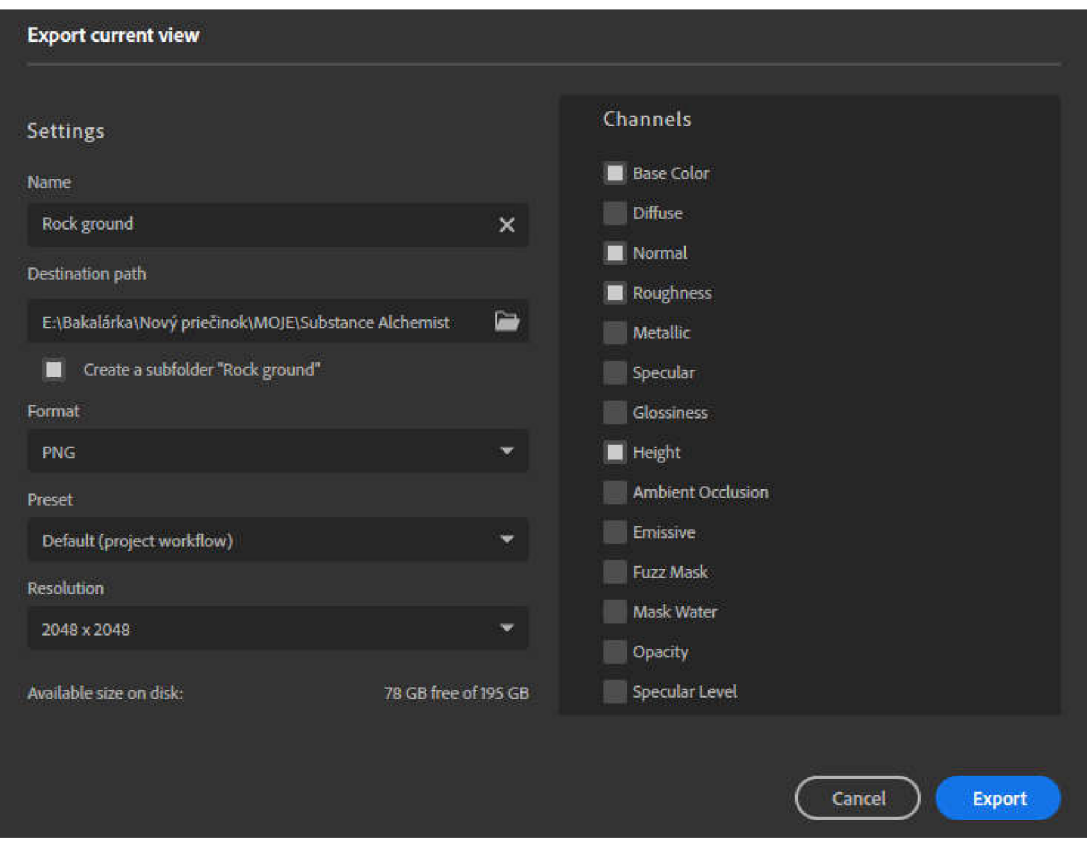

Obr. 38 Export materiálu v Substance Alchemist

## **7 Záver**

Cieľom mojej bakalárskej práce bolo zoznámiť sa s témou laserového skenovania a jeho využitia pri tvorbe informačného modelu budovy formou typových rodín prvkov. Práca bola rozdelená na dve časti. V prvej časti sa venujem teoretickým základom danej problematiky, princípu laserového skenovania, histórií BIMu, jeho vývoju, súčasnému stavu a využitiu vo svete. Druhá časť práce sa zaoberá postupom tvorby rodín prvkov v programe Revit, ich správnou parametrizáciou a definíciou vhodných materiálov. V tejto časti popisujem prácu s mračnom bodov, postup vytvárania rodín, uvádzam dôležité kroky pre vytvorenie správnej parametrickej rodiny a definovanie správnych materiálov. V závere druhej časti sa ešte venujem materiálom s fyzikálne založeným vykresľovaním, princípom na akých sú tieto materiály založené, ich tvorbe z dostupných knihovní textúr a aj vytváraní vlastných textúr s fyzikálne založeným vykresľovaním.

Metódu laserového skenovania považujem za veľmi vhodnú pri digitalizácií, vizualizácií alebo pasportizácií majetku. Pri tejto metóde však môže nastať strata určitých detailov objektov, ktoré laserové skenovanie nedokáže presne zaznamenať, či už kvôli prístrojovému vybaveniu, technickým parametrom, úrovni detailov alebo metóde skenovania. Avšak pri uvážení iných dostupných metód napríklad geodetických alebo fotogrametrických poskytuje laserové skenovanie omnoho vyššiu efektivitu a je časovo najmenej náročné. Na prácu s mračnom bodov ale potrebujeme špecializovaný softvér a výkonný hardvér.

Metódu laserového skenovania považujem ako dobré riešenie digitalizácie objektov, pri ktorých nemáme k dispozícií projektovú dokumentáciu, ako napríklad historické pamiatky alebo ako riešenie pre potreby vizualizácie majetku. Pri tvorbe BIM z mračna bodov by sme však pre lepšiu kvalitu výsledného modelu mali pri jeho tvorbe brať do úvahy aj projektovú dokumentáciu budovy, jednotlivých komponentov a podobne.

Výsledkom mojej práce sú parametrické rodiny v softvéri Revit, ktoré boli vytvorené na podklade mračna bodov. V týchto rodinách sa dajú nastaviť ich rozmery a aj rozmery jednotlivých častí a detailov, u rodín dverí je možné nastaviť aj uhol otvorenia. Za významnejší výsledok mojej práce však považujem nadobudnuté znalosti a skúsenosti s prácou s mračnom bodov, teoretické znalosti BIM metodiky aj jej praktické využitie.

# **8 Zoznam použitých zdrojov**

[1] EUBIMTG. EUBIM Handbook . *EUBIM* [online]. 2017 [cit. 2020-04-05]. Dostupné z: [www.eubim.eu/handbook](http://www.eubim.eu/handbook/)/

[2] Co je BIM. czBIM [online]. 2020 [cit. 2020-04-05]. Dostupné z: <https://www.czbim.org/info/co-je-bim>

[3] CHERKAOUI, Houdayfa. A history of BIM. LetsBuild [online]. 22 Mar 2017 [cit. 2020-04-09]. Dostupné z: [https://www.letsbuild.com/blog/a-history-of](https://www.letsbuild.com/blog/a-history-of-)**b**im

[4] Koncepce zavádění metody BIM v České republice. Ministerstvo průmyslu *<sup>a</sup> obchodu* [online]. 2017 [cit. 2020-04-09]. Dostupné z: [https://www.mpo.cz/assets/cz/stavebnictvi-a](https://www.mpo.cz/assets/cz/stavebnictvi-a-)suroviny/bim/2017/10/Koncepce-zavadeni-metody-BIM-v-CR.pdf

[5] NIETO-RODRIGUEZ, Antonio. Notorious project failures -- Berlin airport: Why did it go wrong? *CIO* [online]. 2017 [cit. 2020-04-11]. Dostupné z: [https://www.cio.com/article/3185909/notorious-project-failures-berlin](https://www.cio.com/article/3185909/notorious-project-failures-berlin-)airport-why-did-it-go-wrong.html

[6] KNIGHT, Ben. Stuttgart 21 - Germany's other engineering fiasco goes off the rails. *DW* [online]. 2017 [cit. 2020-04-11 ]. Dostupné z: [https://www.dw.com/en/stuttgart-21-germanys-other-engineering-fiasco](https://www.dw.com/en/stuttgart-21-germanys-other-engineering-fiasco-)goes-off-the-rails/a-41782621

[7] EU BIM Task Group. Buildup [online]. 2019 [cit. 2020-04-19]. Dostupné z: <https://www.buildup.eu/en/explore/links/eu-bim-task-group>

[8] MCPARTLAND, Richard. EU BIM Task Group launches handbook for the strategic implementation of BIM. TheNBS [online]. 2017 [cit. 2020-04-19]. Dostupné z: [https://www.thenbs.com/knowledge/eu-bim-task-group](https://www.thenbs.com/knowledge/eu-bim-task-group-)launches-handbook-for-the-strategic-implementation-of-bim

[9] MCPARTLAND, Richard. Clash detection in BIM. TheNBS [online]. 2016 [cit. 2020-04-20]. Dostupné z: [https://www.thenbs.com/knowledge/clash](https://www.thenbs.com/knowledge/clash-)detection-in-bim

[10] KILIÁN, Karel. Čím se LI DAR liší o d radaru a jaká je jeho role v autonomních vozidlech. *Vtm.zive* [online]. 2018 [cit. 2020-05-01]. Dostupné z: [https://vtm.zive.cz/clanky/cim-se-lidar-lisi-od-radaru-a-jaka-je-jeho-role-v](https://vtm.zive.cz/clanky/cim-se-lidar-lisi-od-radaru-a-jaka-je-jeho-role-v-)autonomnich-vozidlech/sc-870-a-195431 /default.aspx

[11] *Wikipedia* [online], [cit. 2020-05-01]. Dostupné z: <https://en.wikipedia.org/wiki/Laser>

[12] HOLÍKOVÁ, Lucie a Tomáš HONČ. 3D laserové skenování. *[Cad.cz](http://Cad.cz)*  [online], [cit. 2020-05-01]. Dostupné z: [https://www.cad.cz/grafika](https://www.cad.cz/grafika-)design/81-grafika-design/7777-3d-laserove-skenovani.html

[13] *Bentley* [online], [cit. 2020-05-02]. Dostupné z: <https://www.bentley.com/en/products/brands/hevacomp>

[14] *Financesonline* [online], [cit. 2020-05-02]. Dostupné z: https://reviews.financesonline.com/p/hevacomp/

[15] *Graphisoft* [online], [cit. 2020-05-02]. Dostupné z: <https://www.graphisoft.com/archicad/open>bim/about bim/

[16] *Tekla* [online], [cit. 2020-05-02]. Dostupné z: <https://www.tekla.com/tekla-bimsight/>

[17] Industry Foundation Classes. *Wikipedia* [online], [cit. 2020-04-18]. Dostupné z: <https://en.wikipedia.org/wiki/lndustry>Foundation Classes

[18] *Bimsmith* [online], [cit. 2020-05-03]. Dostupné z: <https://bimsmith.com/>

[19] *[Bimobject.com](http://Bimobject.com)* [online], [cit. 2020-05-03]. Dostupné z: [https://www.bimobject.com/cs/produc](https://www.bimobject.com/cs/product)t

[20] *[Bimproject.cz](http://Bimproject.cz)* [online], [cit. 2020-05-03]. Dostupné z: <https://www.bimproject.cz/>

[21] *[Nationalbimlibrary.com](http://Nationalbimlibrary.com)* [online], [cit. 2020-05-03]. Dostupné z: <https://www.nationalbimlibrary.com/en/>

[22] Common Family Parameters. [Autodesk.com](http://Autodesk.com) [online]. [cit. 2020-04-25]. Dostupné z: [https://knowledge.autodesk.com/support/revit-products/learn](https://knowledge.autodesk.com/support/revit-products/learn-)explore/caas/CloudHelp/cloudhelp/2015/ENU/Revit-Customize/files/GUID-ACDC1C99-0278-4FC8-9E42-19659D7534F9-htm.html

[23] FLANAGAN, John. Revit Architecture 2018: An Introduction to Creating Parametric Families. *[Cadlinecommunity.co.uk](http://Cadlinecommunity.co.uk)* [online]. 2018 [cit. 2020-04-25]. Dostupné z: [https://www.cadlinecommunity.co.uk/hc/en](https://www.cadlinecommunity.co.uk/hc/en-)us/articles/360000188225-Revit-Architecture-2018-An-lntroduction-to-Creating-Parametric-Families

[24] Revit Parametric Families: Check out the process of creating component family. *Teslacad* [online]. 2014 [cit. 2020-04-25]. Dostupné z: [https://www.teslacad.com.au/blog/revit-parametric-families-check-out-the](https://www.teslacad.com.au/blog/revit-parametric-families-check-out-the-)process-of-creating-component-family/

[25] ANONUEVO, Michael. Modeling Basics: How to Create Simple Parameters in Revit. *[Engineering.com](http://Engineering.com)* [online]. 2016 [cit. 2020-04-25]. Dostupné z: https://www.engineering.com/BIM/ArticleID/11649/Modeling-Basics-How-to-Create-Simple-Parameters-in-Revit.aspx

[26] Parametric Door that Opens in Revit Tutorial. In: *[Youtube.com](http://Youtube.com)* [online]. Balkan Architect [cit. 2020-04-25]. Dostupné z: <https://youtu.be/pkeai4uxXRk>

[27] *[Autodesk.com](http://Autodesk.com)* [online], [cit. 2020-05-05]. Dostupné z: <https://www.autodesk.com/products/revit/overview>

[28] *[Revitcity.com](http://Revitcity.com)* [online], [cit. 2020-05-05]. Dostupné z: <https://www.revitcity.com>

[29] *[Buildingsmart.org](http://Buildingsmart.org)* [online], [cit. 2020-05-05]. Dostupné z: <https://www.buildingsmart.org/>

[30] Typy laserů. Wikiskripta.eu [online]. [cit. 2020-05-05]. Dostupné z: [https://www.wikiskripta.eu/w/Typy l](https://www.wikiskripta.eu/w/Typy)aser%C5%AF

[31] Možné dělení typů a druhů laserů. *[Lt.cz](http://Lt.cz)* [online]. [cit. 2020-05-06]. Dostupné z: [http://www.lt.cz/e-learning/laser/mozne-deleni-typu-a-druhu](http://www.lt.cz/e-learning/laser/mozne-deleni-typu-a-druhu-)laseru

[32] ING. KORÁN, Pavel. Seriál na téma lasery - Základní princíp laseru a jejich delení. *[Lao.cz](http://Lao.cz)* [online]. 2013 [cit. 2020-05-06]. Dostupné z: [http://www.lao.cz/lao-info-49/serial-na-tema-lasery—z](http://www.lao.cz/lao-info-49/serial-na-tema-lasery�)akladni-principlaseru-a-jejich-deleni-127

[33] Lidar . *[Wikipedia.org](http://Wikipedia.org)* [online], [cit. 2020-05-06]. Dostupné z: [https://en.wikipedia.Org/wiki/Lidar#Laser](https://en.wikipedia.Org/wiki/Lidar%23Laser) 

[34] LIDAR technológia. *[Forestportal.sk](http://Forestportal.sk)* [online], [cit. 2020-05-08]. Dostupné z: [http://www.forestportal.sk/projekt-monitoring/Stranky/lidar](http://www.forestportal.sk/projekt-monitoring/Stranky/lidar-)technologia.aspx

[35] What is lidar? *[Oceanservice.noaa.gov](http://Oceanservice.noaa.gov)* [online]. [cit. 2020-05-09]. Dostupné z: <https://oceanservice.noaa.gov/facts/lidar.html>

[36] Radar vs. LiDAR vs. Sonar. *[Lidarradar.com](http://Lidarradar.com)* [online]. 2018 [cit. 2020-05-09]. Dostupné z: <http://lidarradar.com/info/radar-vs-lidar-vs-sonar>

[37] RADLE, Josh. PBR Materials for Revit: What These Materials Mean and How You Can Use Them. [Autodesk.com](http://Autodesk.com) [online]. [cit. 2020-05-10]. Dostupné z: <https://www.autodesk.com/autodesk-university/class/PBR-Materials->Revit-What-These-Materials-Mean-and-How-You-Can-Use-Them-2019#presentation

[38] *[Texturehaven.com](http://Texturehaven.com)* [online], [cit. 2020-05-15]. Dostupné z: <https://texturehaven.com/>

[39] *[Substance3d.com](http://Substance3d.com)* [online], [cit. 2020-05-20]. Dostupné z: <https://www.substance3d.com/adobe-creative-cloud/>

[40] Tessellation | What is it & How Does It Work In Games ? In: *Youtube.com* [online]. 2018 [cit. 2020-05-22]. Dostupné z: https://www.youtube.com/watch?v=WfhhhPQ1IDc&

# **9 Zoznam obrázkov**

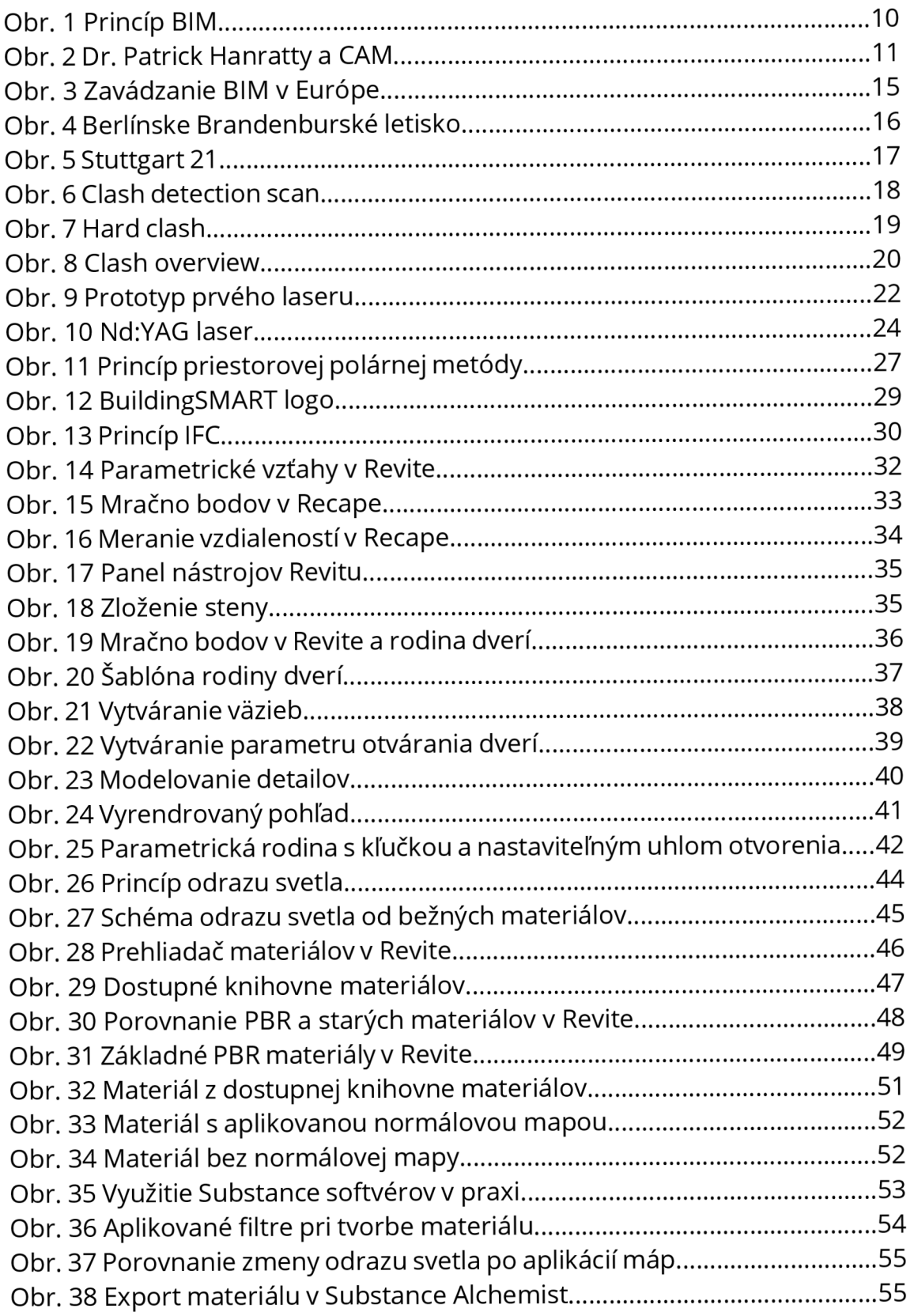

## **10 Zoznam príloh**

- Príloha č.1 Vchodové dvere dvojité
- Príloha č.2 Dvere dvojité s kľučkou

Príloha č.3 - Dvojité okno s mrežou

Príloha č.4 - Dvere 900 s klučkou

Príloha č.5 - Mapy použitých materiálov

Príloha č.6 - Vchodové dvere dvojité.rfa (elektronicky)

Príloha č.7 - Dvojité okno s mrežou.rfa (elektronicky)

Príloha č.8 - Dvere dvojité s klučkou.rfa (elektronicky)

Príloha č.9 - Dvere 900 s klučkou.rfa (elektronicky)

Príloha č.10 - Knihovna materiálov.adsklib (elektronicky)

Príloha č.11 - Materiály (elektronicky)

## Príloha č.1- Vchodové dvere dvojité

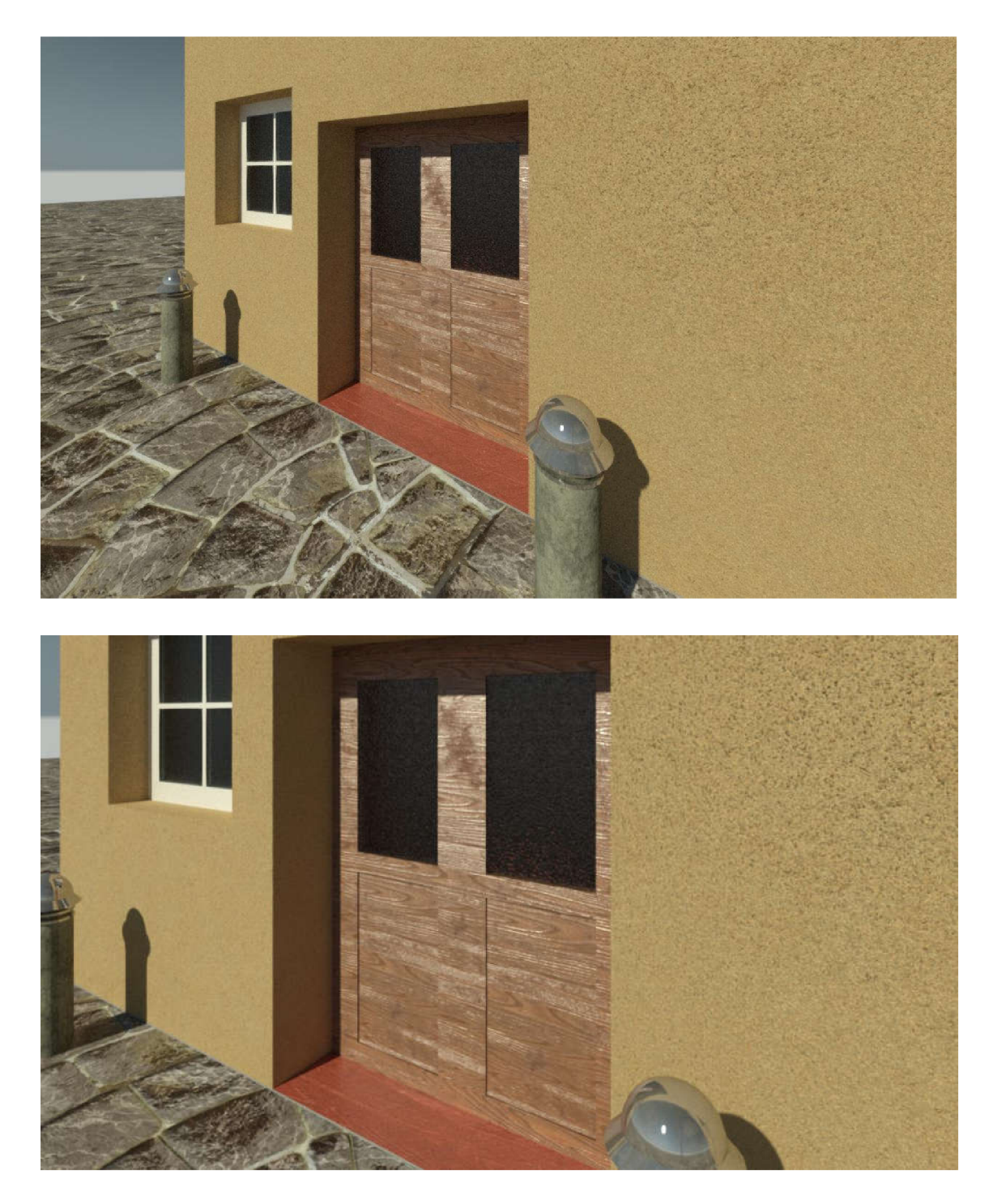

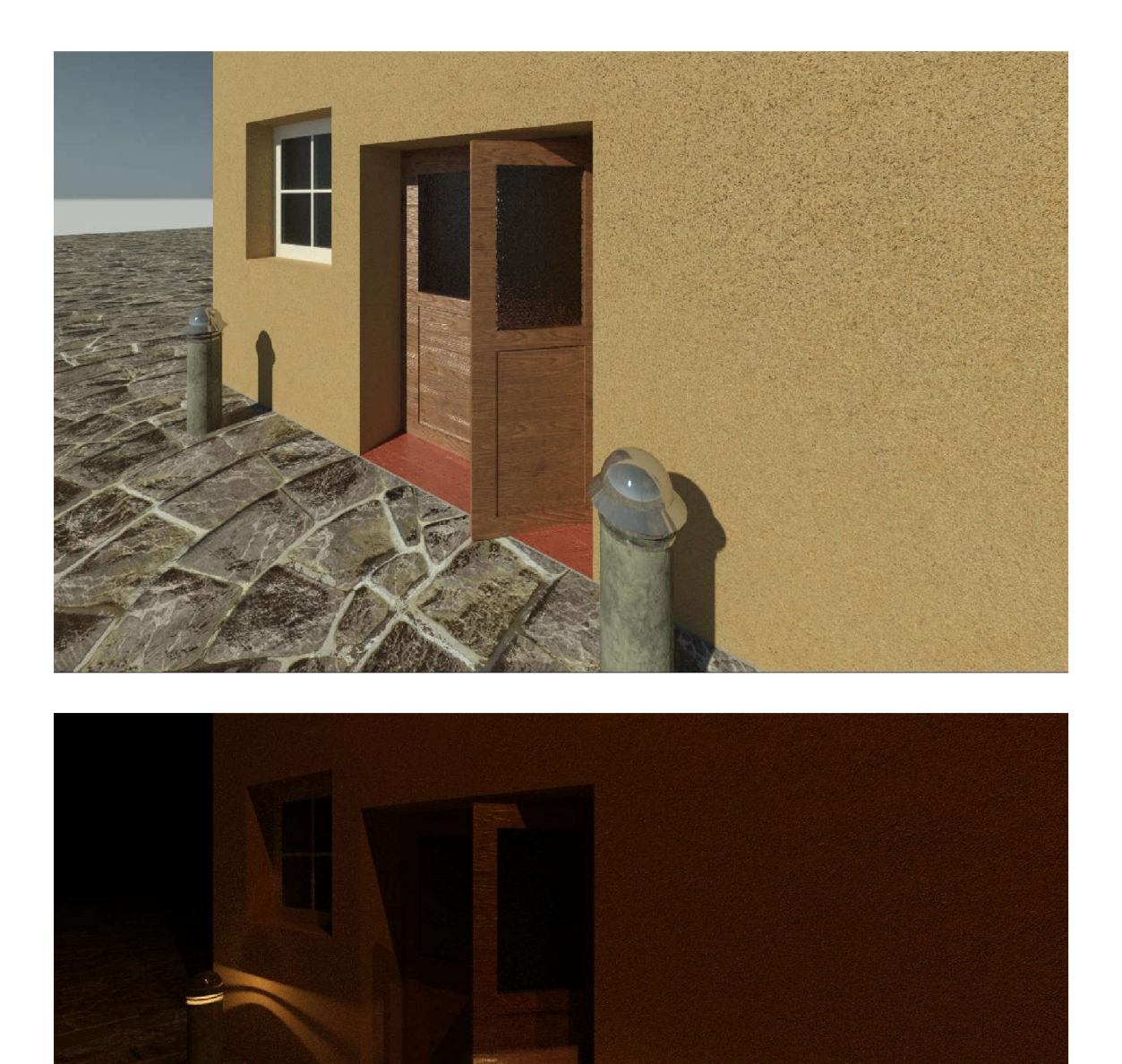

Príloha č.2 - Dvere dvojité s klučkou

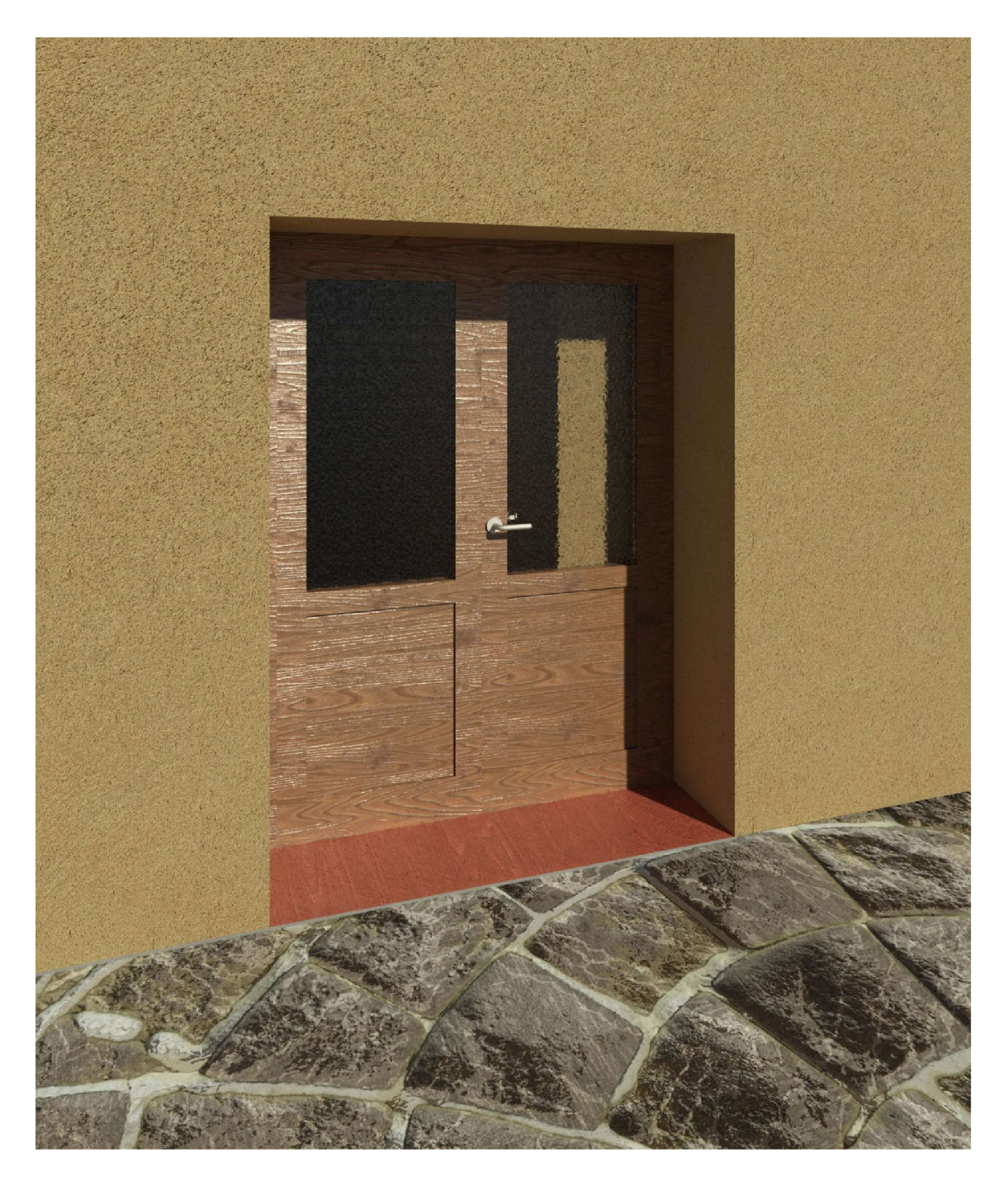

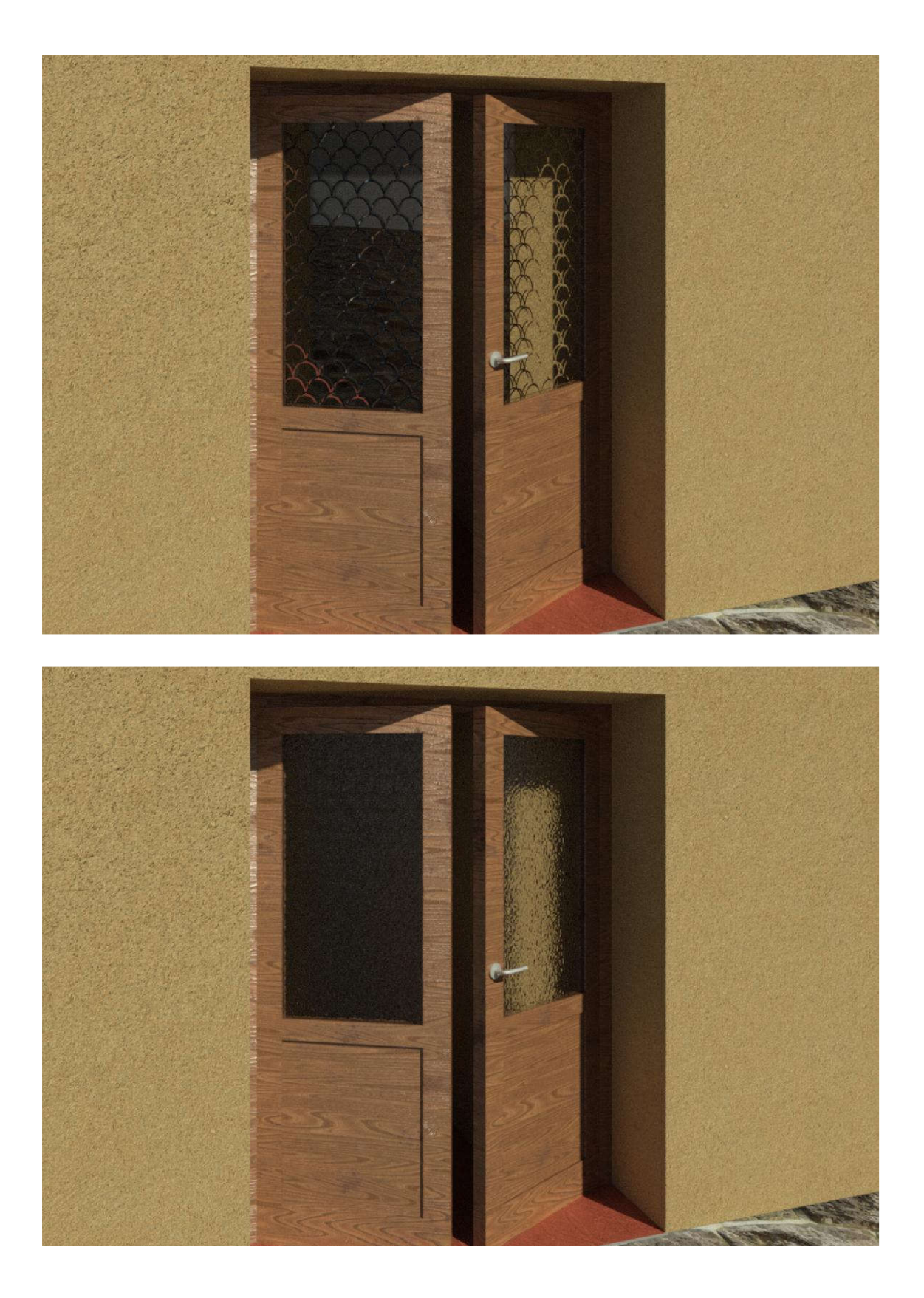

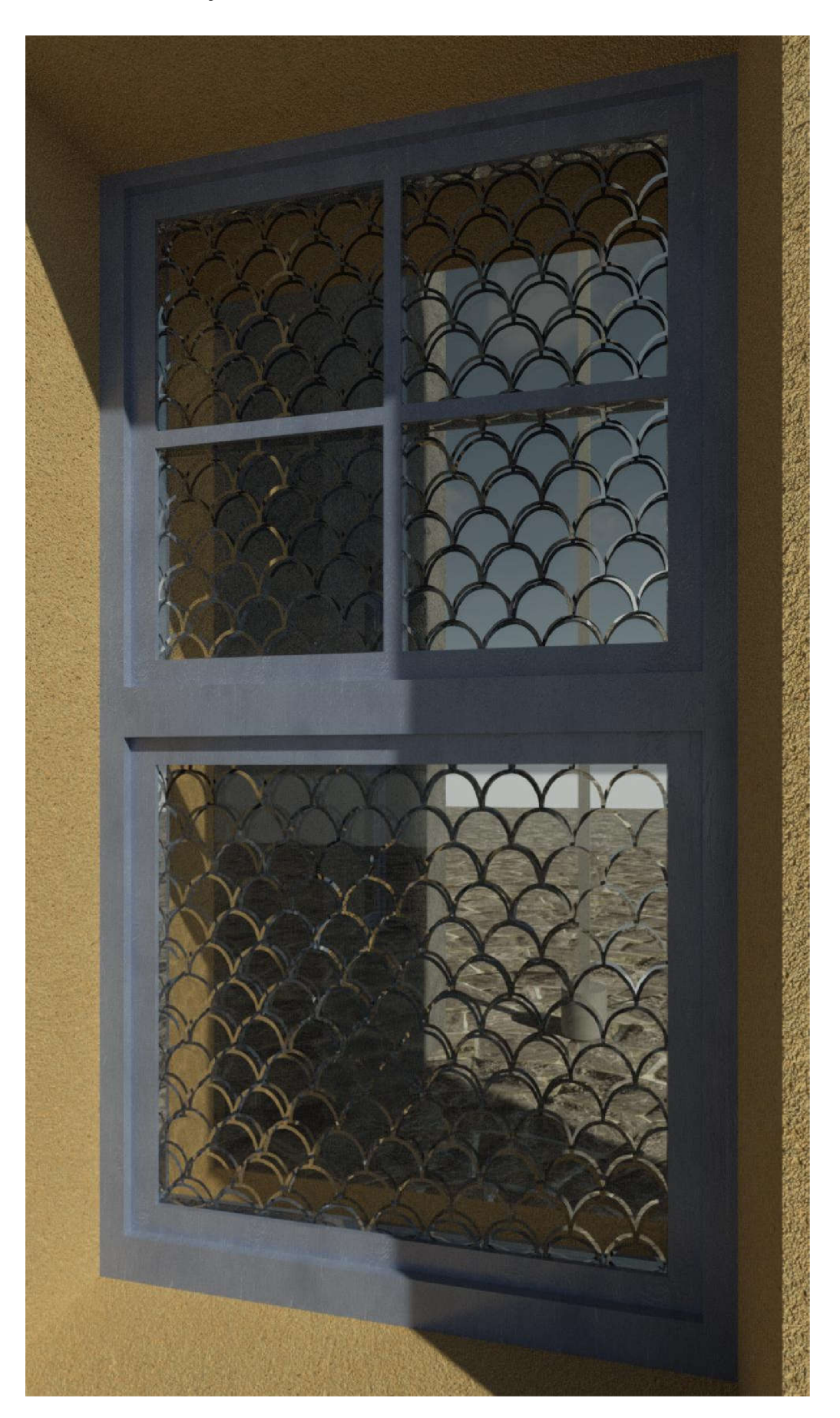

Príloha č.3 - Dvojité okno s mrežou

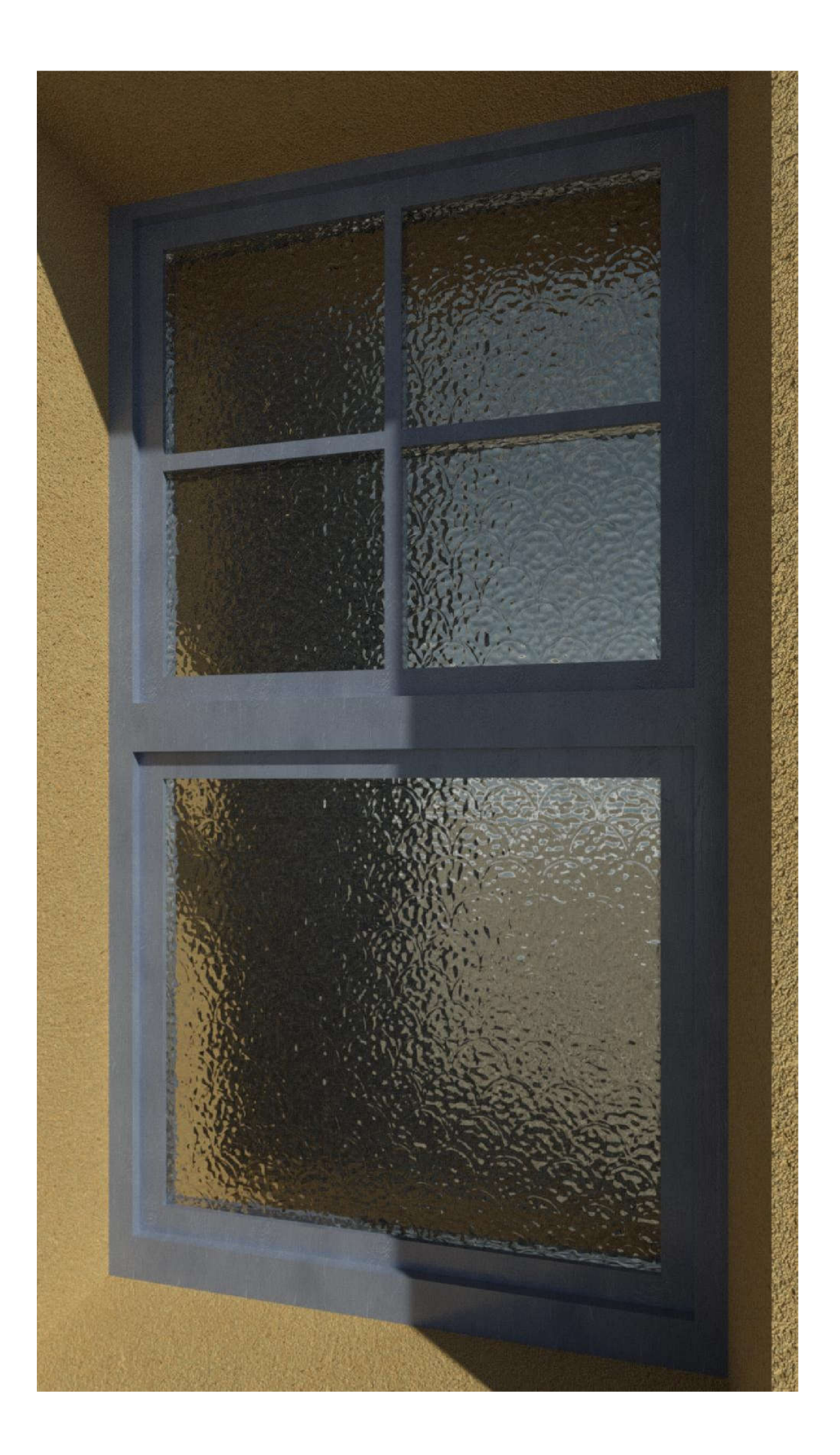

Príloha č.4 - Dvere 900 s klučkou

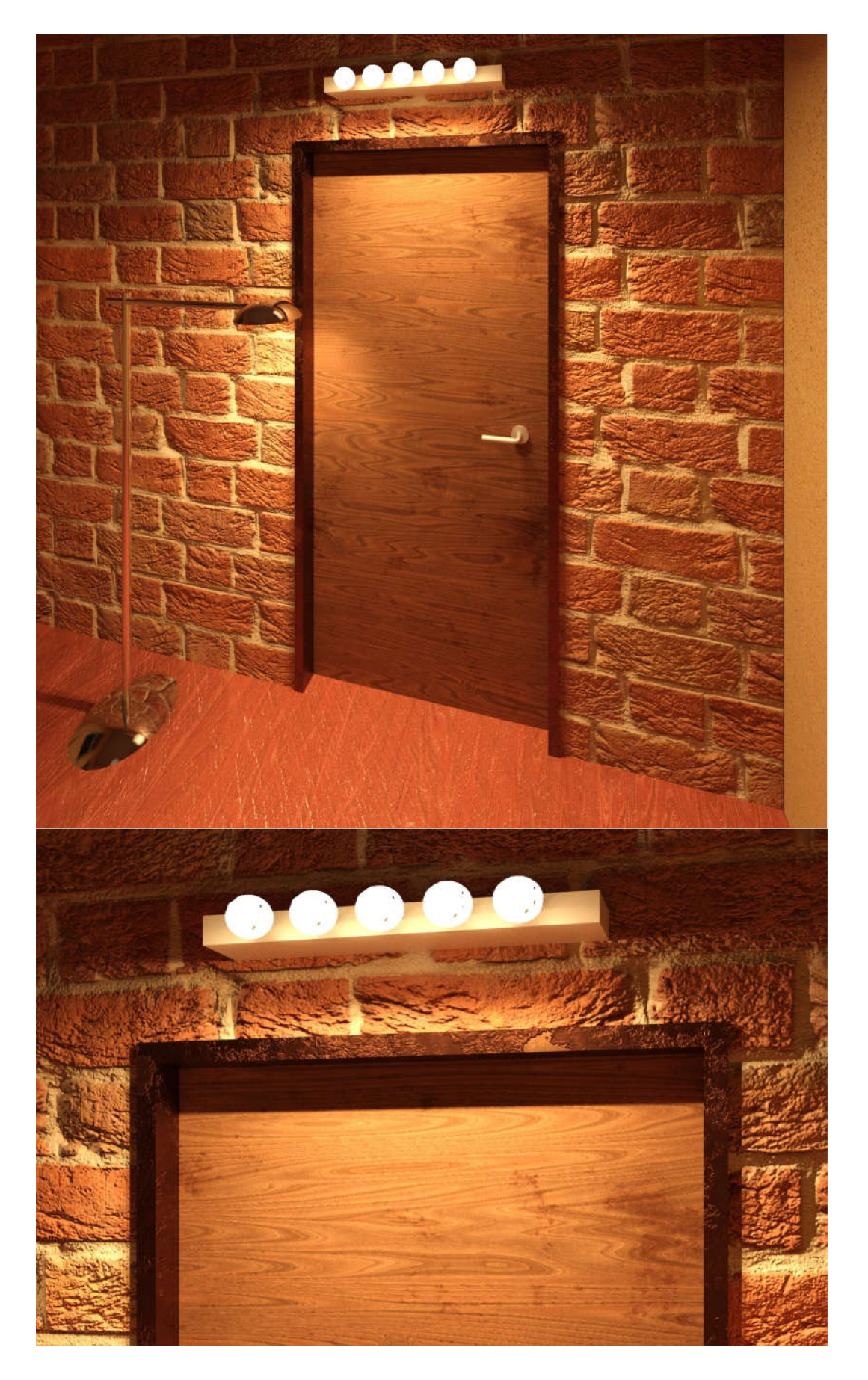

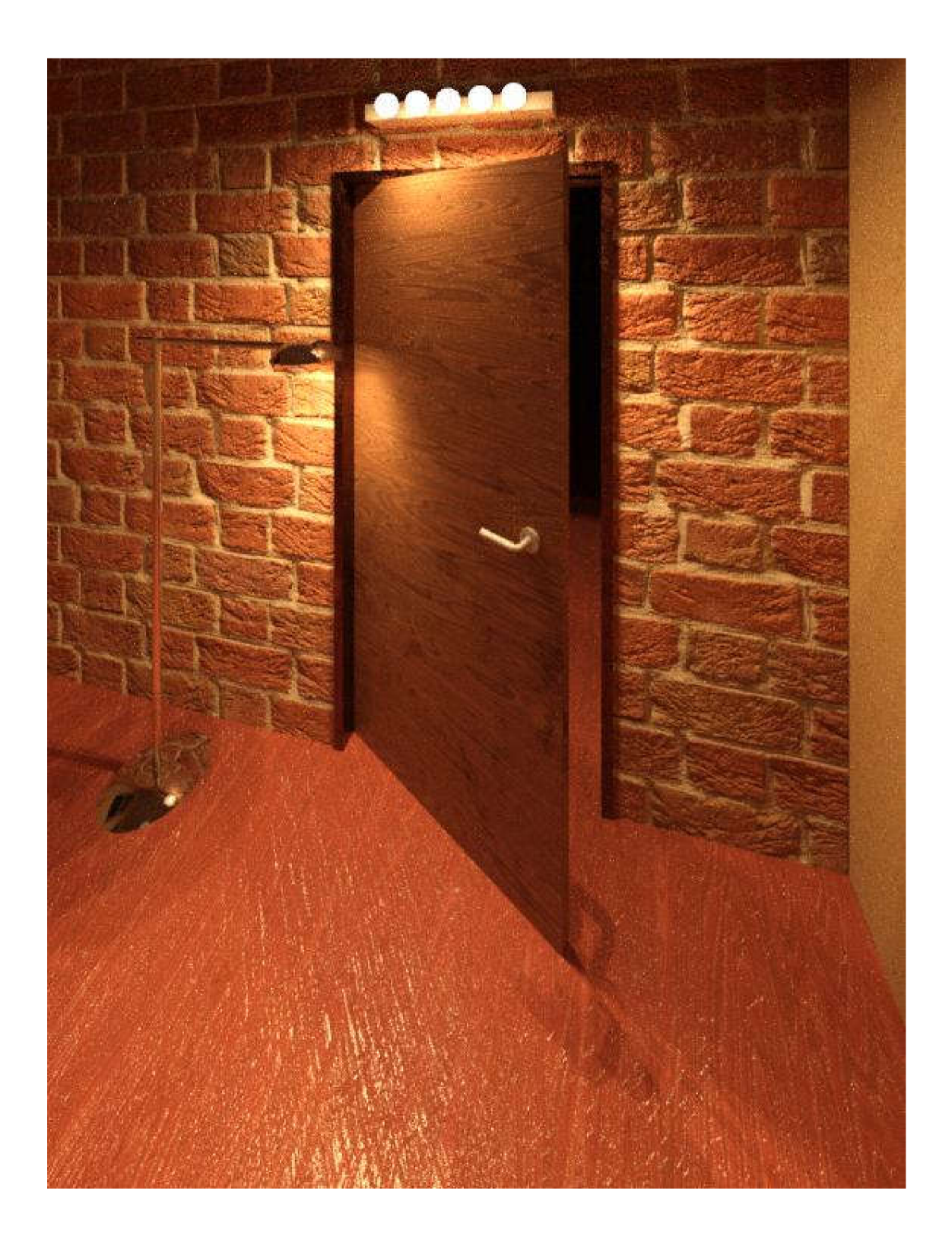

## Príloha č.5 - Mapy použitých materiálov

Dlažba

## základná mapa

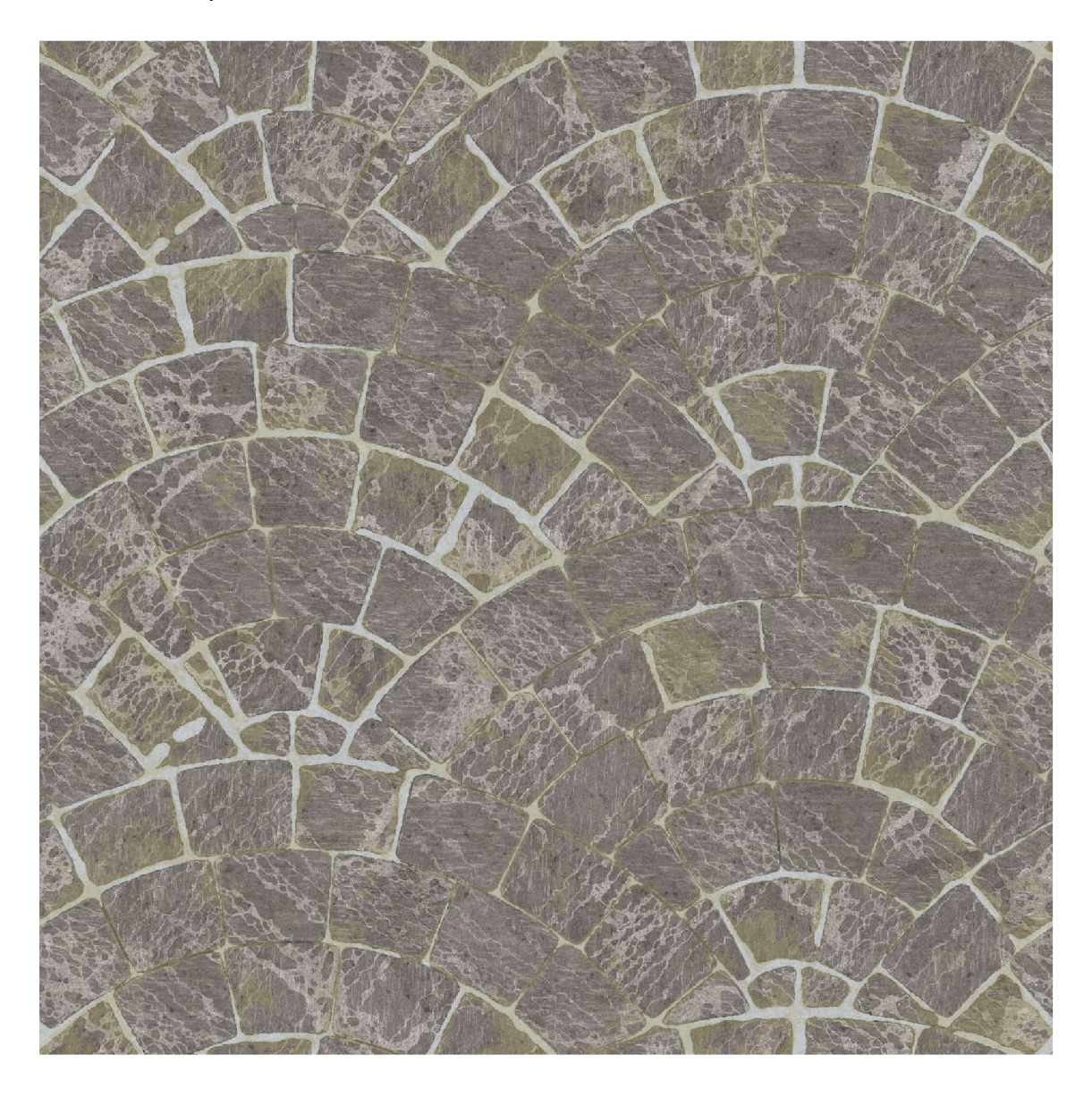

## Mapa hrubosti

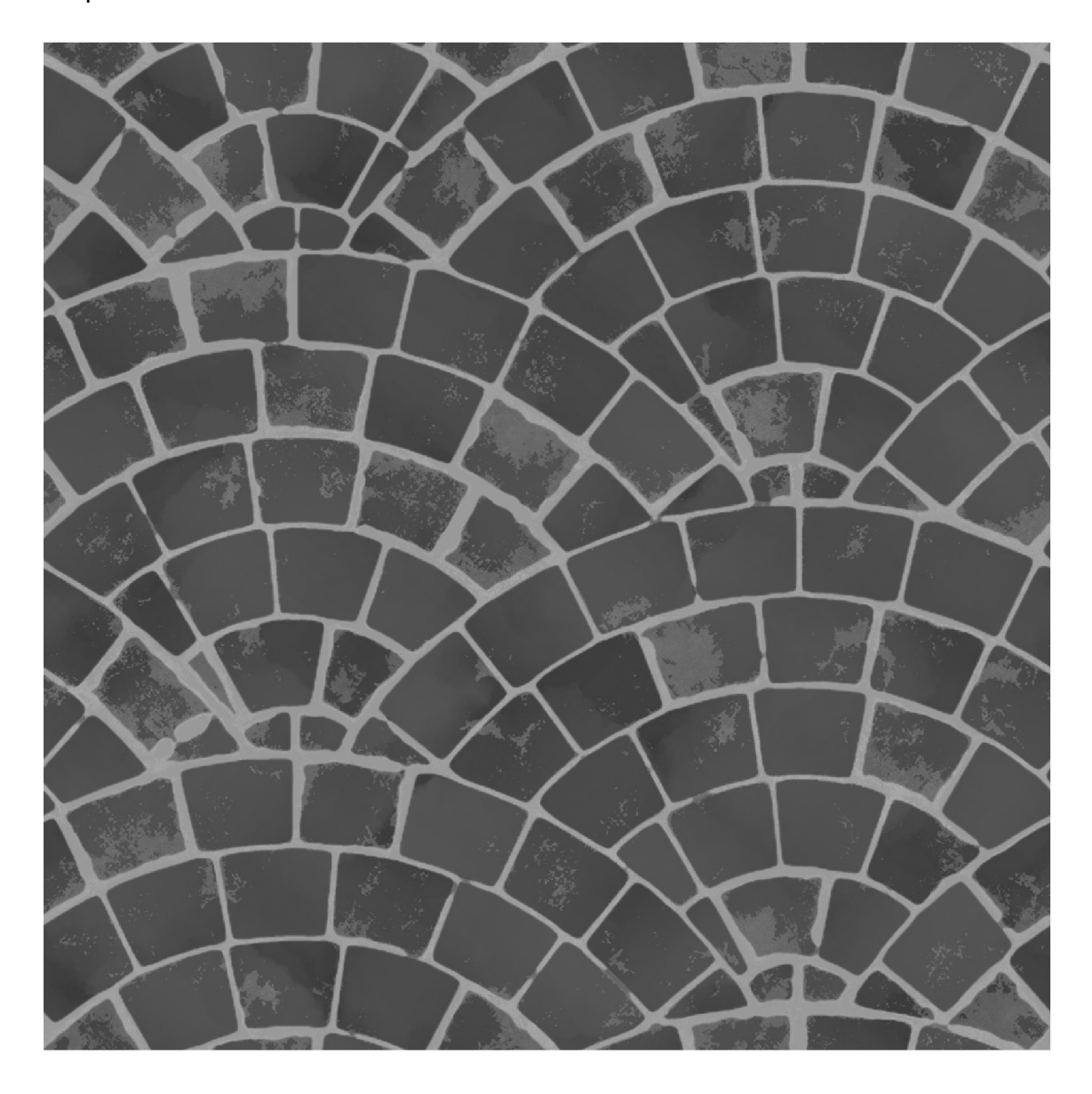
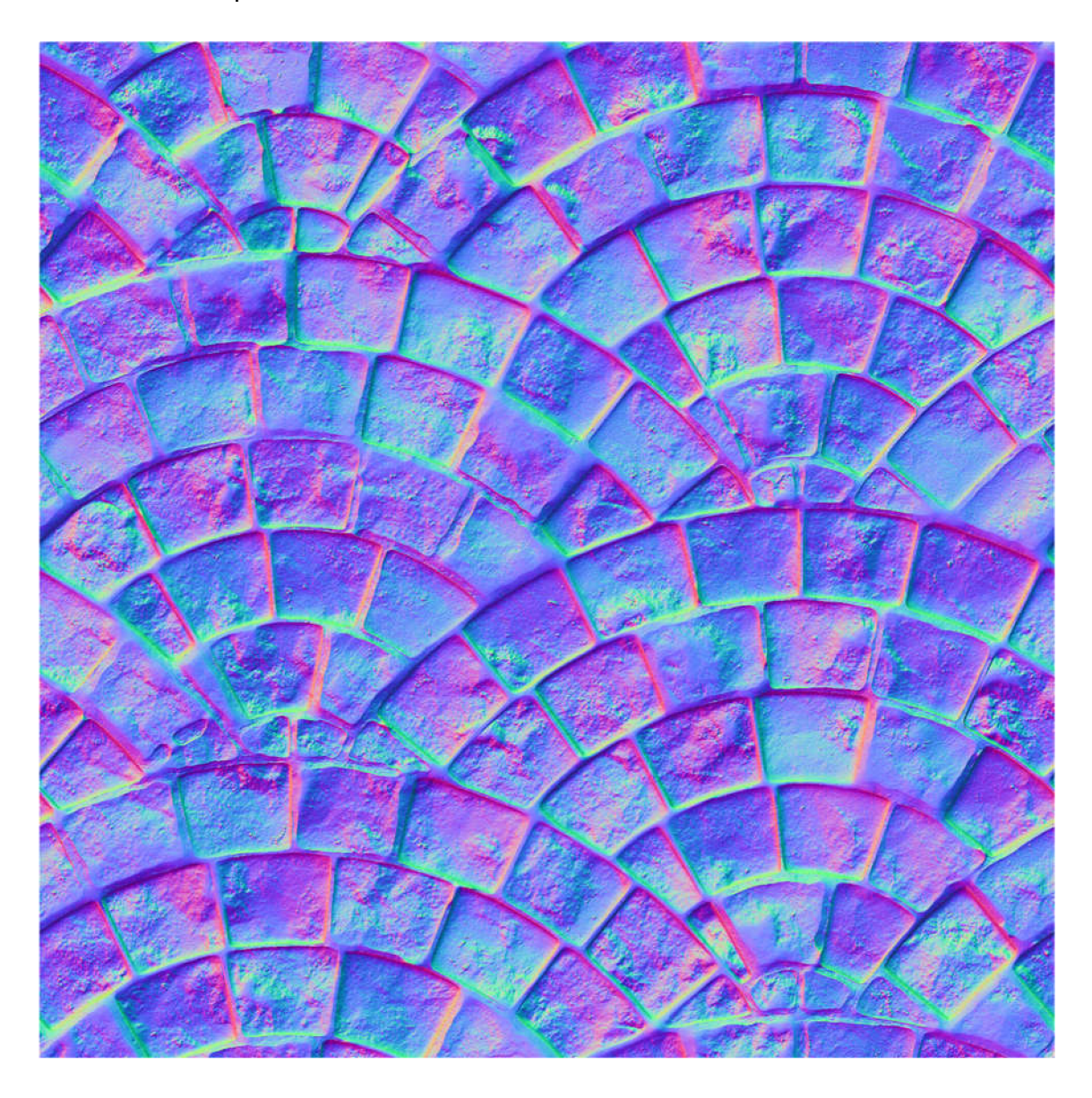

## Kovový rám dverí

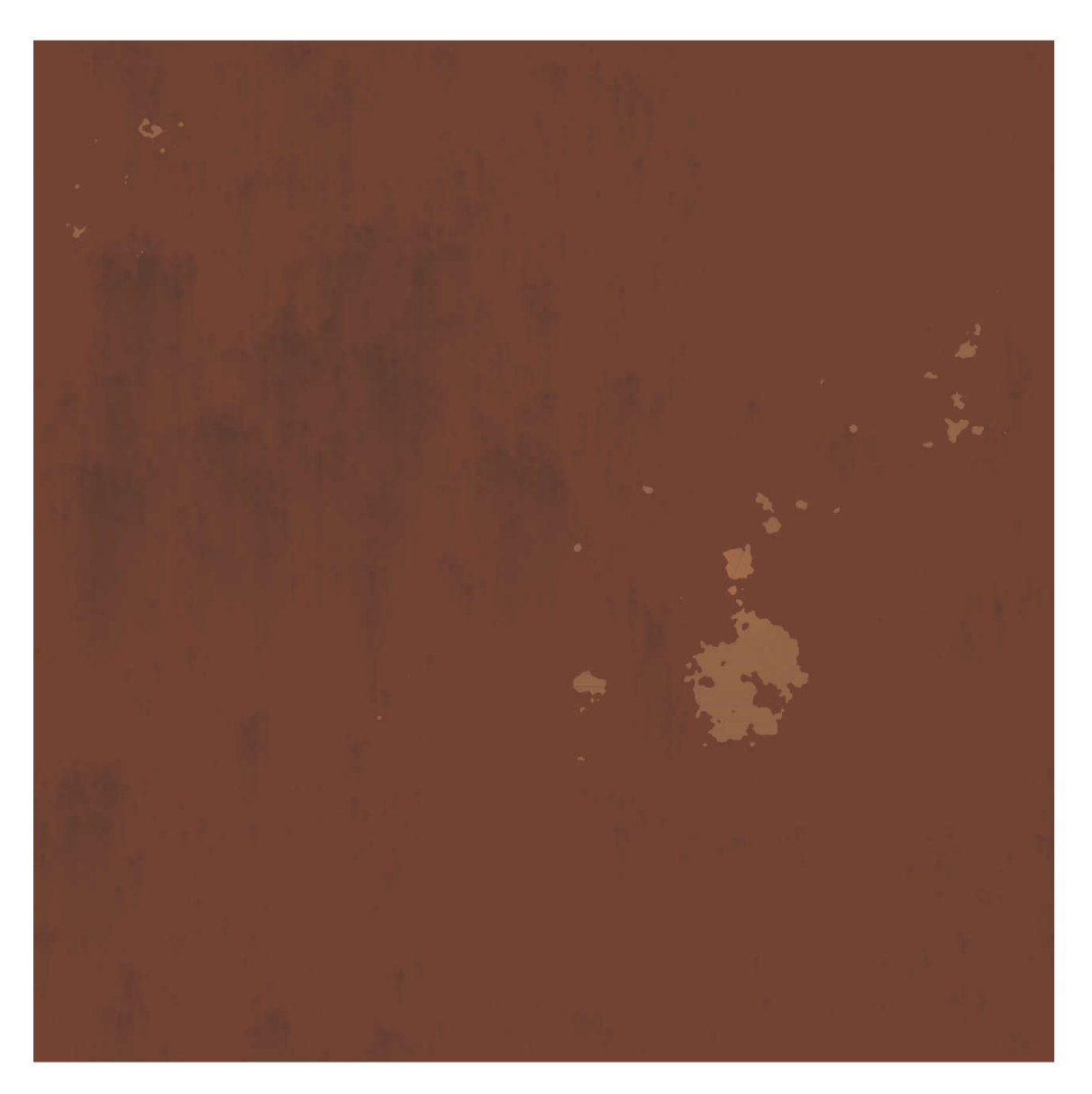

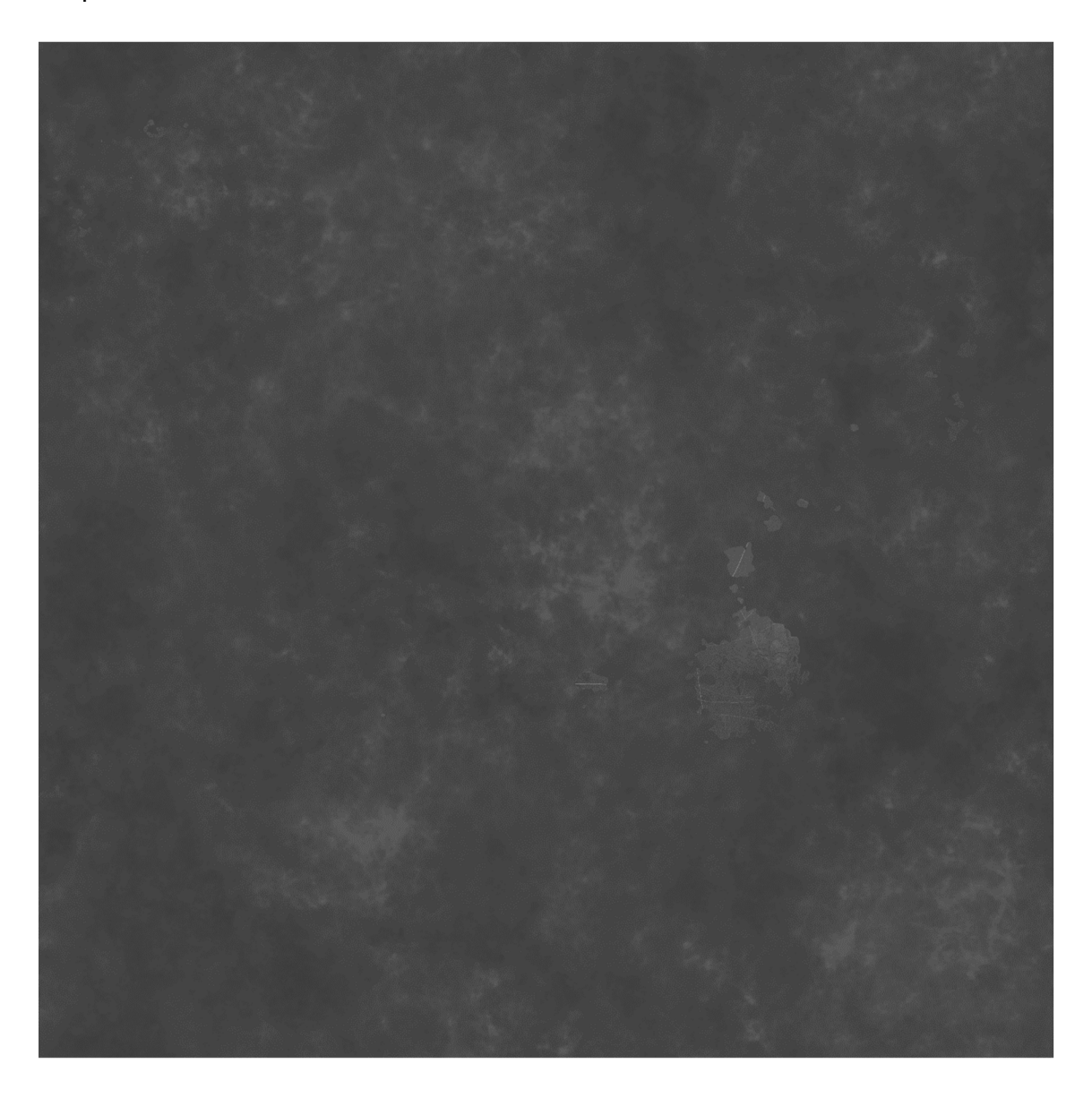

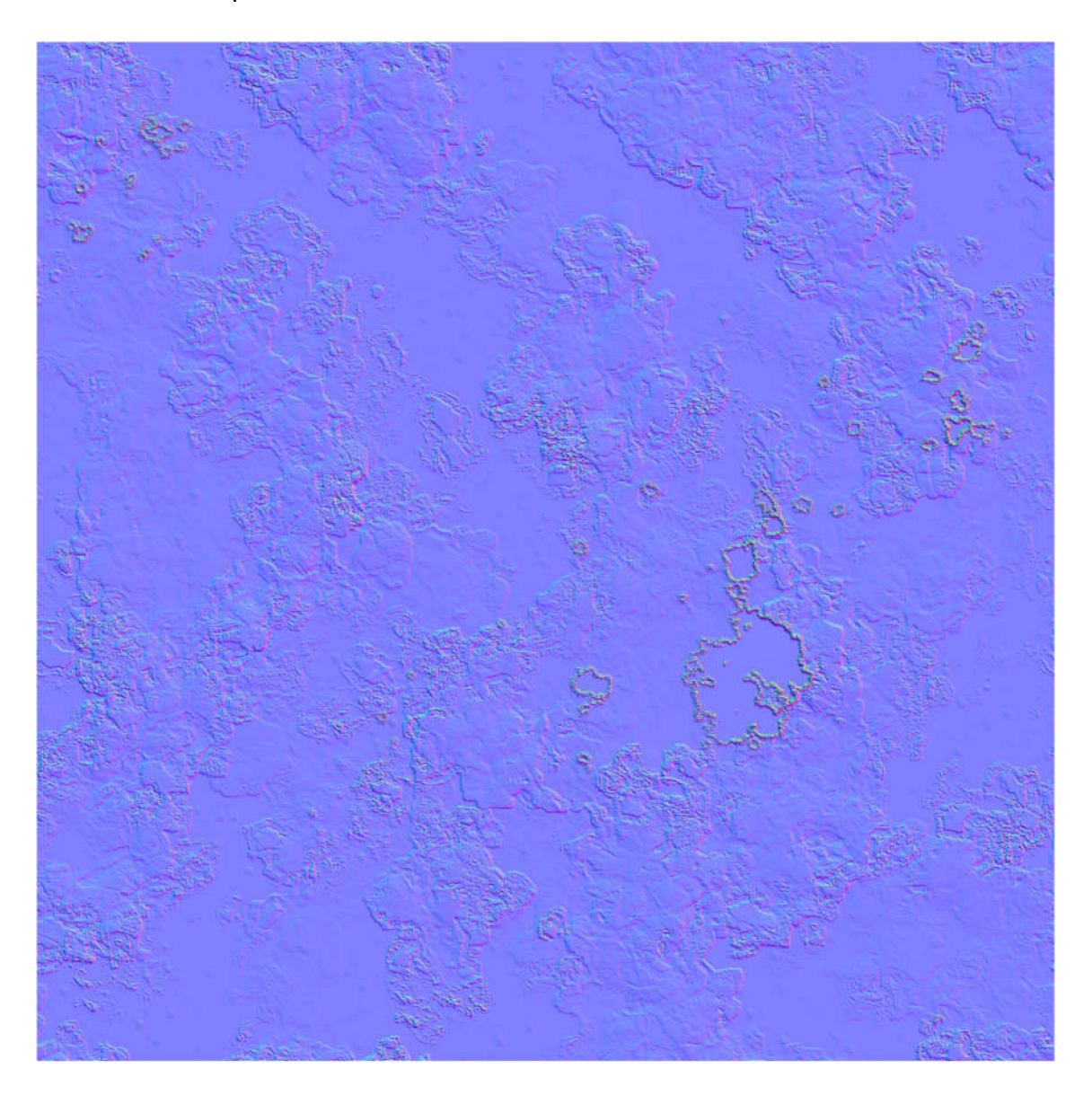

#### Materiál dverí a rámu

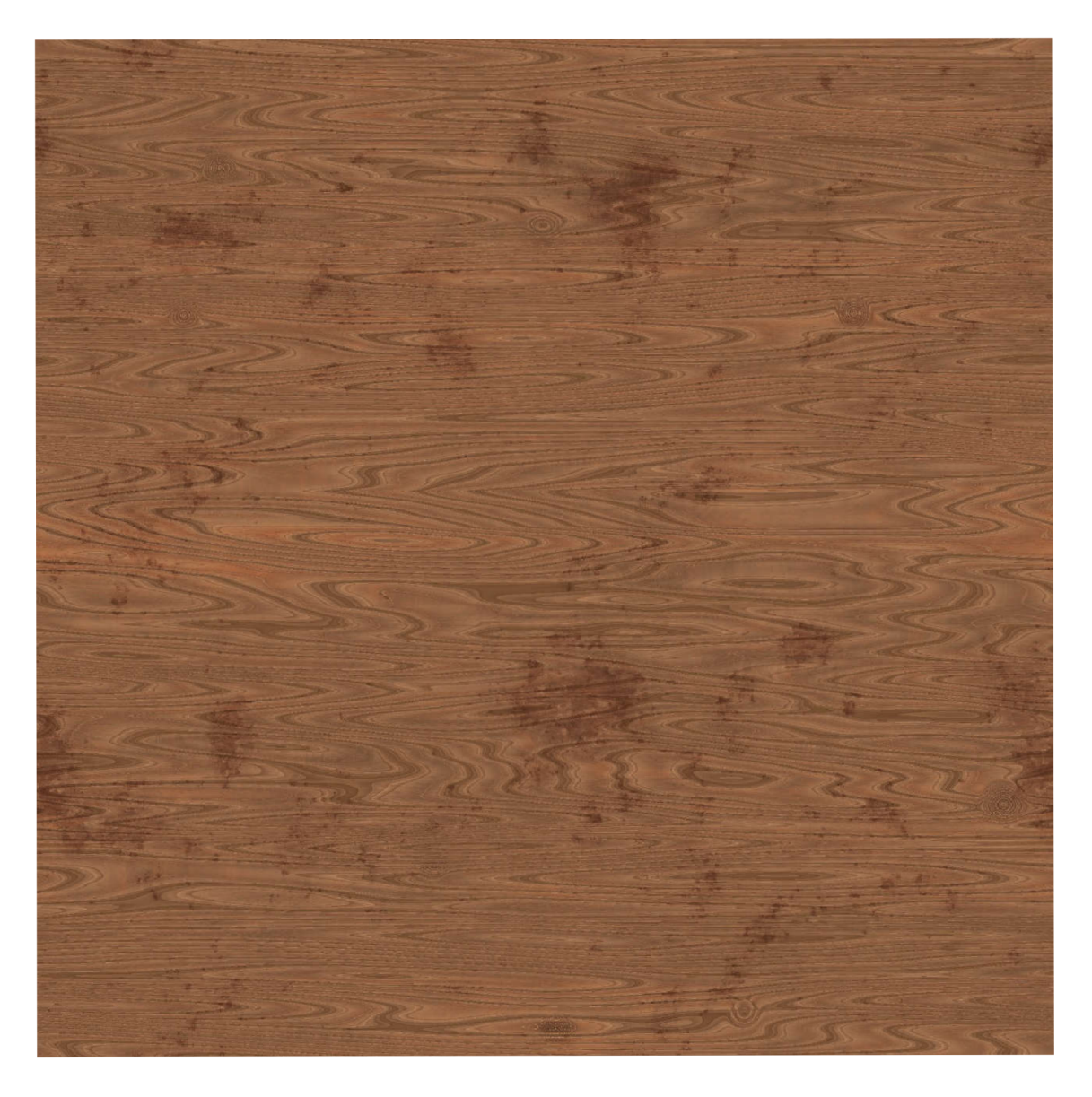

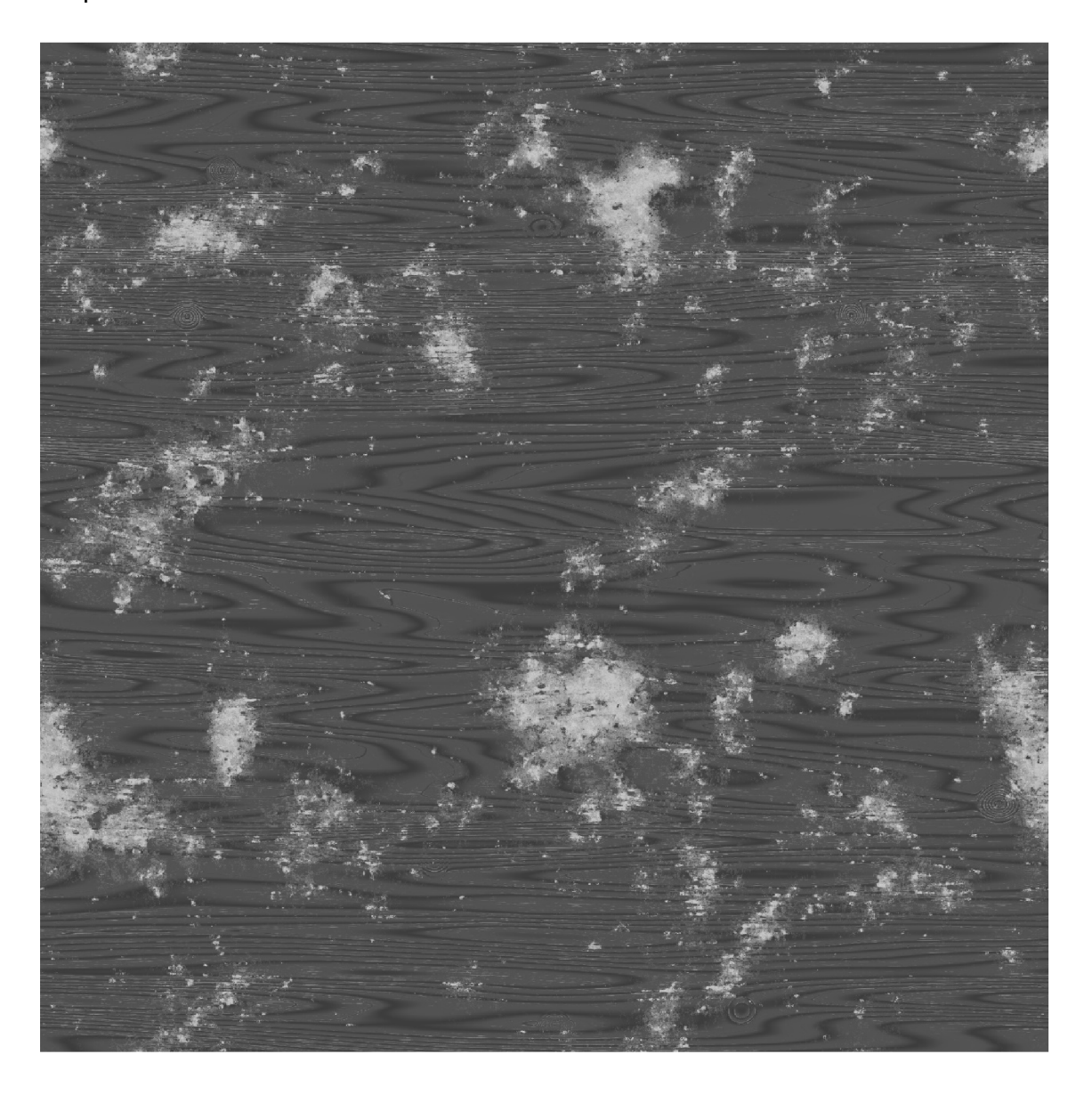

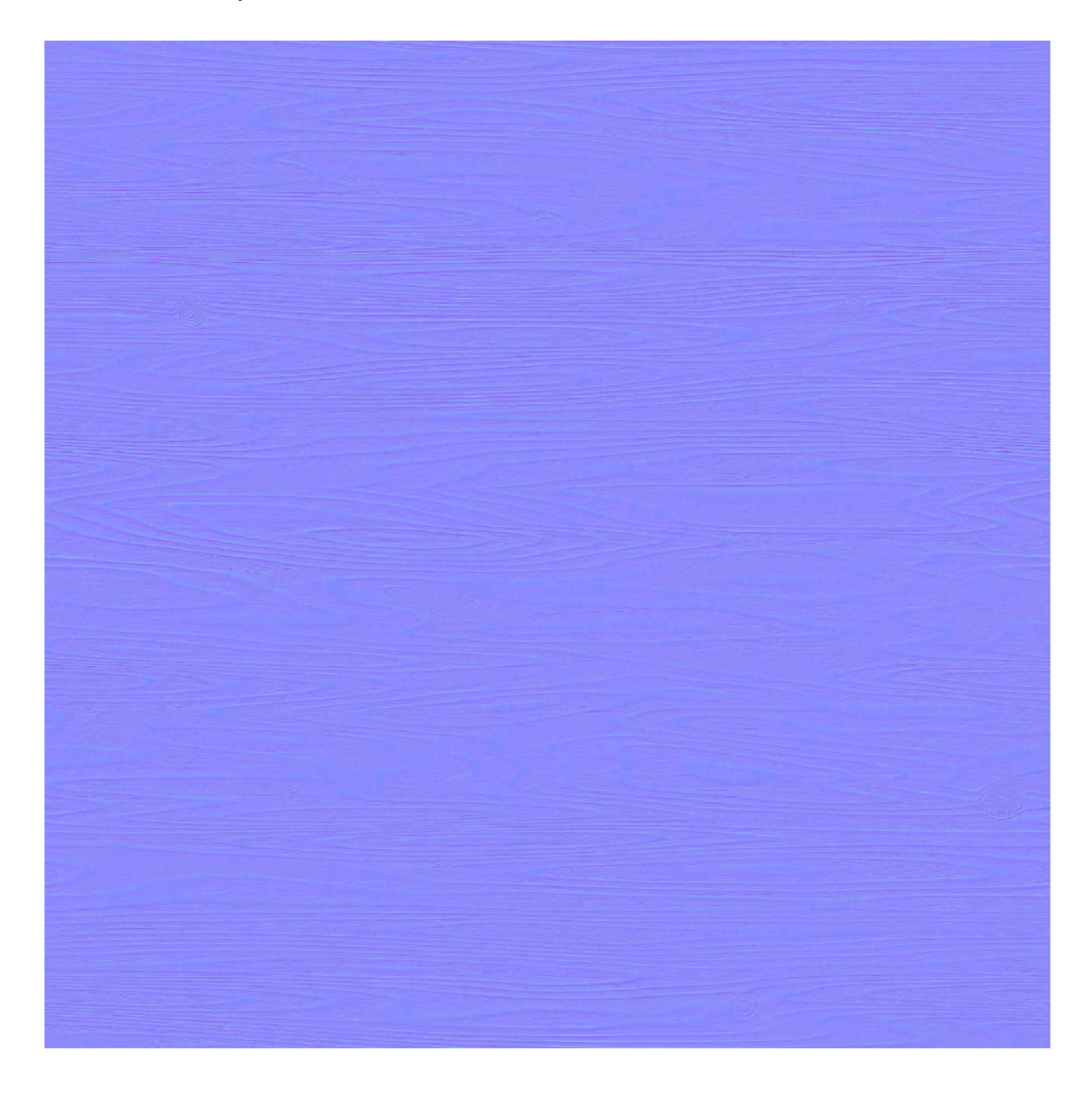

#### Podlaha

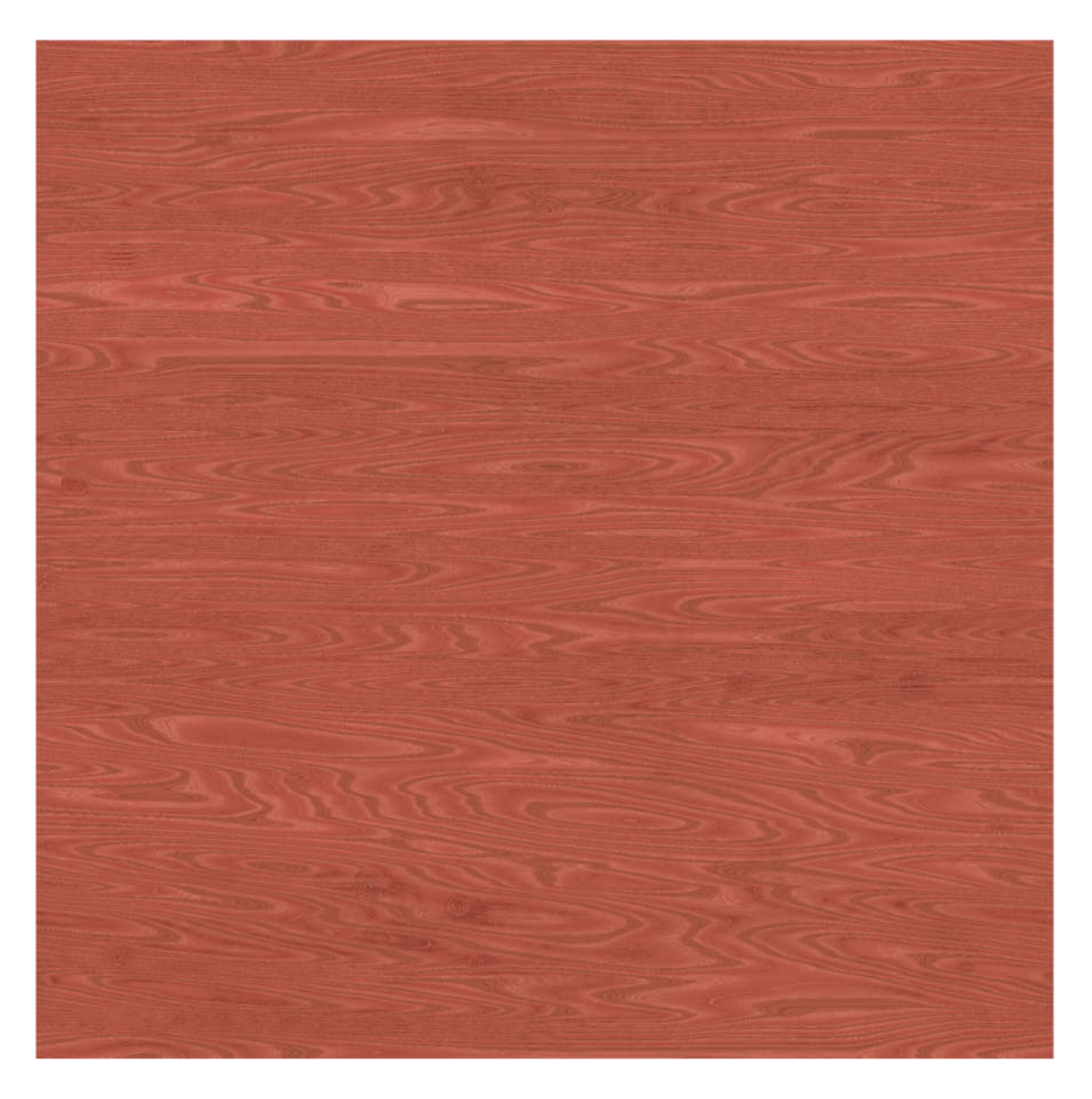

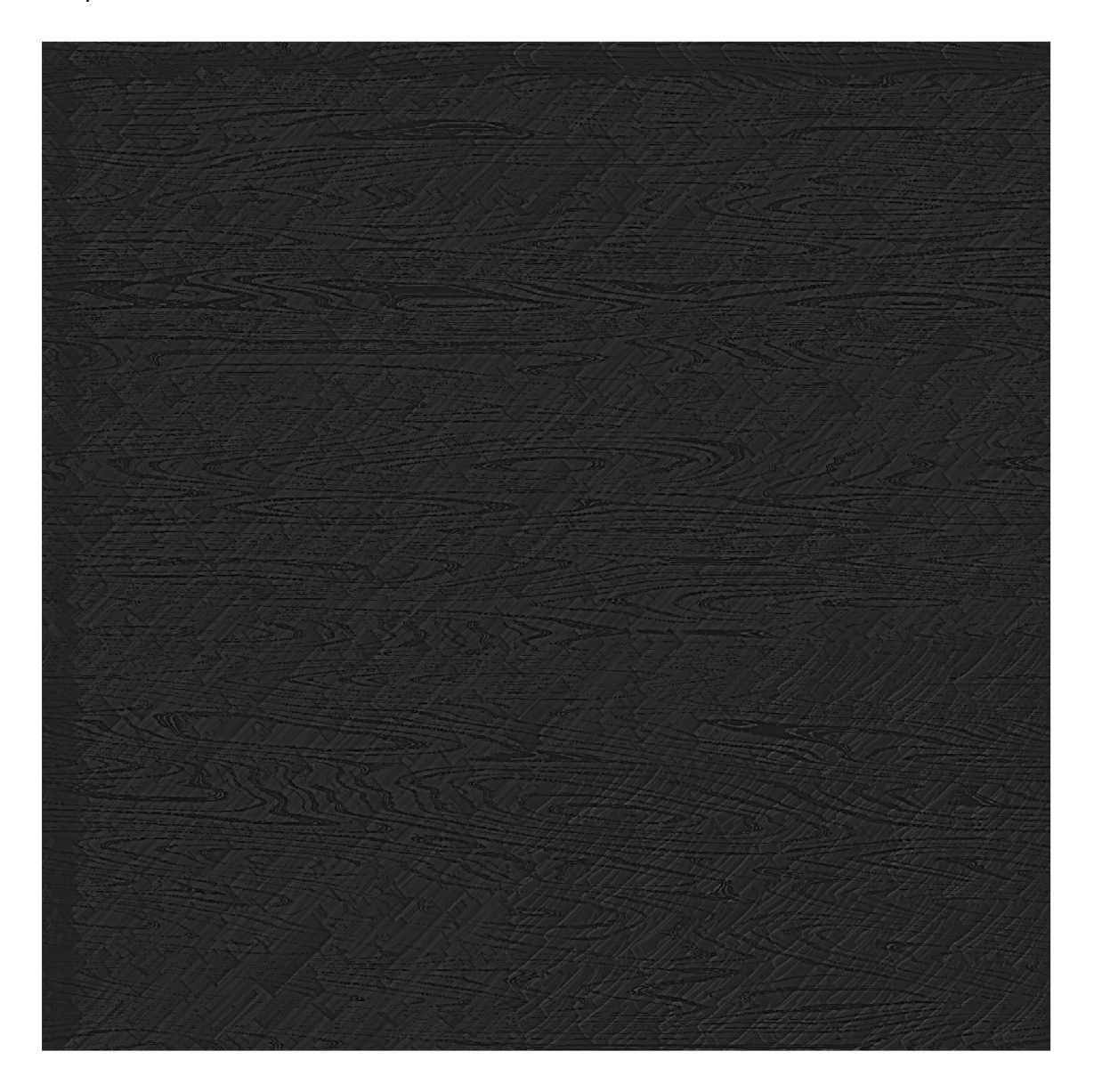

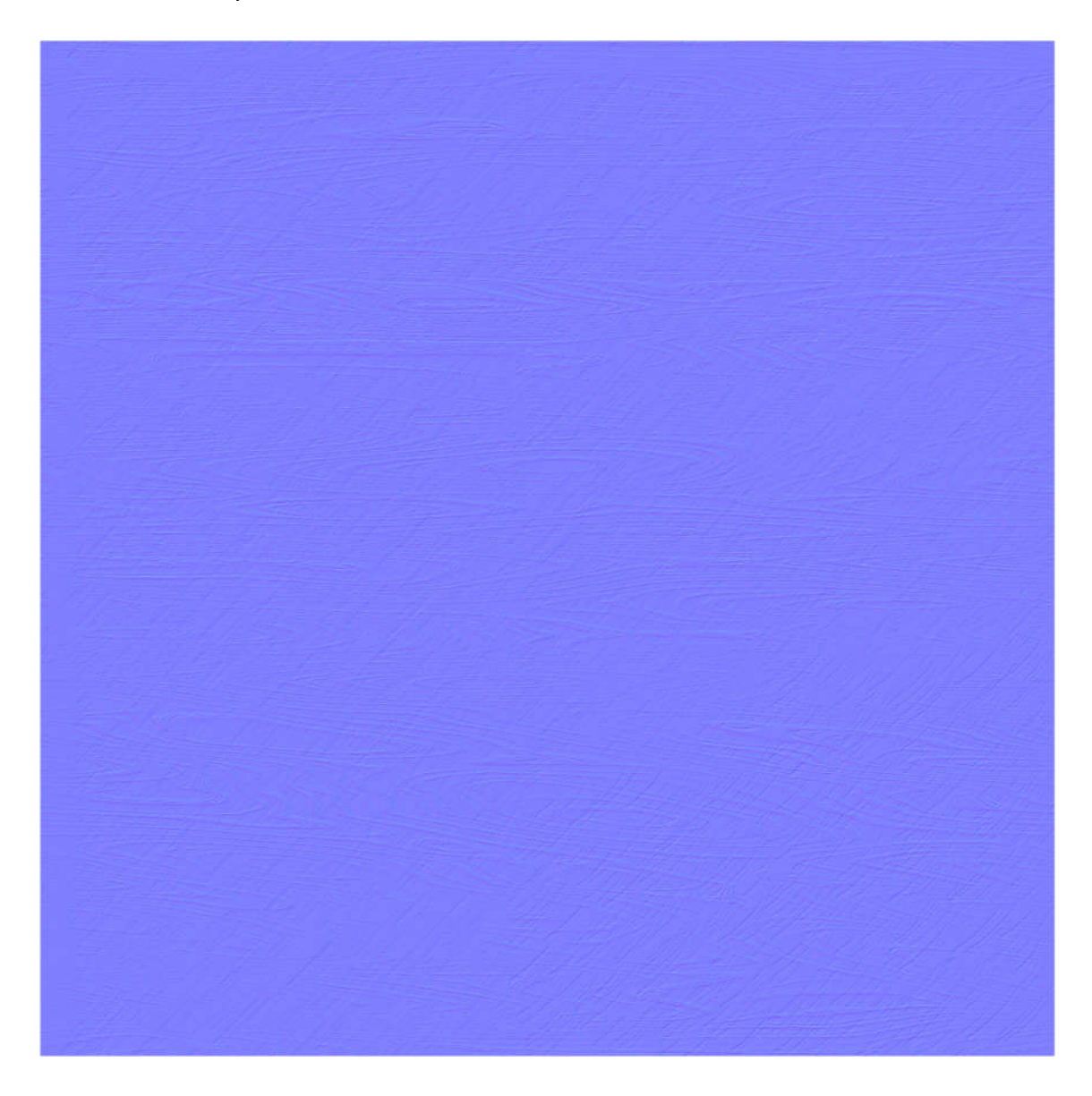

#### Omietka

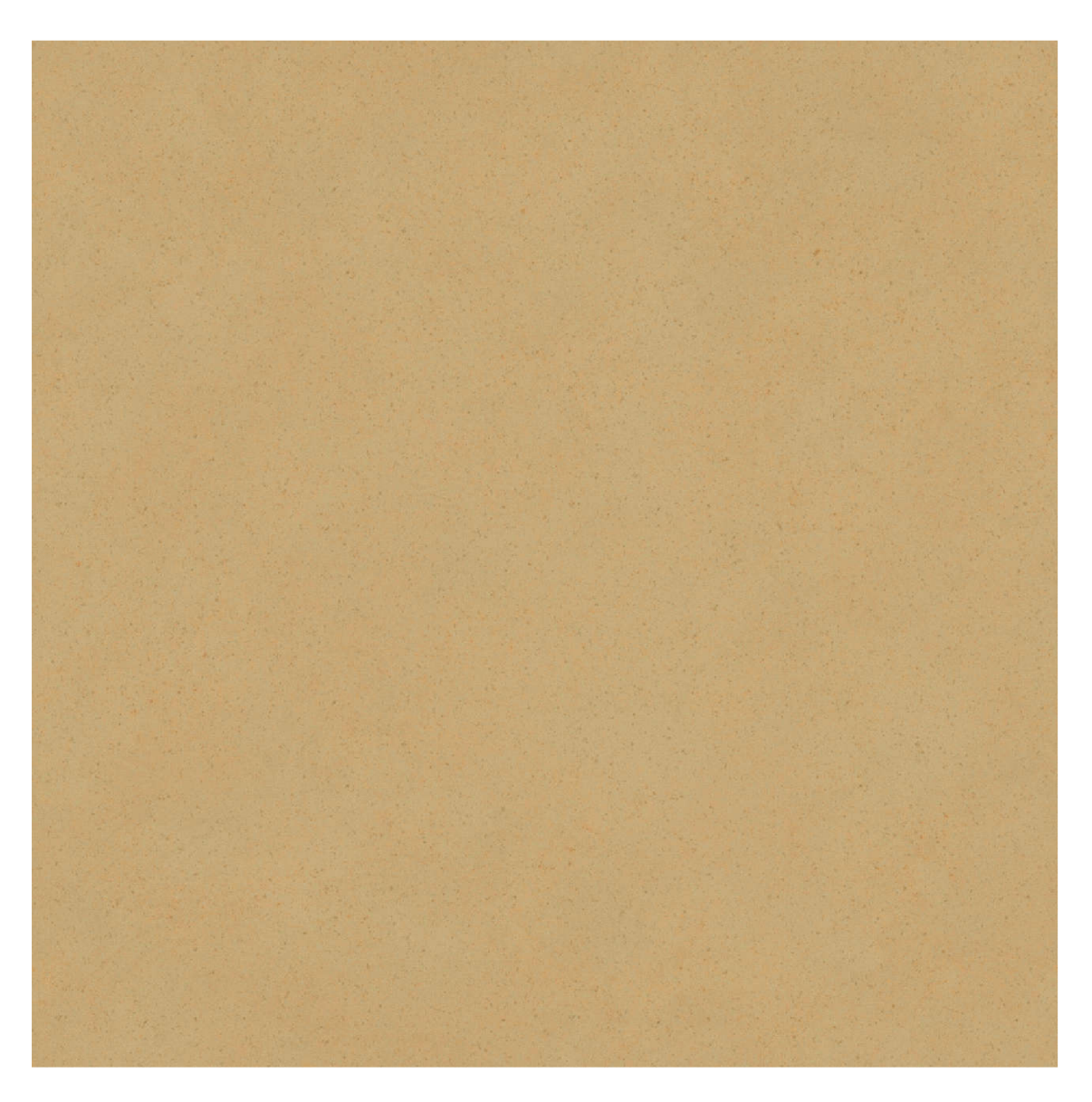

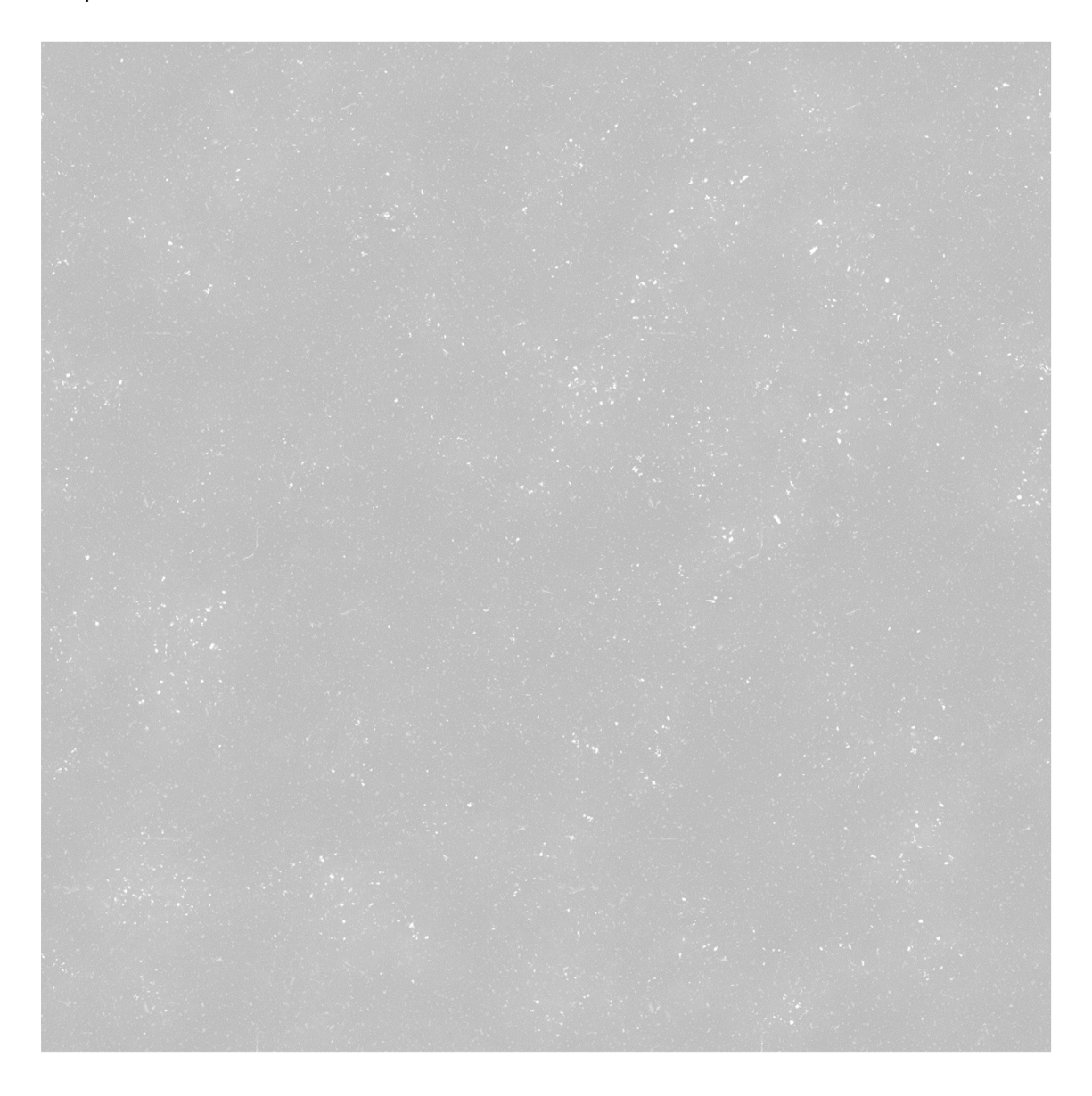

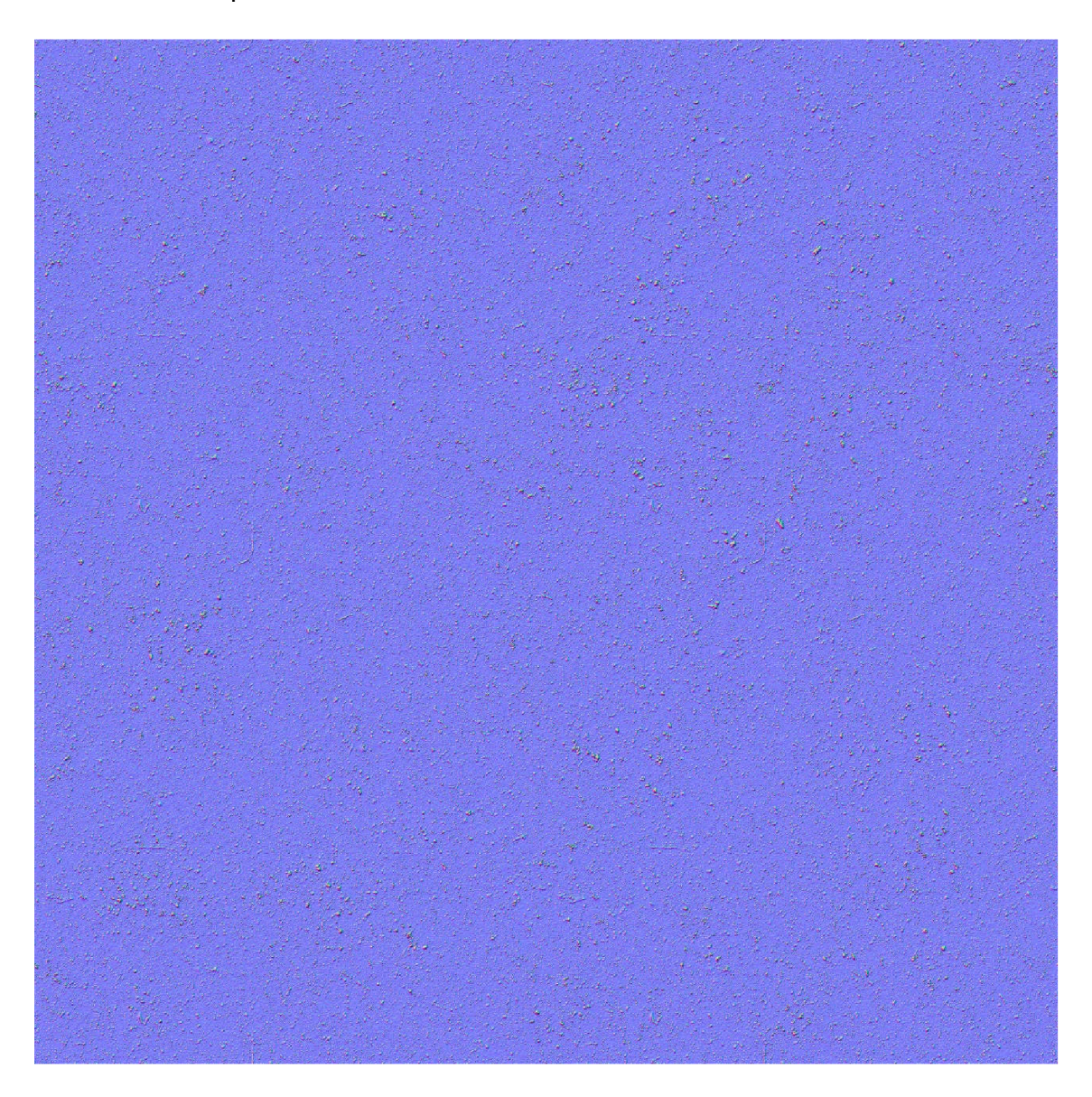